# **ESCUELA POLITÉCNICA NACIONAL**

# **FACULTAD DE INGENIERÍA ELÉCTRICA Y ELECTRÓNICA**

# **HERRAMIENTA COMPUTACIONAL PARA EVALUACIÓN DE POTENCIAL DE GENERACIÓN ELÉCTRICA CON RECURSOS EÓLICO Y SOLAR**

# **TRABAJO DE TITULACIÓN PREVIO A LA OBTENCIÓN DEL TÍTULO DE INGENIERO ELÉCTRICO**

### **JUAN PABLO CISNEROS GRANDA**

**juan.cisneros@epn.edu.ec**

**DIRECTOR: Dr. NELSON VICTORIANO GRANDA GUTIÉRREZ**

**nelson.granda@epn.edu.ec**

**Quito, enero 2023**

# <span id="page-1-0"></span>**AVAL**

Certifico que el presente trabajo fue desarrollado por Juan Pablo Cisneros Granda, bajo mi supervisión.

K  $\angle$ 

**Dr. NELSON VICTORIANO GRANDA GUTIÉRREZ DIRECTOR DEL TRABAJO DE TITULACIÓN**

# <span id="page-2-0"></span>**DECLARACIÓN DE AUTORÍA**

Yo, Juan Pablo Cisneros Granda, declaro bajo juramento que el trabajo aquí descrito es de mi autoría; que no ha sido previamente presentado para ningún grado o calificación profesional; y, que he consultado las referencias bibliográficas que se incluyen en este documento.

A través de la presente declaración dejo constancia de que la Escuela Politécnica Nacional podrá hacer uso del presente trabajo según los términos estipulados en la Ley, Reglamentos y Normas vigentes.

JUAN PABLO CISNEROS GRANDA

# <span id="page-3-0"></span>**DEDICATORIA**

*A mi familia por el apoyo, cariño y aliento que me permitieron cumplir una de mis metas.*

*A mi madre, quien con su amor, paciencia y esfuerzo fue un pilar fundamental durante todas las dificultades en este largo trayecto.*

*A mi padre por el cariño y apoyo incondicional.*

# <span id="page-4-0"></span>**AGRADECIMIENTO**

A los profesores de la Escuela Politécnica Nacional de quienes con sus enseñanzas y conocimiento me he formado académicamente.

Al Dr. Nelson Granda por la ayuda, dirección y sobre todo por la paciencia en el presente trabajo.

# <span id="page-5-0"></span>ÍNDICE DE CONTENIDO

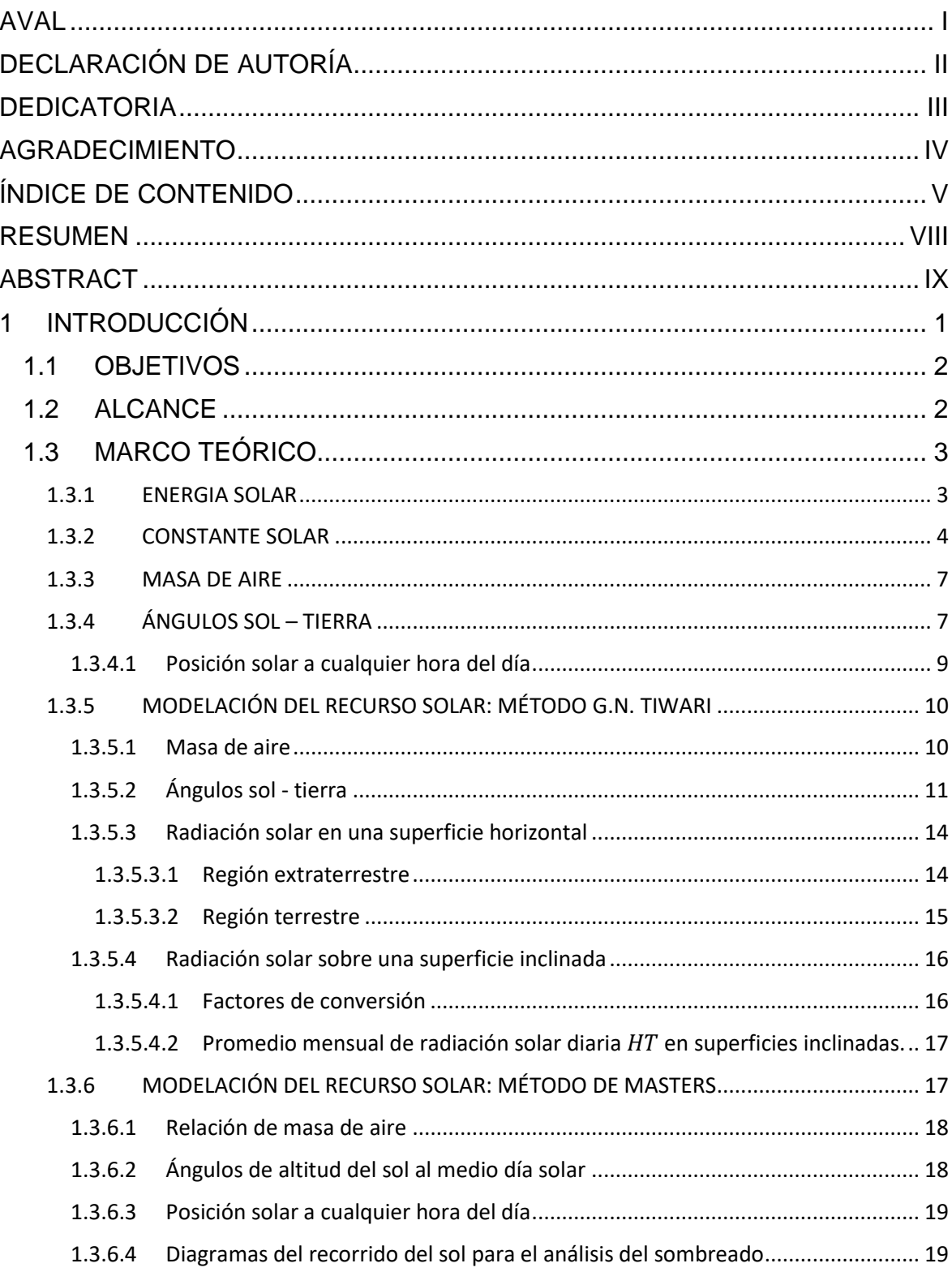

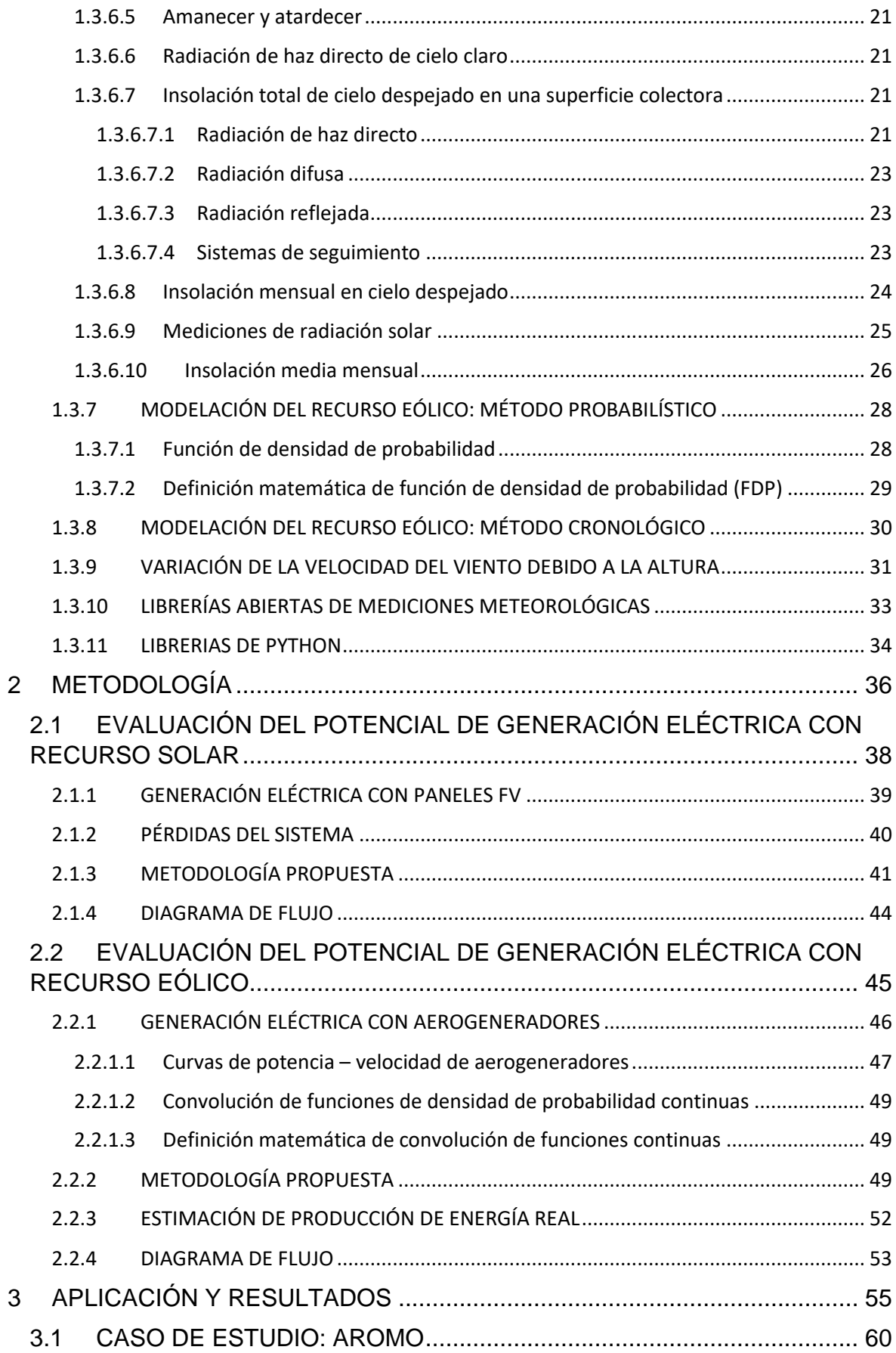

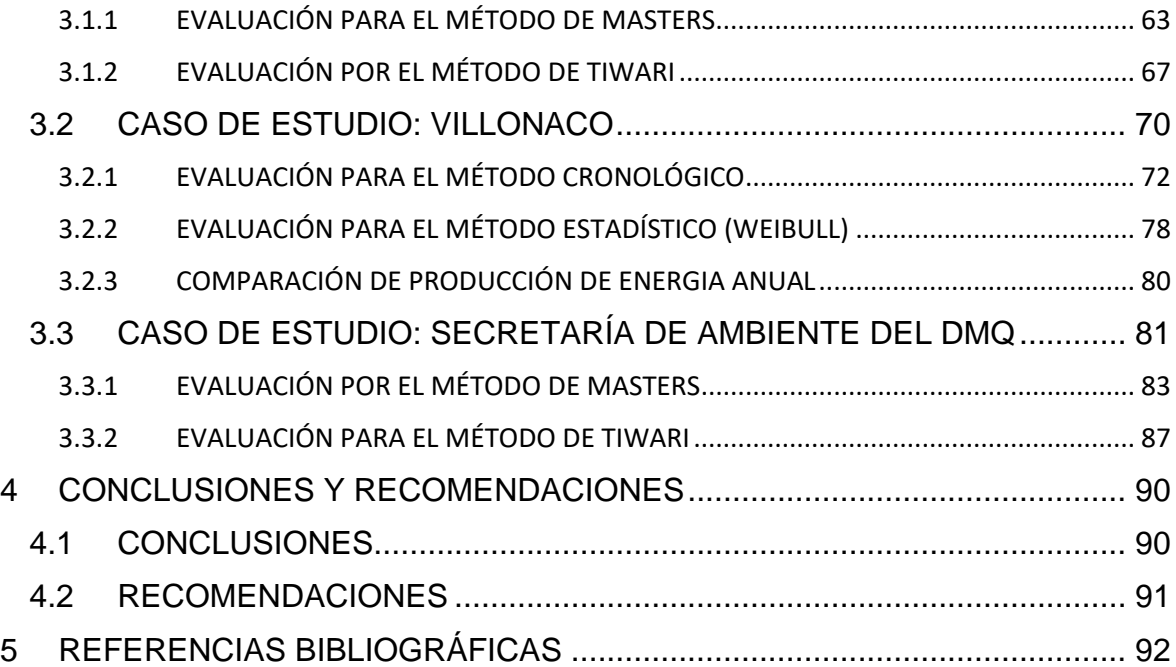

### <span id="page-8-0"></span>**RESUMEN**

El trabajo de titulación presenta el desarrollo e implementación de una herramienta computacional, en lenguaje de programación Python, cuyo objetivo es evaluar el potencial de generación eléctrica con recursos eólico y solar. Para realizar dicha evaluación se requiere del procesamiento de información de una base de datos, en este caso se utilizan dos fuentes: la del National Renewable Energy Laboratory (NREL) y de la Secretaría del Ambiente del Distrito Metropolitano de Quito; el usuario tendrá la posibilidad de escoger una de ellas durante la evaluación. Las variables que se analizan son: irradiancia solar, temperatura ambiente, latitud, longitud, velocidad y dirección del viento.

Para la evaluación del potencial de generación de energía eléctrica a partir de recursos eólico y solar se implementan dos metodologías para cada caso: para el recurso eólico se usan el método probabilístico, que trabaja con funciones de densidad de probabilidad, y el otro método cronológico, mientras que, para el recurso solar se implementan la formulación matemática desarrollada por G.N. Tiwari y el método propuesto por G. Masters. El usuario tendrá la posibilidad de escoger el recurso primario a evaluar, y el método de evaluación a emplear, de igual manera, podrá escoger o definir el tipo de panel solar o tipo de aerogenerador. La herramienta presenta los resultados de forma gráfica o tabulada.

**PALABRAS CLAVE:** Evaluación de potencial de generación eléctrica, Recurso solar, Recurso eólico, Generación eléctrica, Python.

# <span id="page-9-0"></span>**ABSTRACT**

The degree work presents the development and implementation of a computational tool in Python programming language, whose objective is to evaluate the potential for electricity generation with wind and solar resources. The evaluation requires the processing of information from a database, in this case two sources are used: the National Renewable Energy Laboratory (NREL) and the Secretariat of Environment of the Metropolitan District of Quito; the user will have the possibility to choose one of them during the evaluation. The variables analyzed are solar irradiance, ambient temperature, latitude, longitude, wind speed and direction.

For the evaluation of the potential of electric energy generation from wind and solar resources, two methodologies are implemented for each case: for the wind resource, the probabilistic method is used, which works with probability density functions, and the other is chronological method, while for the solar resource, the mathematical formulation developed by G.N. Tiwari and the method proposed by G. Masters are implemented. The user will have the possibility to choose the primary to be evaluated and the evaluation method to be used, as well as to choose or define the type of solar panel or type of wind turbine. The tool presents the results in graphical or tabulated form.

**KEYWORDS:** Electric generation potential evaluation, Solar resource, Wind resource, Electric generation, Python.

# <span id="page-10-0"></span>**1 INTRODUCCIÓN**

El desarrollo y el bienestar de nuestra civilización requiere contar con recursos energéticos abundantes; un elevado consumo de energía de origen fósil en las actividades diarias de la sociedad conlleva una elevada contaminación atmosférica, ocasionando daños en la salud de las personas, cambio climático y daños en los ecosistemas. Una forma de reducir la contaminación es el uso de energías renovables. El incremento del consumo de recursos energéticos puede ocasionar la restricción del suministro de energía de origen fósil, dando lugar a un incremento en los precios de energía eléctrica [1].

Los suministros de energía de origen fósil no solo son más contaminantes, sino que tienen un determinado plazo de caducidad, otro inconveniente de este tipo de energía es que no todos los países poseen estos recursos, viéndose en la necesidad de importar energía de países vecinos, por lo tanto, existe la obligación de buscar fuentes alternativas de energía que puedan ser aprovechadas en el lugar en que se existe el recurso primario como por ejemplo el sol y el viento [2]. Para poder hacer uso de estos recursos energéticos se debe realizar una investigación previa acerca de su disponibilidad y potencial energético.

Actualmente, tanto la generación eólica como la solar han experimentado un gran crecimiento y desarrollo tecnológico, dando lugar a la integración de parques eólicos y centrales fotovoltaicas a las redes eléctricas. El estado ecuatoriano ha trabajado en la implementación de políticas y normativas que promueven el desarrollo de tecnologías ambientalmente limpias, la eficiencia energética, así como energías renovables de bajo impacto, como son: hidroeléctrica, eólica, solar, geotérmica [3].

El Ecuador cuenta con recursos eólico y solar con alto potencial, por tanto, se observa la necesidad de implementar una herramienta computacional que permita evaluar el potencial de generación eléctrica en base a dichos recursos; en la literatura técnica se ha propuesto varios modelos matemáticos y existen bases de datos de libre acceso, como la del National Renewable Energy Laboratory (*NREL*) donde se puede adquirir la información necesaria. Disponer de una herramienta para la evaluación del potencial de generación eléctrica con recursos eólico y solar, serviría como punto de partida en la investigación y aprovechamiento de recursos energéticos en proyectos futuros.

1

### <span id="page-11-0"></span>**1.1 OBJETIVOS**

El objetivo general de este Proyecto Técnico es:

Desarrollar una herramienta computacional en lenguaje de programación Python que permita realizar la evaluación del potencial de generación eléctrica mediante los recursos eólico y solar.

Los objetivos específicos del Proyecto Técnico son:

- Realizar un análisis bibliográfico acerca de los métodos de la evaluación del potencial de generación eléctrica de los recursos solar y eólico.
- Implementar dos metodologías para la evaluación de potencial de generación eléctrica a partir del recurso solar empleando lenguaje de programación Python.
- Implementar el método probabilístico para la evaluación de potencial de generación eléctrica a partir del recurso eólico empleando el lenguaje de programación Python.
- Realizar la evaluación del potencial de generación eléctrica con recursos renovables en la ciudad de Quito, aplicando la herramienta desarrollada a los registros meteorológicos de la Secretaría del Ambiente del DMQ y registros meteorológicos obtenidos de la base de datos del National Renewable Energy Laboratory – NREL.

## <span id="page-11-1"></span>**1.2 ALCANCE**

En primera instancia se considera una revisión bibliográfica de las metodologías propuestas para la evaluación del potencial de generación con los recursos eólico y solar, así como, el análisis de bases de datos que puedan resultar útiles para la evaluación de dichos recursos. El análisis de las bases de datos es de gran importancia ya que estas deben ser de fuentes confiables que permitan obtener buenas estimaciones del potencial energético en las diferentes zonas de evaluación. Se plantea que la lectura de la base de datos se realice a través de la descarga de archivos en formato \* .csv. Los registros podrán luego ser visualizados en gráficas temporales, así como histogramas y rosa de los vientos para el caso del potencial eólico.

Posteriormente, se desarrollará la herramienta computacional en lenguaje de programación Python. Se propone implementar dos métodos para la estimación de potencial de generación con recurso solar, cuyos resultados serán comparados para determinar sus bondades y potencialidades. La primera metodología a implementarse es la propuesta por G.N. Tiwari [4] para la evaluación del recurso solar en superficies inclinadas partiendo de las medidas de radiación horizontal, mientras que la segunda propuesta de evaluación es la usada por G. Masters [5] que considera la evaluación en superficies inclinadas partiendo de medidas de radiación horizontal y además incluye seguimiento solar, tanto en uno como dos ejes, es decir, incluye la variación de los ángulos de acimut y altitud solar. Se desarrollará una base de datos de paneles fotovoltaicos disponibles en el mercado nacional, así como la posibilidad que el usuario ingrese las especificaciones técnicas de los paneles solares a ser usados.

Para la evaluación de potencial de generación de energía eléctrica a partir del recurso eólico, se realizará un tratamiento y análisis de los datos del viento con la finalidad de eliminar datos atípicos y estudiar las distribuciones temporales y de frecuencia de la velocidad y dirección del viento. Se implementará el método probabilístico de evaluación que trabaja con funciones de densidad de probabilidad haciendo más sencillo el estudio. Los resultados obtenidos se compararán con los obtenidos usando el método cronológico, que también será implementado. Además, la herramienta computacional permitirá el ingreso de las especificaciones técnicas de los aerogeneradores en base a la información proporcionada por fabricantes.

La herramienta propuesta se aplicará a diferentes casos de estudio. Un primer caso será la ciudad de Quito, considerando la base de datos de la Secretaria del Ambiente del Distrito Metropolitano de Quito (*DMQ*) [6]. Posteriormente, se realizarán evaluaciones del potencial de generación con recursos solar y eólico empleando la base de datos de NREL; como casos de estudio se plantea realizar la evaluación del potencial solar en el Aromo, y la evaluación del potencial eólico en Villonaco.

### <span id="page-12-0"></span>**1.3 MARCO TEÓRICO**

#### <span id="page-12-1"></span>**1.3.1 ENERGIA SOLAR**

La energía solar es producto de la radiación electromagnética del sol, una fuente inagotable y natural, se considera al sol como un gigantesco horno termonuclear en el cual se producen una serie de reacciones de fusión nuclear, produciéndose una pérdida de masa la cual se transforma en energía como calor (ondas electromagnéticas) y luz (fotones) que es irradiada desde su superficie al espacio.

Para diseñar y analizar los sistemas fotovoltaicos, es necesario conocer la cantidad de irradiación solar disponible, para esto se emplean una serie de ecuaciones que buscan predecir la ubicación del sol en el cielo a cualquier hora del día y en cualquier lugar de la tierra, así como la intensidad solar (o insolación: radiación solar incidente) en un día claro [5].

La irradiancia solar en la superficie del panel fotovoltaico tiene tres componentes; directa, difusa y reflejada, las cuales contribuyen a la irradiancia total en diferentes porcentajes, siendo la irradiancia de haz directo la que tiene mayor contribución. Estos aportes pueden variar dependiendo del tipo de sistema colector que se tenga, es decir dependiendo de los ángulos de inclinación de los paneles o si estos a su vez son de seguimiento de uno o dos ejes; generalmente, la irradiancia reflejada es la que menos aporta, por lo que en algunos casos se desprecia.

#### **Radiación de Haz**

Es la componente normal de la radiación solar, se mide en  $W/m^2$ , se extiende a lo largo de la línea que une la superficie receptora y el sol en una superficie ya sea horizontal o inclinada, también es denominada radiación directa [4].

#### **Radiación difusa**

Es la radiación solar en W/ $m^2$  dispersada por los aerosoles y otras partículas, no tiene una dirección definida [4].

#### <span id="page-13-0"></span>**1.3.2 CONSTANTE SOLAR**

#### **Formación de la atmósfera**

En el proceso de formación de la tierra, los gases almacenados en su interior podrían haber escapado durante millones de años en forma de Gases de Efecto Invernadero (*GEI*), estos gases se estabilizan entre el sol y la tierra; esta región se conoce como atmósfera, la cual es de naturaleza porosa. La región entre el sol y la atmósfera se conoce como "región extraterrestre" y la región entre la atmósfera y la tierra se conoce como "región terrestre" [4].

La atmósfera tiene dos propiedades únicas que son:

- Transmite la radiación de longitud de onda corta (0.23-2.26 μm) procedente del sol.
- Se comporta como opaca para la radiación de longitud de onda larga (>2.26 μm).

La longitud de onda de la radiación solar varia de cero a infinito en ausencia de la atmósfera. Sin embargo, solo la radiación solar de longitud de onda corta puede atravesar la atmósfera desde la región extraterrestre hasta la región terrestre. El resto de la radiación solar se refleja desde la tierra y desde la parte superior de la atmósfera, esta cantidad de radiación reflejada de vuelta al espacio es conocida como albedo, la cantidad de albedo depende del tipo de suelo, la cobertura de la superficie de la tierra, la distribución de las nubes, la cantidad de gases y vapor de agua en la atmósfera [4]. En la Figura 1.1. se presenta la vista de la atmósfera entre el sol y la tierra.

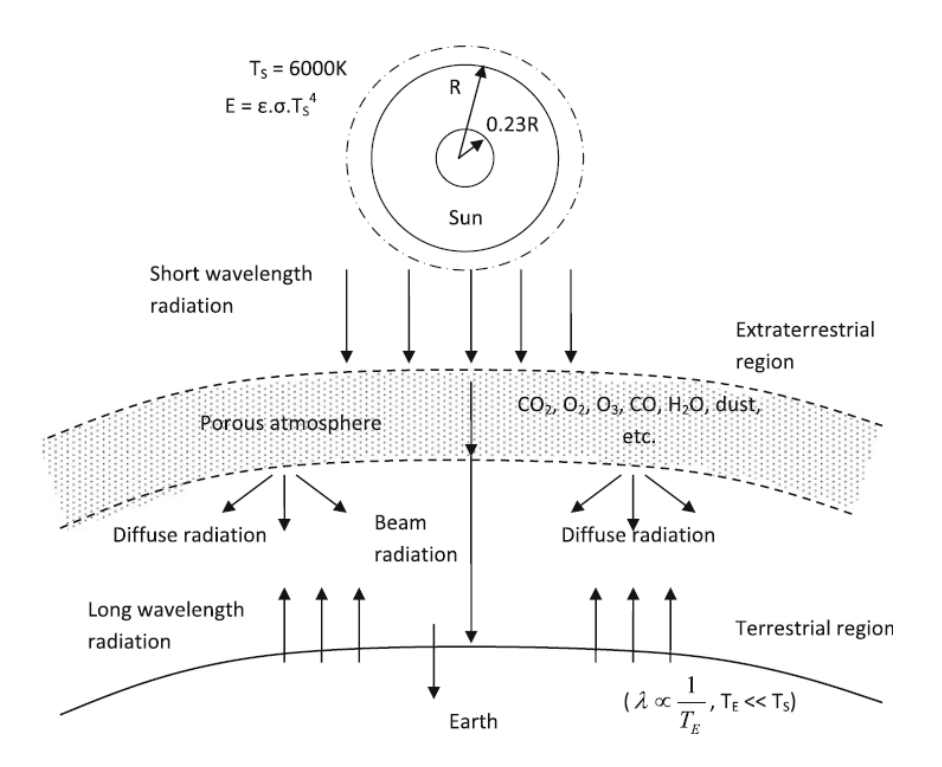

**Figura 1.1.** Vista de la atmósfera entre el sol y la tierra.

#### **La orbita de la tierra**

La tierra gira alrededor del sol en una órbita elíptica, dando una vuelta cada 365.25 días. La excentricidad de la elipse es pequeña y la órbita, es de hecho casi circular. La distancia sol – tierra no es fija, sino que varía a lo largo del año. El punto en que la tierra está más cerca del sol, el perihelio, se produce el 2 de enero. En el otro extremo, el afelio, se produce el 3 de julio. Cada día, al girar la tierra sobre su propio eje, también se mueve a lo largo de la elipse. Si la tierra gira solo 360° en un día, al cabo de 6 meses nuestros relojes estarían desfasados 12 horas; es decir, al medio día del día 1 sería la mitad del día, pero 6 meses después el mediodía ocurriría en medio de la noche. Para mantener la sincronización, la tierra necesita girar una vuelta más cada año, lo que significa que en un día de 24 horas la tierra gira 360.99° [5].

En la Figura 1.2. se presenta la inclinación del eje de giro de la tierra con respecto al plano de la elíptica, el eje está inclinado 23.45° ocasionando las estaciones. El 21 de marzo y 21 de septiembre, una línea desde el centro del sol al centro de la tierra atraviesa el ecuador y en todas partes de la tierra contamos con 12 horas de día y 12 horas de noche, de ahí el termino equinoccio (día y noche iguales). El 21 de diciembre, el solsticio de invierno en el hemisferio norte, la inclinación del polo norte alcanza su mayor ángulo de alejamiento del sol 23.45°, el 21 de junio ocurre lo contrario, los días reales varían ligeramente de un año a otro [5].

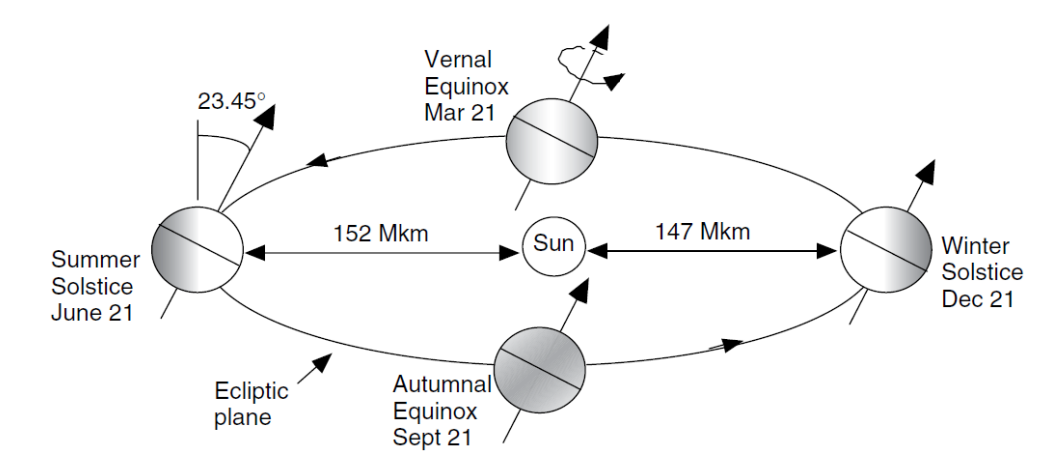

**Figura 1.2.** Inclinación del eje de giro de la tierra con respecto al plano de la elíptica.

#### **Constante solar**

La intensidad solar (radiación solar/ irradiancia solar) en la región extraterrestre ha sido medida por la NASA a través de satélites. La ecuación 1.1 determina la intensidad solar en un plano perpendicular a la dirección de la radiación solar, para el enésimo día del año [4].

$$
I_{ext} = I_{sc} \left[ 1.0 + 0.033 \cos \left( \frac{360n}{365} \right) \right] (W/m^2)
$$
 (1.1)

donde  $I_{sc}$  es la constante solar descrita como el flujo (de energía) solar radiante recibido en la región extraterrestre en un plano de superficie unitaria mantenido perpendicular a la radiación solar a la distancia media sol – tierra y *n* es el número de día, siendo el 1 de enero el día 1 y el 31 de diciembre el número de día 365 [5]. El valor de la constante solar es de 1367 W/m<sup>2</sup>. En un año bisiesto el mes de febrero tiene 29 días y, el valor de *n* se incrementa en 1 en la ecuación 1.1 después del 28 de febrero [4].

#### <span id="page-16-0"></span>**1.3.3 MASA DE AIRE**

Cuando la radiación solar atraviesa la atmósfera se produce una atenuación atmosférica, la cantidad de atenuación se rige por la masa de aire, que se define como la relación entre la distancia recorrida por la radiación solar en la atmosfera y el recorrido de la radiación solar si el sol está en el cenit. La masa de aire es uno (1) cuando el sol está verticalmente por encima del observador, el ángulo cenital puede calcularse a partir de valores conocidos de latitud, longitud y hora [7].

#### <span id="page-16-1"></span>**1.3.4 ÁNGULOS SOL – TIERRA**

Para poder estimar la intensidad solar a lo largo del año en una superficie ubicada en cualquier lugar con una inclinación y orientación definidos se deben conocer los ángulos entre el sol y la tierra [4]. Por tanto, es de gran utilidad poder predecir exactamente en qué lugar del cielo estará el sol en cualquier momento, en cualquier lugar y en cualquier día del año. Se debe tomar en cuenta que el sol sale por el este y se pone por el oeste y alcanza su punto más alto en cualquier momento del día [5].

Para determinar los ángulos solares vistos desde la superficie de la tierra se utiliza una perspectiva alternativa y antigua, en la que se supone a la tierra fija girando en su eje norte – sur y el sol es el que se supone moviéndose lentamente de arriba y hacia abajo a medida que avanzan las estaciones [5].

#### **Latitud (***ϕ***)**

Es el ángulo formado por la línea radial que une un lugar P en la superficie de la tierra con el centro de la tierra, y su trayectoria sobre el plano ecuatorial. En la Figura 1.3. se presenta la latitud para un lugar P en el hemisferio norte, la latitud es positiva en el hemisferio norte, mientras que en el hemisferio sur es negativa [8].

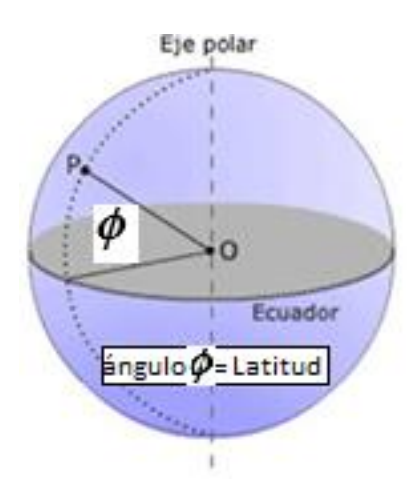

**Figura 1.3.** Latitud para un lugar P en el hemisferio norte.

#### **Declinación solar (***δ***)**

Es el ángulo formado entre el plano ecuatorial y una línea trazada desde el centro del sol hasta el centro de la tierra. En la Figura 1.4. se presenta una vista alternativa de la tierra fija y un sol que se mueve arriba y abajo, formando el ángulo de declinación solar. La declinación varía entre los extremos de ± 23.45° [8].

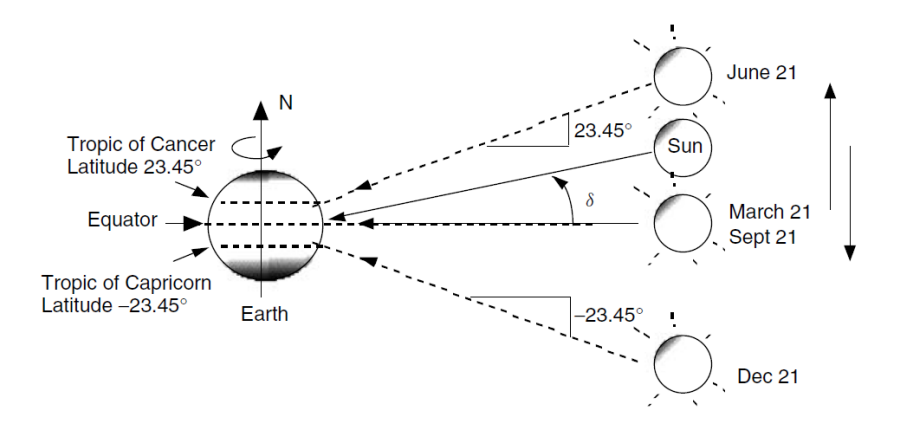

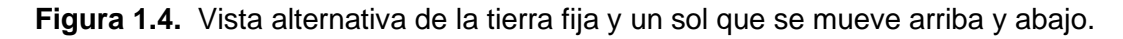

La declinación δ varia con el enésimo día del año.

- El valor máximo de δ es 23.45° el 21 de junio (solsticio de verano).
- En los dos equinoccios δ es 0°, el sol está directamente sobre el ecuador.
- El valor mínimo de δ es -23.45° el 21 de diciembre.

### Ángulo de altitud ( $\pmb{\beta}_N$ )

Es el ángulo entre los rayos sol y el plano horizontal local que se encuentra directamente debajo del sol. A continuación, en la Figura 1.5. se presenta el ángulo de altitud del sol al medio día solar [5].

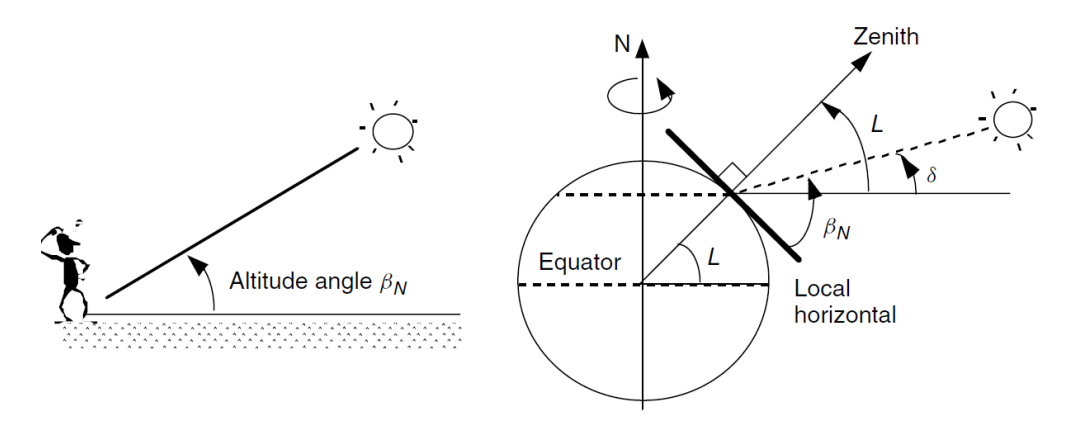

**Figura 1.5.** Ángulo de altitud del sol al medio día solar.

En la Figura 1.5. se introduce el término cenital, que se refiere a un eje trazado directamente sobre la cabeza de un sitio, L es la latitud del lugar [5].

#### <span id="page-18-0"></span>**1.3.4.1 Posición solar a cualquier hora del día**

La posición del sol en cualquier instante del día puede describirse en términos de su ángulo de altitud β y su ángulo de acimut  $\varphi_s$  como se muestra en la Figura 1.6.

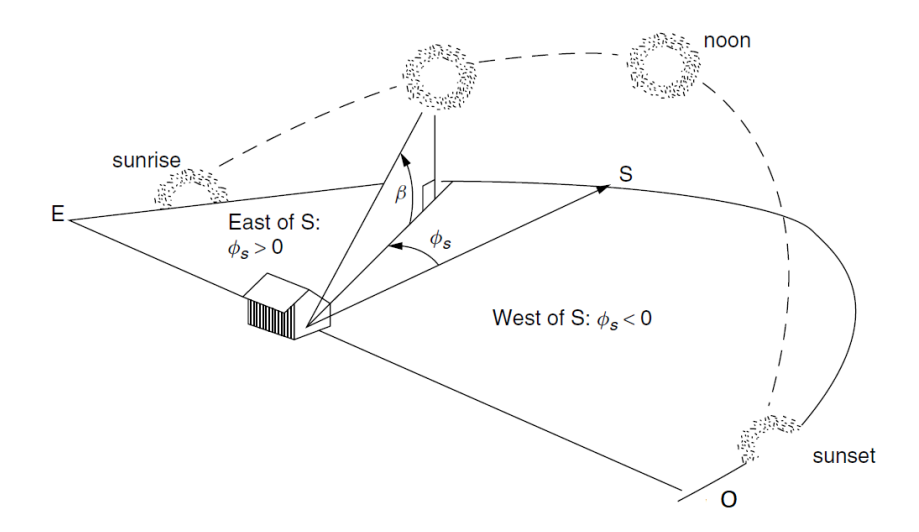

**Figura 1.6.** Posición del sol descrita por ángulo de altitud β y ángulo acimutal ∅ .

#### **Ángulo acimutal solar (**∅ **)**

Es el ángulo entre la proyección de los rayos del sol en el plano horizontal y el sur verdadero, como referencia para el hemisferio norte, en el hemisferio sur los ángulos acimutales se miden con respecto al norte. Por convención, el ángulo acimutal es positivo en la mañana con el sol en el Este y negativo por la tarde con el sol en el oeste. Los ángulos de acimut y altitud del sol dependen de la latitud, el número de día y la hora del día [5].

#### **Ángulo horario (H)**

Es el número de grados que la tierra debe girar antes de que el sol este directamente sobre el meridiano local. En la Figura 1.7. se presenta un ejemplo en el que sol está directamente sobre una línea particular de longitud, llamada meridiano solar. La diferencia entre el meridiano local y el meridiano solar es el ángulo horario, con valores positivos que ocurren por la mañana, antes de que el sol cruce el meridiano local. Considerando que la tierra gira 360° en 24 horas, o 15°/h [5].

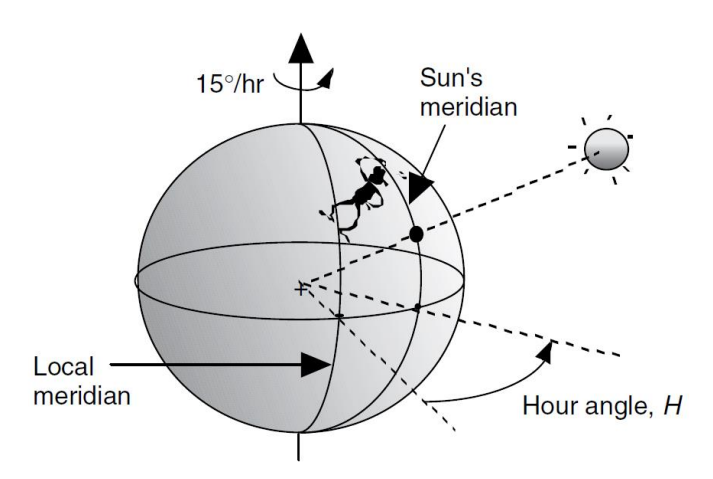

**Figura 1.7.** Ángulo horario es la diferencia entre el meridiano solar y el meridiano local.

#### <span id="page-19-0"></span>**1.3.5 MODELACIÓN DEL RECURSO SOLAR: MÉTODO G.N. TIWARI**

A continuación, se presentan las fórmulas y la nomenclatura usada para la modelación del recurso solar mediante el método G. N. Tiwari [4].

#### <span id="page-19-1"></span>**1.3.5.1 Masa de aire**

La ecuación 1.2 permite determinar la masa de aire.

$$
Masa de aire(m) = \frac{longitud de la trayectoria atravesada en la atmósfera}{profundidad vertical de la atmósfera} = \frac{AB}{AC}
$$

$$
m = \frac{m_o}{H_o} = sec \theta_z = \frac{1}{cos \theta_z} \quad \theta_z \le 0
$$
(1.2)

En la Figura 1.8. se presenta la trayectoria atravesada por los rayos del sol a través de la atmósfera.

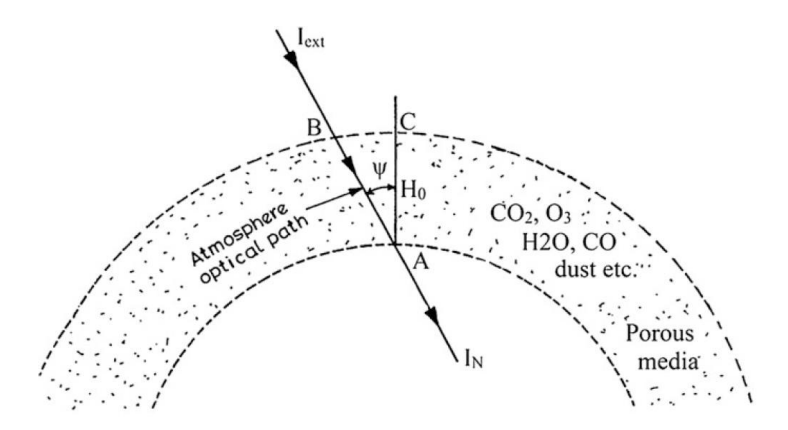

**Figura 1.8.** Dirección de los rayos del sol pasando a través de la atmósfera.

A mediodía,  $\theta_Z = 0$ , m=1; y m=0 fuera de la atmósfera terrestre.

#### <span id="page-20-0"></span>**1.3.5.2 Ángulos sol - tierra**

#### **Declinación solar (***δ***)**

La ecuación 1.3 permite calcular la declinación solar para el enésimo día del año. El valor de *n* se ha definido en el apartado 1.3.2

$$
\delta = 23.45 \sin \left[ \frac{360}{365} (284 + n) \right]
$$
 (1.3)

#### **Ángulo horario (ω)**

La ecuación 1.4 permite calcular el ángulo horario para una hora en cuestión.

$$
\omega = (ST - 12) \times 15^{\circ} \tag{1.4}
$$

Donde, *ST* es la hora solar local. El ángulo horario total desde la salida hasta la puesta del sol es (2 $\omega_{\mathcal{S}}$ ).

El ángulo  $\omega_s$  corresponde a un ángulo horario con referencia a la salida ( $-\omega_s$ ) y puesta de sol  $(+\omega_{\rm s})$ .

#### **Cenit ( )**

El ángulo entre los rayos del sol y la línea perpendicular a un plano horizontal se conoce como ángulo cenital [4], la Figura 1.9. presenta una perspectiva de los diferentes ángulos sol – tierra según el método de G. N. Tiwari.

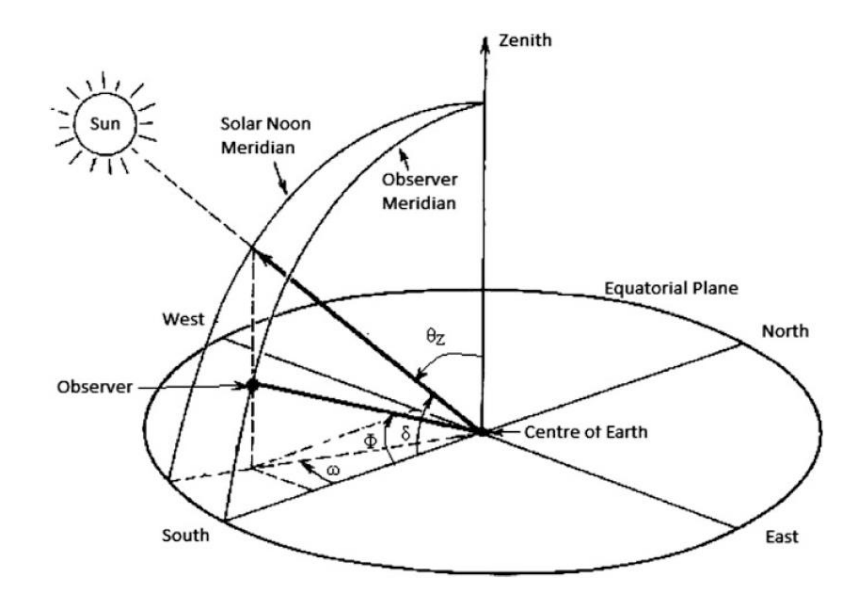

**Figura 1.9.** Vista de diferentes ángulos sol – tierra.

#### **Ángulo de altitud solar (α)**

Refiriéndose a la Figura 1.9. el método de G. N. Tiwari usa la ecuación 1.5 para determinar la altitud solar.

$$
\alpha = 90 - \theta_Z \tag{1.5}
$$

#### **Pendiente (β)**

Es el ángulo entre la superficie plana considerada y la superficie horizontal. Su valor numérico se considera positivo para la pendiente hacia el sur y negativo para la pendiente hacia el norte. 0 ≤ β ≤ 180 [8].

#### **Ángulo acimutal de la superficie (γ)**

Es el ángulo entre la línea con rumbo al sur y la proyección de la normal a la superficie inclinada sobre el plano horizontal. En el hemisferio norte, convencionalmente **γ** es negativo (positivo para el hemisferio sur) para las proyecciones al este del sur y positivo (negativo para el hemisferio sur) para las proyecciones que caen al oeste del sur [4]. Los valores de **γ** para algunas orientaciones se indican en la Tabla 1.1.

**Tabla 1.1.** Ángulo acimutal de superficie (**γ**) para varias orientaciones en el hemisferio

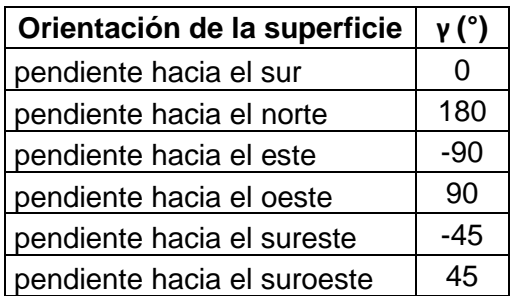

norte.

#### **Ángulo acimutal solar (γs)**

En el apartado 1.3.4.1 se ha definido el ángulo acimutal solar. Se aplica la misma convención de signos usado para ángulo acimutal de superficie, la Figura 1.10. presenta la vista del ángulo acimutal solar.

#### **Hora de sol (N)**

Es la duración total en horas del movimiento del sol, desde la salida hasta la puesta de sol [4]. La ecuación 1.6 define las horas de sol en términos del ángulo horario.

$$
N = \frac{2\omega_S}{15} \tag{1.6}
$$

Donde,  $1h = 15^\circ$ 

#### Ángulo de incidencia ( $\theta_i$ )

Es el ángulo que se forma entre la normal de la superficie inclinada y la radiación del rayo solar que incide sobre la superficie inclinada [4]. En la Figura 1.10. se presenta una perspectiva de varios ángulos sol – tierra en una superficie inclinada.

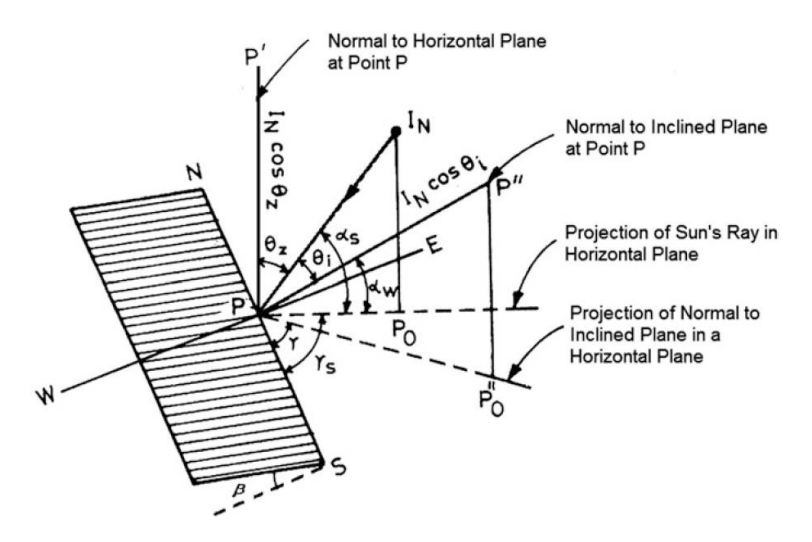

**Figura 1.10.** Vista de varios ángulos sol – tierra en una superficie inclinada.

La ecuación 1.7 define el ángulo de incidencia ( $\theta_i$ ), G. N. Tiwari utiliza como nomenclatura de latitud el símbolo  $(\varphi)$ .

$$
cos\theta_i = (cos\varphi cos\beta + sen\varphi sen\beta cos\gamma) cos\delta cos\omega + cos\delta sen\omega sen\beta sen\gamma +sen\delta(sen\varphi cos\beta - cos\varphi sen\beta cos\gamma)
$$
\n(1.7)

Para un plano horizontal en el hemisferio norte y orientado hacia el sur, se tienen los siguientes valores,  $\gamma = 0$ ;  $\beta = 0$ ;  $\theta_i = \theta_z$  (ángulo cenital). Al reemplazar en la ecuación 1.7 se obtiene la ecuación 1.8.

$$
cos\theta_Z = cos\,\varphi\cos\delta\cos\omega + sin\,\delta\sin\varphi\tag{1.8}
$$

Como se observa en la Figura 1.9. El ángulo cenital ( $\theta$ <sub>Z</sub>) será de 90° tanto por la mañana como por la tarde, antes del amanecer y después del atardecer, y  $\omega = \omega s$ . Por lo tanto, la ecuación 1.8 puede escribirse como:

$$
0 = \cos \varphi \cos \delta \cos \omega + \sin \delta \sin \varphi
$$
  
\n
$$
\omega_s = \cos^{-1}(-\tan \varphi \tan \delta)
$$
 (1.9)

#### <span id="page-23-0"></span>**1.3.5.3 Radiación solar en una superficie horizontal**

#### <span id="page-23-1"></span>*1.3.5.3.1 Región extraterrestre*

La radiación solar  $(I<sub>0</sub>)$  que incide en un plano horizontal de la región extraterrestre en W/ $m^2$ , es una componente de  $I_{ext}$  a lo largo de la normal a la superficie horizontal [4]. La radiación solar extraterrestre se presenta a continuación en la ecuación 1.10.

$$
I_0 = I_{ext} * \cos \theta_Z \tag{1.10}
$$

Donde:

 $I_{ext}$ : radiación solar en la región extraterrestre para el enésimo día del año determinada por la ecuación 1.1.

Al sustituir la ecuación 1.1 y la ecuación 1.8 en la ecuación 1.10, se obtiene la ecuación 1.11.

$$
I_0 = I_{SC} * \left[1.0 + 0.033 \cos\left(\frac{360n}{365}\right)\right] (\cos\varphi\cos\delta\cos\omega + \sin\delta\sin\varphi)
$$
 (1.11)

Donde:

 $I_{SC}$ : es la constante solar 1367 W/m<sup>2</sup>

*n*: el enésimo día del año

Para calcular la radiación solar diaria sobre una superficie horizontal en la región extraterrestre se integra la ecuación 1.11 durante el periodo comprendido entre el amanecer  $-\omega_S$  y el atardecer  $+\omega_S$ , y se obtiene la ecuación 1.12 en [W $h/m^2$ -dia].

$$
H_0 = \frac{24}{\pi} I_{SC} * \left[ 1.0 + 0.033 \cos \left( \frac{360n}{365} \right) \right] (\cos \varphi \cos \delta \cos \omega_s + \frac{2\pi \omega_s}{360} \sin \delta \sin \varphi)
$$
(1.12)

El promedio mensual de la radiación extraterrestre diaria  $\bar{H}_0$ , puede obtenerse a partir de la ecuación 1.12 utilizando los números de los días que se presentan en la Tabla 1.2.

| <b>Mes</b> | día promedio i del mes | Día del año (n) |
|------------|------------------------|-----------------|
| Enero      | 17                     |                 |
| Febrero    | 16                     | $31 + i$        |
| Marzo      | 16                     | $59+$ i         |
| Abril      | 15                     | $90+i$          |
| Mayo       | 15                     | $120 + i$       |
| Junio      | 11                     | $151 + i$       |
| Julio      | 17                     | $181 + i$       |
| Agosto     | 16                     | $212 + i$       |

**Tabla 1.2.** Días promedio recomendados para la radiación media mensual

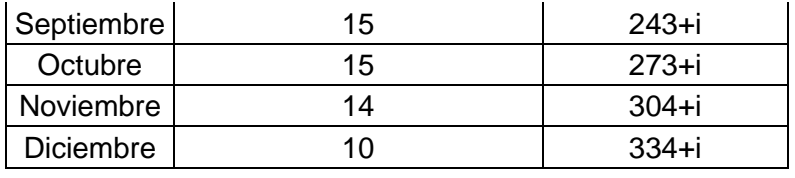

<span id="page-24-0"></span>*1.3.5.3.2 Región terrestre*

Conociendo los datos de radiación solar  $I(t)$  en W/ $m<sup>2</sup>$  en la región terrestre, para estimar la radiación difusa a partir de datos horarios, diarios y mensuales de la radiación solar, hay que conocer los parámetros del índice de claridad [4].

La radiación solar total horaria  $I(t)$  es la suma de la radiación directa (haz)  $I<sub>b</sub>$ , radiación difusa  $I_d$  y la radiación reflejada  $I_r$  (se desprecia) sobre una superficie horizontal en la región terrestre.

La componente de la irradiación normal  $(I_N)$ , a lo largo de una superficie normal a la horizontal en la región terrestre se conoce como radiación directa  $I_b$  en una superficie horizontal, la cual se determina a continuación, en la ecuación 1.13

$$
I_b = I_N * \cos \theta_Z \tag{1.13}
$$

#### **Índice de claridad diario (** $k<sub>T</sub>$ **)**

Es la relación entre la radiación solar diaria medida sobre una superficie horizontal en la región terrestre y la radiación solar diaria sobre una superficie horizontal en la región extraterrestre para ese día [4]. A continuación, se presenta la ecuación 1.14 que determina el índice de claridad diario.

$$
k_T = \frac{H}{H_o} \tag{1.14}
$$

Donde:

*H*: Es la radiación solar total diaria en la región terrestre

*Ho*: Es la radiación solar total diaria en la región extraterrestre

Para la separación de la radiación solar diaria (H), en una superficie horizontal, en sus componentes de haz directo y difusa, se utiliza la relación  $H_d/H$ , que es la relación entre la radiación difusa diaria y la radiación solar total diaria, la cual fue propuesta en términos de  $k_T$  por Collares-Pereira y Rable [4]. Las Ecuaciones 1.15, 1.16, 1.17, 1.18, determinan dicha relación en función del índice de claridad.

$$
\frac{H_d}{H} = 0.99 \qquad \text{para } k = 0.17 \tag{1.15}
$$

$$
\frac{H_d}{H} = 1.188 - 2.272k_T + 9.473k_T^2 - 21.856k_T^3 + 14.648k_T^4 \quad \text{para } 0.17 < k_T < 0.75 \quad (1.16)
$$

$$
\frac{H_d}{H} = -0.5k_T + 0.632
$$
 para 0.75 $k_T$  <0.8 (1.17)

$$
\frac{H_d}{H} = 0.2 \qquad \text{para } k = 0.8 \tag{1.18}
$$

#### Índice de claridad mensual  $(\overline{k_T})$

Es la relación entre la radiación solar media mensual sobre una superficie horizontal en la región terrestre  $\bar{H}$  determinada por la ecuación 1.19, a la radiación solar extraterrestre media mensual  $\bar{H}_0$  determinada por la ecuación 1.12 para un *n* dado en la Tabla 1.2. [4]. Mediante la ecuación 1.20 se determina el índice de claridad mensual.

$$
\overline{H} = \frac{\sum_{i}^{n} n_{i}}{n_{o}} \tag{1.19}
$$

$$
\overline{k_T} = \frac{\overline{H}}{\overline{H_0}} \tag{1.20}
$$

Se puede estimar la media mensual de la radiación solar difusa sobre una superficie horizontal  $\overline{H_{d}}$  mediante la ecuación 1.21.

$$
\frac{\overline{H_d}}{\overline{H}} = 1.403 - 1.672\overline{k_T}
$$
 (1.21)

#### <span id="page-25-0"></span>**1.3.5.4 Radiación solar sobre una superficie inclinada**

#### <span id="page-25-1"></span>*1.3.5.4.1 Factores de conversión*

Existen tres tipos de factores de conversión para la radiación solar en una superficie inclinada: de haz  $(R_b)$ , difusa  $(R_d)$ , y reflejada  $(R_r)$ . Estos factores de conversión transforman las radiaciones solares de haz, difusa y reflejada de una superficie horizontal en las de una superficie inclinada [4].

#### **Factor de conversión para la radiación de haz (** $R<sub>b</sub>$ **)**

Se determina como la relación entre la radiación del haz que incide sobre una superficie inclinada  $(I'_b)$ , determinada por ecuación 1.22, a la que incide sobre una superficie horizontal, determinada por ecuación 1.13 [4]. La ecuación 1.23 define el factor de conversión para la radiación de haz.

$$
I'_b = I_N * \cos \theta_i \tag{1.22}
$$

$$
R_b = \frac{I_b}{I_b} = \frac{\cos \theta_i}{\cos \theta_z} \tag{1.23}
$$

Donde:

 $\theta$ <sub>z</sub>: ángulo de incidencia en la superficie horizontal

#### $\theta_i$ : ángulo de incidencia en la superficie inclinada

#### Factor de conversión para la radiación difusa ( $R_d$ )

Se determina como la relación entre la radiación difusa que incide sobre una superficie inclinada y la radiación difusa que incide sobre una superficie horizontal. Para una superficie inclinada ángulo β respecto a la superficie horizontal, el factor de conversión de la radiación difusa se define como:

$$
R_d = \frac{1 + \cos \beta}{2} \tag{1.24}
$$

#### **Factor de conversión para la radiación reflejada ( )**

La radiación solar reflejada se debe al suelo y otros objetos próximos a la superficie de interés. Asumiendo que las radiaciones reflejadas son difusas e isotrópicas, el factor de conversión para la radiación solar reflejada ( $R_{\bm r}$ ) está determinado por:

$$
R_r = \frac{1 - \cos \beta}{2} \tag{1.25}
$$

<span id="page-26-0"></span>*1.3.5.4.2 Promedio mensual de radiación solar diaria*  ̅̅̅̅ *en superficies inclinadas.* Para cualquier superficie inclinada, Liu y Jordan [9], estimaron la radiación solar media mensual, si ( $\bar{H}-\overline{H_d}$ ),  $H_d$ ,  $\boldsymbol{\rho}$   $\bar{H}$  son las contribuciones de las radiaciones de haz, difusa y reflejada, mediante la ecuación 1.26 se calcula la radiación solar media mensual sobre una superficie inclinada.

$$
\overline{H_T} = (\overline{H} - \overline{H_d})\overline{R_b} + \overline{H_d} \left(\frac{1 + \cos \beta}{2}\right) + \rho \overline{H} \left(\frac{1 - \cos \beta}{2}\right) \tag{1.26}
$$

Donde:

 $R_b$  es el factor de conversión de la radiación media diaria del haz.

Para este caso los valores medios mensuales de cos  $\theta_i$  y cos  $\theta_z$  se obtienen a partir de los días medios recomendados en la Tabla 1.2.

#### <span id="page-26-1"></span>**1.3.6 MODELACIÓN DEL RECURSO SOLAR: MÉTODO DE MASTERS**

A continuación, se presentan las fórmulas y la nomenclatura usada para la modelación del recurso solar mediante el método de M. Masters [5].

#### <span id="page-27-0"></span>**1.3.6.1 Relación de masa de aire**

La ecuación 1.27 presenta la masa de aire usada por M. Masters.

Relación de masa de aire 
$$
m = \frac{h_2}{h_1} = \frac{1}{\sin \beta}
$$
 (1.27)

Donde:

 $h_1$ : Longitud de la trayectoria a través de la atmósfera con el sol directamente encima

 $h_2$ : Longitud de la trayectoria a través de la atmósfera para alcanzar un punto de la superficie,

 $\beta$ : ángulo de altitud del sol

La Figura 1.11 presenta la relación de la trayectoria atravesada de los rayos de sol a través de la atmosfera, considerada por el método M. Masters [5].

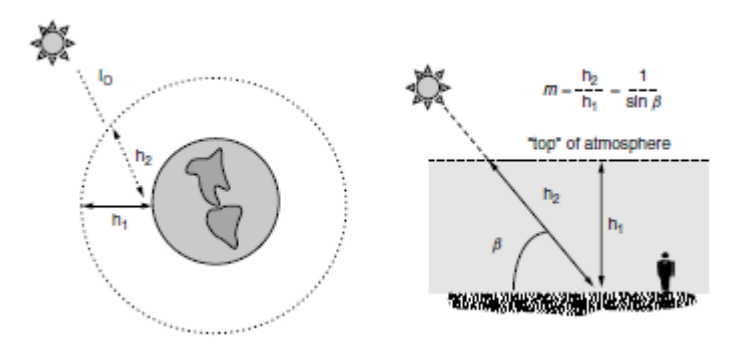

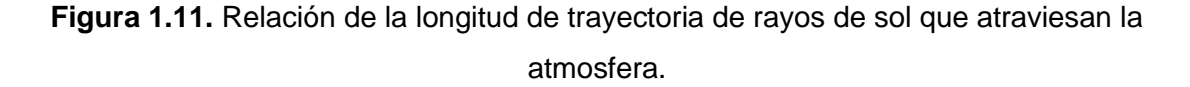

# <span id="page-27-1"></span>**1.3.6.2 Ángulos de altitud del sol al medio día solar**

**Declinación solar ()**

La ecuación 1.28 permite calcular la declinación solar para el enésimo día del año usando el método de M. Masters, el valor de *n* se ha definido en el apartado 1.3.2.

$$
\delta = 23.45 \sin \left[ \frac{360}{365} (n - 81) \right] \tag{1.28}
$$

#### Ángulo de altitud  $(\beta_N)$

La ecuación 1.29 permite calcular el ángulo de altitud al medio día solar, la Figura 1.5 permite distinguir el ángulo de altitud solar  $\beta_N$ .

$$
\beta_N = 90^\circ - L + \delta \tag{1.29}
$$

#### <span id="page-28-0"></span>**1.3.6.3 Posición solar a cualquier hora del día**

#### **Ángulos de acimut y altitud**

Las Ecuaciones 1.30 y 1.31 nos permiten calcular los ángulos de altitud y acimut del sol a cualquier hora del día.

$$
\sin \beta = \cos L \cos \delta \cos H + \sin L \sin \delta \tag{1.30}
$$

$$
\sin \phi_{S} = \frac{\cos \delta \sin H}{\cos \beta} \tag{1.31}
$$

El tiempo en estas ecuaciones se expresa mediante una cantidad llamada ángulo horario, *H*. En primavera y verano, a primera hora de la mañana y a última de la tarde, la magnitud del acimut del sol puede estar más de 90° del sur. Dado que la inversa del seno es ambigua, como se puede ver la ecuación 1.32, es necesaria una prueba para determinar si el acimut es mayor o menor que 90° respecto del sur [5], la ecuación 1.33 describe dicha prueba.

$$
\sin x = \sin(180^\circ - x) \tag{1.32}
$$

$$
\cos H \ge \frac{\tan \delta}{\cos \beta} \tag{1.33}
$$

#### **Ángulo Horario H**

La ecuación 1.34 define el ángulo horario como:

Ángulo horario 
$$
H = \left(\frac{15^{\circ}}{hora}\right) * (horas antes del mediodía solar)
$$
 (1.34)

Por ejemplo, el ángulo horario H, a las 11:00 A.M. hora solar, seria +15°. Por la tarde el ángulo horario es negativo, a las 2:00 P.M. hora solar, seria -30°.

#### <span id="page-28-1"></span>**1.3.6.4 Diagramas del recorrido del sol para el análisis del sombreado**

Estos diagramas son de gran utilidad ya que ayudan a intuir donde estará el sol en cada momento y predecir patrones de sombreado en el lugar [5]. A continuación, se presenta un ejemplo mediante la Figura 1.12.

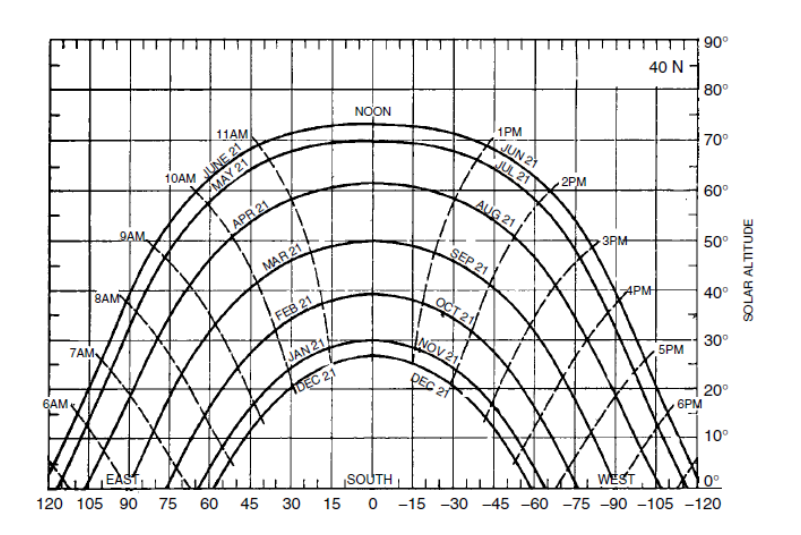

**Figura 1.12.** Diagrama de la trayectoria del sol que muestra los ángulos de altitud y acimut para una latitud de 40°

La Figura 1.13. presenta un diagrama de trayectoria solar con obstrucciones a lo largo del horizonte sur, el ejemplo muestra que el lugar recibe sol todo el día desde febrero hasta octubre, y desde noviembre a enero, los árboles hacen que se pierda alrededor de una hora de sol desde las 8:30 hasta las 9:30 y el edificio da sombra después de las 3 de la tarde. Al combinar las obstrucciones trazadas en un diagrama de la trayectoria del sol con información de insolación hora a hora, se puede obtener una estimación de la energía perdida debido a las sombras [5].

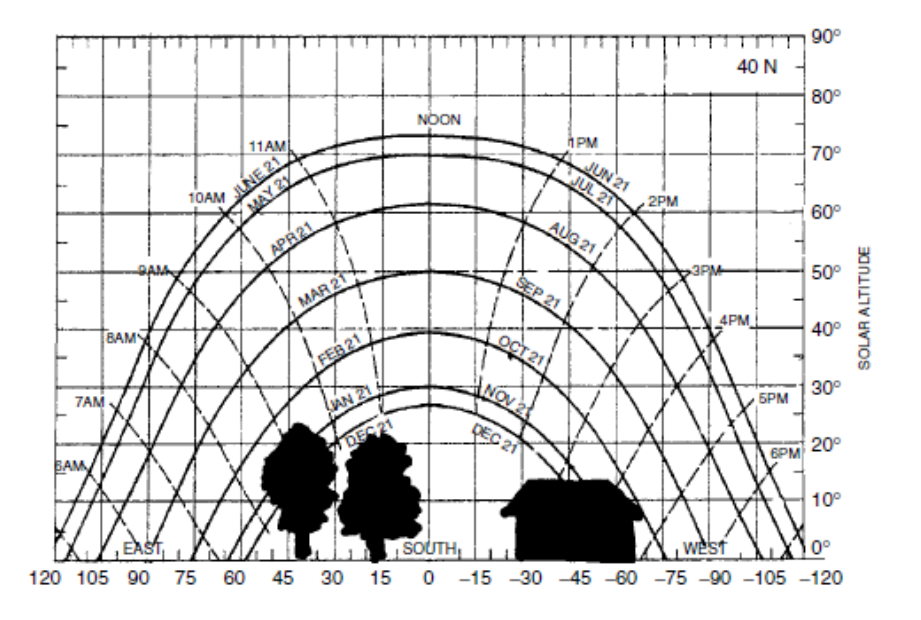

**Figura 1.13.** Diagrama de la trayectoria del sol con obstrucciones superpuestas para estimación de los periodos de sombra en el lugar, para una latitud de 40°.

#### <span id="page-30-0"></span>**1.3.6.5 Amanecer y atardecer**

El diagrama de la trayectoria del sol, como el que muestra en la Figura 1.12., puede utilizarse para localizar los ángulos acimutales y las horas aproximadas de la salida y puesta del sol. Una estimación más cuidadosa para la salida y puesta del sol se encuentra manipulando la ecuación 1.30, al amanecer y al atardecer el ángulo de altitud β es cero [5], por lo que la ecuación 1.35 presenta el ángulo horario (H) al amanecer y al atardecer.

$$
\cos H = -\frac{\sin L \sin \delta}{\cos L \cos \delta} = -\tan L \tan \delta \quad (+para \, el \, amanecer)
$$
 (1.35)

Despejando el ángulo horario de la salida del sol  $H_{SR}$  se obtiene la ecuación 1.36

$$
H_{SR} = \cos^{-1}(-\tan L \tan \delta) \tag{1.36}
$$

#### <span id="page-30-1"></span>**1.3.6.6 Radiación de haz directo de cielo claro**

El flujo solar que incide en un colector es una combinación de radiación de haz directo que pasa en línea recta a través de la atmósfera hasta el colector, la radiación difusa que ha sido disipada por las moléculas y aerosoles de la atmósfera, y la radiación reflejada que a rebotado en el suelo o en otra superficie delante del colector como se muestra en la Figura 1.14., las unidades de medida en aplicaciones eléctricas solares son los vatios por metro cuadrado [5].

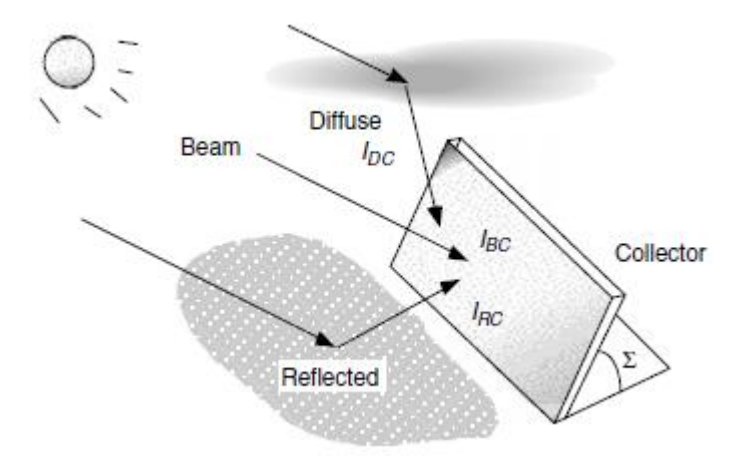

**Figura 1.14.** Radiación solar que incide en un colector  $I_c$ , es la combinación de haz directo  $I_{BC}$ , difusa  $I_{DC}$ , y reflejada  $I_{RC}$ .

#### <span id="page-30-2"></span>**1.3.6.7 Insolación total de cielo despejado en una superficie colectora**

#### <span id="page-30-3"></span>*1.3.6.7.1 Radiación de haz directo*

La ecuación 1.37 describe la traslación de la radiación del haz directo  $I_B$  a la insolación del haz que incide en una cara del colector  $I_{BC}$  a través de una función simple del ángulo de incidencia θ, entre una línea trazada normal a la cara del colector y la radiación del haz entrante [5]. La Figura 1.15. muestra el ángulo de incidencia.

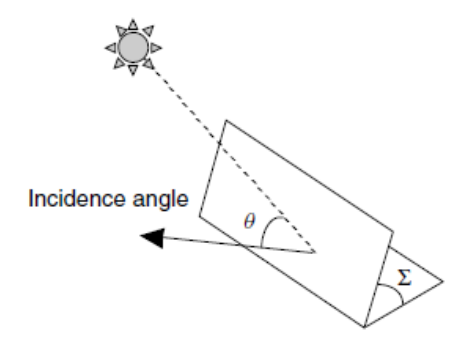

**Figura 1.15.** Ángulo de incidencia θ

$$
I_{BC} = I_B \cos \theta \tag{1.37}
$$

La ecuación 1.38 describe la insolación de haz directo en una superficie horizontal  $I_{BH}$ . La Figura 1.16. describe los ángulos acimutales del colector  $\phi_c$ , acimutal solar  $\phi_s$ , el ángulo de inclinación Σ, y el ángulo de altitud β. Los ángulos acimutales son positivos en dirección sureste y negativos en dirección sur oeste.

$$
I_{BH} = I_B \sin \beta \tag{1.38}
$$

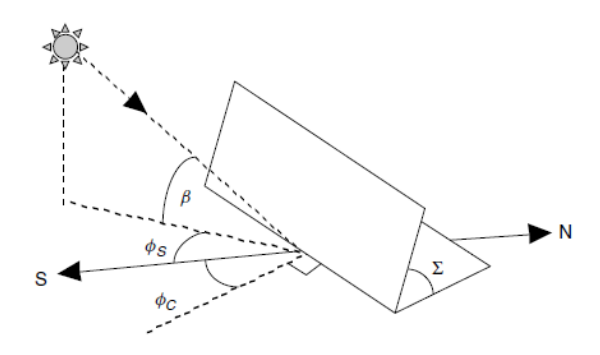

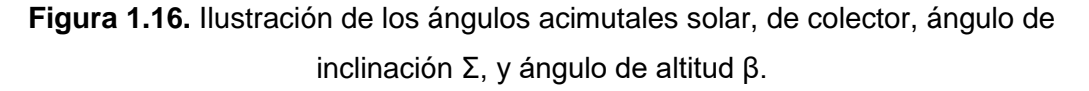

#### **Ángulo de incidencia θ**

Se determina en función de la orientación del colector y de los ángulos de altitud y acimut del sol en un momento dado [5], el ángulo de incidencia se calcula como :

$$
\cos \theta = \cos \beta \cos(\phi_s - \phi_c) \sin \Sigma + \sin \beta \cos \Sigma \tag{1.39}
$$

#### <span id="page-32-0"></span>*1.3.6.7.2 Radiación difusa*

Cuando el ángulo de inclinación del colector Σ es cero, el panel ve todo el cielo y, por tanto, recibe toda la radiación difusa horizontal  $I_{DH}$ . Cuando es una superficie vertical ve la mitad del cielo y está expuesto a la mitad de la radiación difusa horizontal como se muestra en la Figura 1.17. [5]. La ecuación 1.40 permite calcular la radiación difusa en el colector  $I_{nc}$ .

$$
I_{DC} = I_{DH}\left(\frac{1+\cos\Sigma}{2}\right) \tag{1.40}
$$

#### <span id="page-32-1"></span>*1.3.6.7.3 Radiación reflejada*

Las estimaciones de la reflectancia del suelo  $(\rho)$  varia desde 0.8 para nieve hasta 0.1 para un tejado de grava, un valor típico por defecto para el suelo ordinario o la hierba es de 0.2. La ecuación 1.41 describe la fracción de esa energía reflejada en el suelo que será interceptada por el colector, y que depende de la pendiente Σ del colector.

$$
I_{RC} = \rho (I_{BH} + I_{DH}) \left( \frac{1 + \cos \Sigma}{2} \right)
$$
 (1.41)

La ecuación 1.42 describe la radiación que incide en un colector en un día claro.

$$
I_C = I_{BC} + I_{DC} + I_{RC}
$$
 (1.42)

#### <span id="page-32-2"></span>*1.3.6.7.4 Sistemas de seguimiento*

Consisten en bastidores que permiten al colector seguir el movimiento del sol a través del cielo, existen seguidores de dos ejes que siguen el sol tanto en los ángulos de acimut como de altitud para que los colectores estén siempre apuntando al sol, como se describe en la Figura 1.17., y, seguidores de un solo eje, que siguen uno de los dos ángulos, como se describe en la Figura 1.18.

#### **Seguimiento en dos ejes**

La ecuación 1.43 indica que la radiación del haz en el colector es la insolación completa  $I_B$  normal a los rayos.

$$
I_{BC} = I_B \tag{1.43}
$$

La ecuación 1.44 y la ecuación 1.45 representan la radiación difusa y reflejada para un colector, con un ángulo de inclinación del colector igual al complemento del ángulo de altitud solar, es decir, 90°- $\beta$ .

$$
I_{DC} = I_{DH} \left[ \frac{1 + \cos(90^\circ - \beta)}{2} \right] \tag{1.44}
$$

$$
I_{RC} = \rho(I_{BH} + I_{DH}) \left[ \frac{1 - \cos(90^\circ - \beta)}{2} \right]
$$
 (1.45)

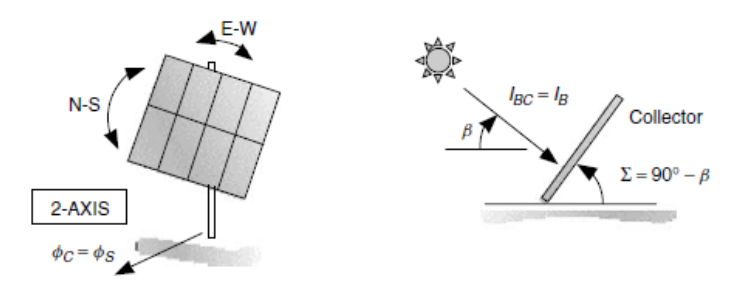

**Figura 1.17.** Relaciones angulares de seguimiento en dos ejes.

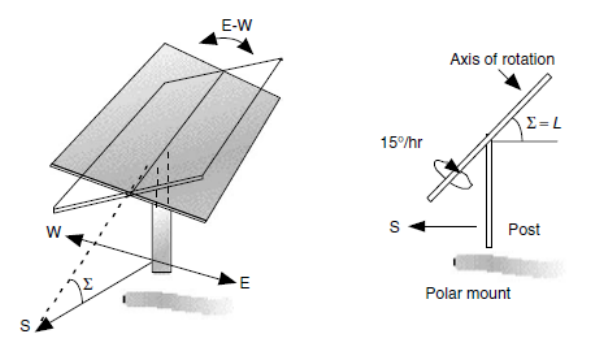

**Figura 1.18.** Montura de seguimiento de un eje, con seguimiento este- oeste.

#### **Seguimiento de un eje**

La radiación de haz, difusa y reflejada para un seguidor de un eje viene dado por las Ecuaciones 1.46, 1.47, 1.48.

$$
I_{BC} = I_B \cos \delta \tag{1.46}
$$

$$
I_{DC} = I_{DH} \left[ \frac{1 + \cos(90^\circ - \beta + \delta)}{2} \right]
$$
\n
$$
(1.47)
$$

$$
I_{RC} = \rho(I_{BH} + I_{DH}) \left[ \frac{1 - \cos(90^\circ - \beta + \delta)}{2} \right]
$$
 (1.48)

#### <span id="page-33-0"></span>**1.3.6.8 Insolación mensual en cielo despejado**

Las ecuaciones de insolación instantánea que se acaban de presentar pueden tabularse en valores diarios, mensuales y anuales que proporcionan una visión considerable del impacto de la orientación del colector, proporcionando una presentación de la insolación mensual y anual del cielo despejado en colectores, con distintos ángulos de acimut e inclinación, así como para bastidores de seguimiento de uno y dos ejes, para diferentes latitudes [5].

#### <span id="page-34-0"></span>**1.3.6.9 Mediciones de radiación solar**

La creación de bases de datos sobre energía solar comenzó en Estados Unidos en la década de 1970 por la Administración Nacional Oceánica y Atmosférica (NOAA), y posteriormente, por el Laboratorio Nacional de Energías renovables (NREL). El NREL ha establecido la Base de Datos Nacional de Radiación solar (*NSRDB*) para 239 sitios en los Estados Unidos, de los cuales solo 56 son estaciones primarias para las que se han realizado mediciones solares a largo plazo, los datos de los 183 lugares restantes se basan en estimaciones derivadas de modelos que incorporan datos meteorológicos como la nubosidad. Los datos cartográficos de las nubes tomados por satélite son ahora un complemento muy importante de la red mundial, debido a las escasas estaciones de vigilancia en tierra. La NSRDB proporciona una base de datos completas con frecuencia de 30 minutos, una hora, con una resolución de 4 km [5].

Hay dos tipos principales de dispositivos utilizados para medir la radiación solar. El piranómetro es el más usado (Figura 1.19.) para medir la radiación total que llega desde todas las direcciones, incluyendo las componentes directa y difusa, es decir mide toda la radiación que puede ser útil para un sistema de captación solar. Otro dispositivo es el pirheliómetro que observa el sol a través de un tubo colimador estrecho, por lo que solo mide la radiación de haz directo (Figura 1.20.).

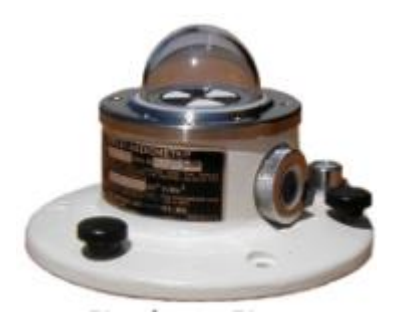

**Figura 1.19.** Piranómetro

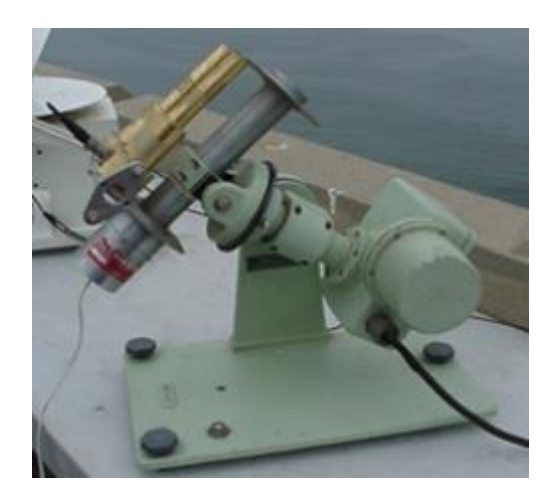

**Figura 1.20.** Pirheliómetro

#### <span id="page-35-0"></span>**1.3.6.10 Insolación media mensual**

El punto de partida son los datos de radiación específicos del lugar, principalmente la insolación medida en una superficie horizontal. Para convertir estos datos en radiación esperada en una superficie inclinada se deben determinar los porcentajes de insolación difusa  $\overline{I_{DH}}$  y de haz directo,  $\overline{I_{BH}}$  [5]. La insolación horizontal media en un lugar  $\overline{I_H}$  se determina como:

$$
\overline{I_H} = \overline{I_{DH}} + \overline{I_{BH}} \tag{1.49}
$$

#### Índice de claridad  $\overline{k_T}$

El procedimiento para descomponer la insolación horizontal total en sus componentes difusa y de haz directo, comienza por definir el índice de claridad  $\overline{k_T}$ , que es la relación entre la insolación horizontal media en un lugar  $\bar{I_{H}}$  y la insolación extraterrestre en una superficie horizontal por encima del lugar y justo fuera de la atmósfera,  $\bar{I_{o}}$  [5].

#### Insolación extraterrestre media diaria  $\overline{I_{\bm{\theta}}}$

La insolación extraterrestre sobre una superficie horizontal  $\bar{I}_o$  en (kWh/ $m^2$ -día) puede calcularse como:

$$
\bar{I}_0 = \left(\frac{24}{\pi}\right) SC \left[1 + 0.034 \cos\left(\frac{360n}{365}\right)\right] (\cos L \cos \delta \cos H_{SR} + H_{SR} \sin \delta \sin L)
$$
(1.50)

Donde:

SC: es la constante solar utilizada aquí será 1.37 kWh/ $m^2$ 

 $H_{SR}$ : es el ángulo horario de salida del sol en radianes.

L: latitud
La correlación del índice de claridad y la fracción de insolación horizontal que es difusa se la describe mediante la ecuación 1.51.

$$
\frac{\overline{I_{DH}}}{\overline{I_H}} = 1.390 - 4.027\overline{k_T} + 5.531\overline{k_T}^2 - 3.108\overline{k_T}^3
$$
\n(1.51)

La radiación media difusa y reflejada en una superficie inclinada se puede hallar a partir de las Ecuaciones 1.52, 1.53.

$$
\overline{I_{DC}} = \overline{I_{DH}} \left( \frac{1 + \cos \Sigma}{2} \right) \tag{1.52}
$$

$$
\overline{I_{RC}} = \rho \overline{I_H} \left( \frac{1 - \cos \Sigma}{2} \right) \tag{1.53}
$$

Donde:

#### Σ: es la pendiente del colector con respecto a la horizontal

Para convertir la radiación de haz horizontal  $\overline{I_{BH}}$ , en la radiación de haz sobre un colector  $\overline{I_{BC}}$ , se combinan las Ecuaciones 1.37 y 1.38, para conseguir la ecuación 1.54.

$$
\overline{I_{BC}} = \overline{I_{BH}} \left( \frac{\cos \theta}{\sin \beta} \right) = \overline{I_{BH}} \ \overline{R_B} \tag{1.54}
$$

Donde:

θ: es el ángulo de incidencia entre el colector y el haz

β: ángulo de altitud solar

 $\overline{R_{B}}$ : factor de inclinación de haz promedio

El factor de inclinación del haz se estima promediando el valor medio de cos  $\theta$  para las horas del día en las que el sol esta delante del colector y dividiéndolo por el valor medio de sin  $\beta$  en las horas del día en las que el sol está por encima del horizonte con un ángulo de inclinación Σ. A continuación, la ecuación 1.55 describe el factor de inclinación de haz medio [5].

$$
\overline{R_B} = \frac{\cos(L-\Sigma)\cos\delta\sin H_{SRC} + H_{SRC}\sin(L-\Sigma)\sin\delta}{\cos L\cos\delta\sin H_{SR} + H_{SR}\sin L\sin\delta}
$$
(1.55)

Donde

 $H_{SR}$ : es el ángulo de salida del sol dado en la ecuación 1.36.

 $H_{SRC}$ : es el ángulo horario de salida del sol para el colector.

La ecuación 1.56 define el ángulo horario de salida del sol para el colector.

$$
H_{SRC} = \min\{cos^{-1}(-\tan L \tan \delta), \ cos^{-1}(-\tan(L - \Sigma) \tan \delta)\}\tag{1.56}
$$

La ecuación 1.57 describe la insolación que incide en un colector.

$$
\overline{I_C} = \overline{I_H} \left( 1 - \frac{\overline{I_{DH}}}{\overline{I_H}} \right) \overline{R_B} + \overline{I_{DH}} \left( \frac{1 + \cos \Sigma}{2} \right) + \rho \overline{I_H} \left( \frac{1 - \cos \Sigma}{2} \right)
$$
(1.57)

#### **1.3.7 MODELACIÓN DEL RECURSO EÓLICO: MÉTODO PROBABILÍSTICO**

Este método consiste en calcular la integral de la convolución de dos funciones, la primera es la función de densidad de probabilidad del viento *f(v)*, y la otra función es la curva de potencia de un aerogenerador, que relaciona la potencia y la velocidad del viento *P(v)*. El resultado es la curva de probabilidad de potencia, los límites de la integral son las velocidades de arranque (Va) y velocidad de parada (Vp) del aerogenerador, el resultado de la integral es la potencia media para el periodo de tiempo considerado [10]. La expresión del método probabilístico se presenta mediante la ecuación 1.58, mientras que la Figura 1.21. muestra las curvas de potencia y densidad de probabilidad del viento.

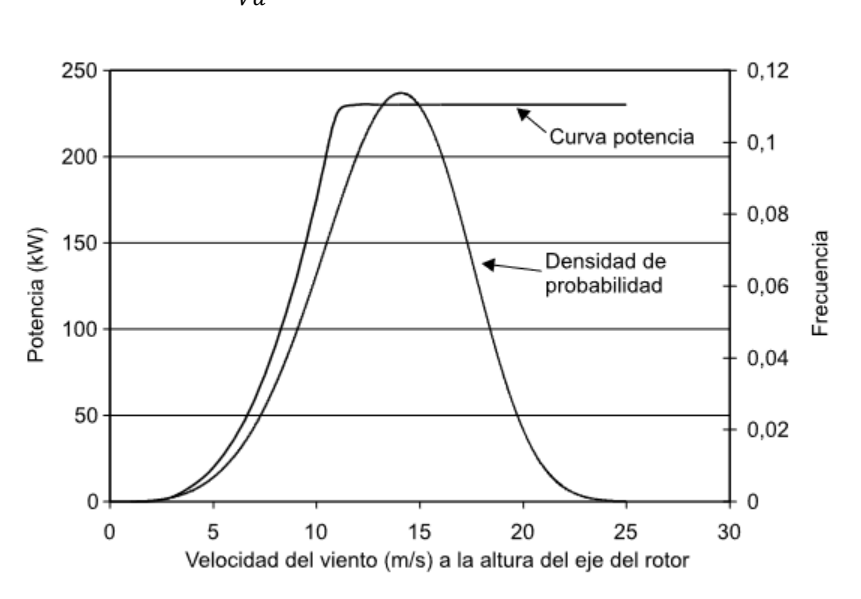

$$
P = \int_{Va}^{Vp} P(v) * f(v) dv \tag{1.58}
$$

**Figura 1.21.** Curva de potencia y densidad de probabilidad del viento

#### **1.3.7.1 Función de densidad de probabilidad**

Para poder evaluar la energía que se puede extraer del viento con máquinas eólicas se utiliza un análisis estadístico y se trabaja con funciones de densidad de probabilidad *f(v)*, estas se clasifican como discretas o continuas, y deben ajustarse a las bases de datos. La función de densidad de probabilidad utilizada para el análisis estadístico del viento es continua y parte de un histograma, por lo que proporciona una aproximación útil para el cálculo de probabilidades. Presenta algunas características: es más simple porque permite la sustitución de tablas con valores de distribución de frecuencias por una función matemática *f(v)*, refleja el comportamiento de la estructura de las variables de la base de datos a largo plazo [10]. En la Figura 1.22. se presenta la función de densidad de probabilidad de Weibull.

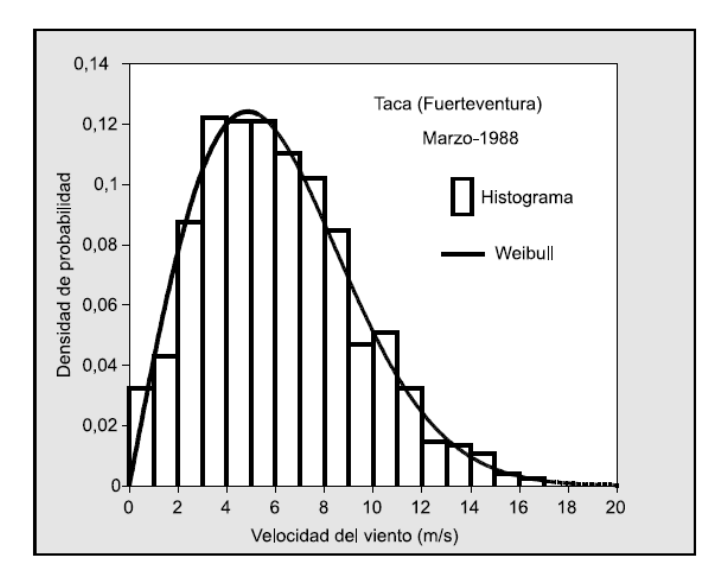

**Figura 1.22.** Función de densidad de probabilidad de Weibull.

#### **1.3.7.2 Definición matemática de función de densidad de probabilidad (FDP)**

Para el análisis de energía eólica, la función de densidad de probabilidad más utilizada es la de Weibull, que consta de dos parámetros, forma y escala [10]. La ecuación 1.59 describe la función de densidad de probabilidad de Weibull.

$$
f(v) = \frac{k}{c} \left(\frac{v}{c}\right)^{k-1} \exp\left[-\left(\frac{v}{c}\right)^k\right] \tag{1.59}
$$

Donde:

*k*: es el parámetro de forma

*c*: es el parámetro de escala

Las ecuaciones 1.60, 1.61 permiten el cálculo de los parámetros de forma y escala [11].

$$
k = \left(\frac{\sigma}{\bar{v}}\right)^{-1.086} \tag{1.60}
$$

$$
c = \bar{v} \left( 0.568 + \frac{0.433}{k} \right)^{\frac{-1}{k}}
$$
 (1.61)

Donde:

 $\sigma$ : es la desviación estándar de los datos de viento

 $\bar{v}$ : velocidad promedio del viento

## **1.3.8 MODELACIÓN DEL RECURSO EÓLICO: MÉTODO CRONOLÓGICO**

Para utilizar el método cronológico es necesario tener la serie temporal de la velocidad del viento *v(t)* y la curva de potencia – velocidad del viento *P(v)* de un aerogenerador; el método consiste en la comparación de ambas curvas para obtener una serie temporal resultante denominada potencia eólica generada [10], como se muestra en la Figura 1.23.

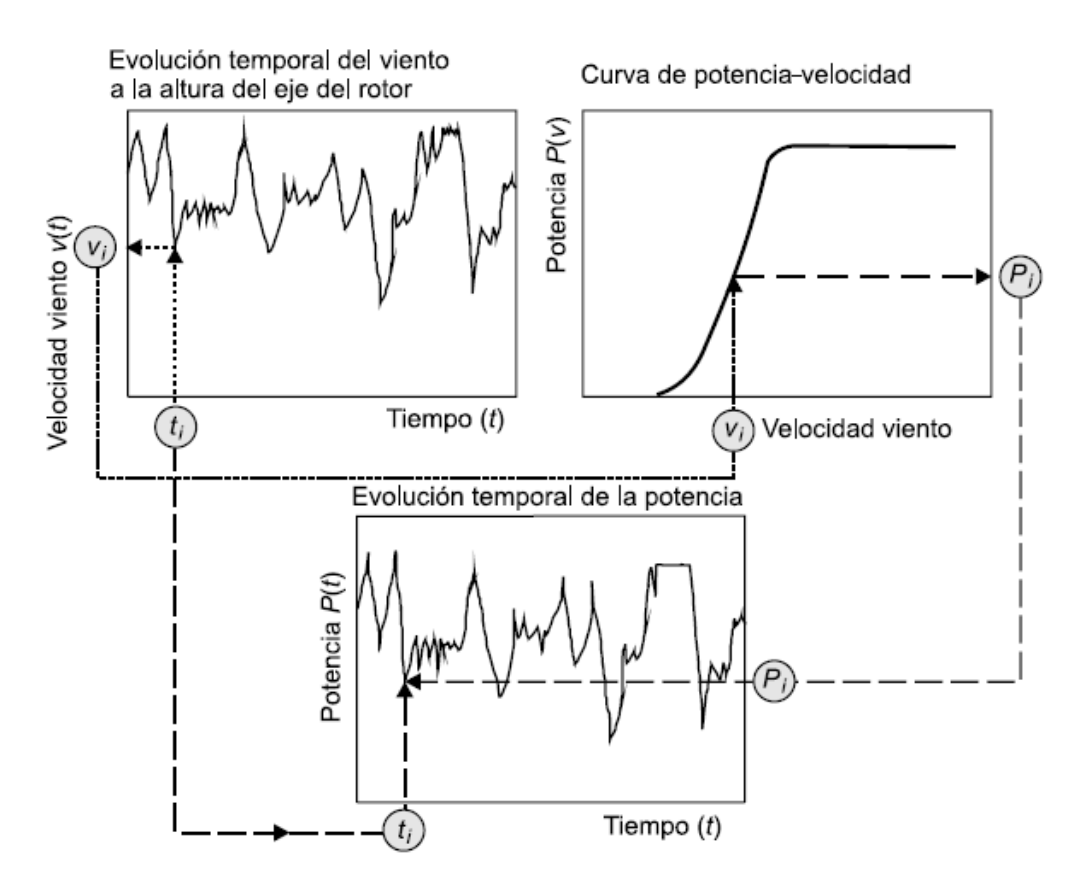

**Figura 1.23.** Evolución temporal de la potencia generada

#### **1.3.9 VARIACIÓN DE LA VELOCIDAD DEL VIENTO DEBIDO A LA ALTURA**

Esta variación o incremento de la velocidad media del viento se da conforme aumenta la altura, estos cambios de velocidad del viento dependen del campo de presiones y de la latitud, la región de interés para diseñadores de estructuras es conocida como capa de limite superficial la cual se extiende desde el suelo hasta una altura aproximada de unos 100 m [10], como se muestra en la Figura 1.24.

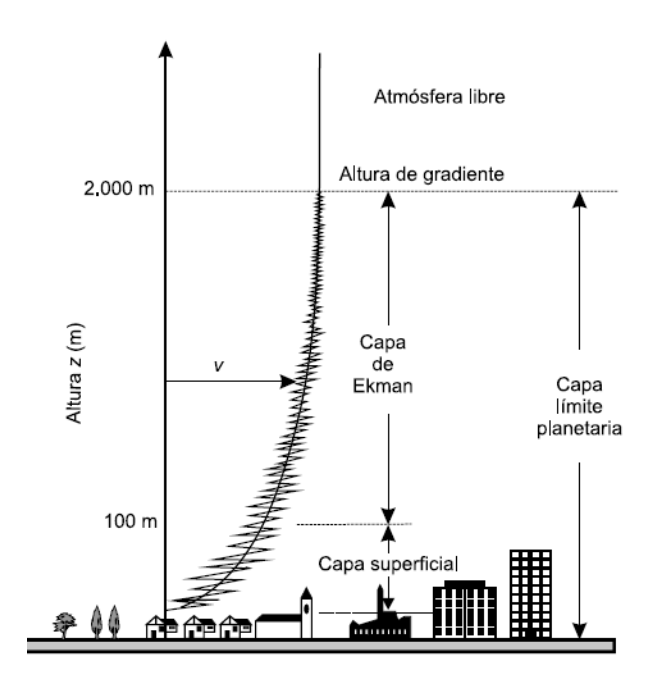

**Figura 1.24.** Capa límite superficial.

Dentro de los primeros cientos de metros sobre el suelo, la velocidad del viento se ve muy afectada por la fricción que experimenta el aire al desplazarse por la superficie terrestre, las superficies lisas como el mar en calma ofrecen muy poca resistencia, por el contrario los vientos superficiales se ven frenados considerablemente por las grandes irregularidades como bosques y edificios, el impacto de la rugosidad de la superficie terrestre sobre la velocidad del viento se presenta en la Tabla 1.3.

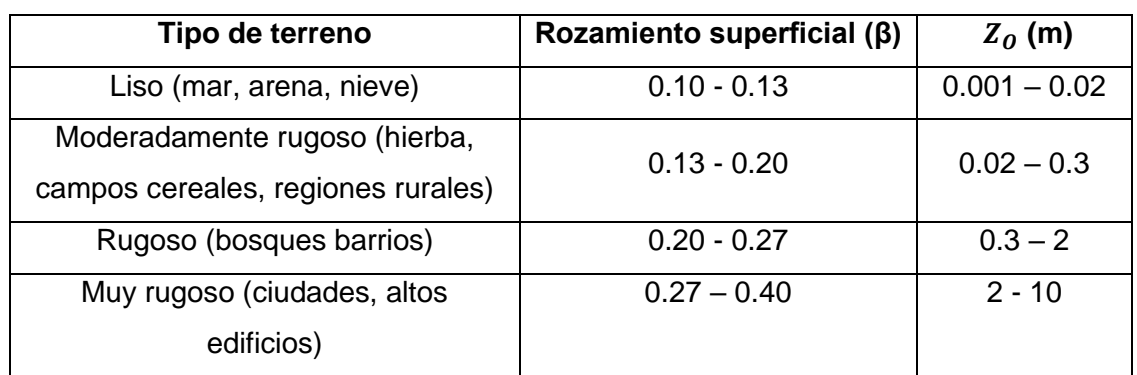

**Tabla 1.3.** Valores de exponente de rozamiento superficial β y rugosidad de terreno  $z_0$ .

Para obtener un cálculo más preciso al momento de realizar una evaluación del recurso eólico las medidas de la velocidad del viento se deben realizar a la altura del eje del aerogenerador. Debido a que al realizar mediciones de la velocidad del viento a alturas mucho menores se reducen los costos, se toman mediciones por debajo de las alturas de los ejes del rotor de los aerogeneradores, por lo que para ubicar las medidas a dichas alturas deseadas se realiza una extrapolación de las medidas, generalmente se usan dos tipos de modelos matemáticos estos son la ley logarítmica y la ley potencial [10].

#### **Ley logarítmica**

Se obtiene de los principios básicos de la mecánica de fluidos, es válida para un gran rango de altitudes, incorpora estabilidad atmosférica [10], la ecuación 1.62 expresa el cálculo de la extrapolación de la velocidad del viento mediante la ley logarítmica.

$$
V = V_0 \left[ \frac{\ln \left( \frac{H}{Z_0} \right)}{\ln \left( \frac{H_0}{Z_0} \right)} \right] \tag{1.62}
$$

 $H:$  altura corregida

 $H<sub>o</sub>$ : altura de anemómetro

: velocidad del viento corregida

 $V<sub>o</sub>$ : velocidad del viento a la altura del anemómetro

 $Z<sub>0</sub>$ : rugosidad del terreno.

#### **Ley potencial**

Es empírica y está limitada a las más bajas elevaciones de la atmósfera, la ecuación 1.63 expresa el cálculo de la extrapolación de la velocidad del viento mediante la ley potencial.

$$
V = V_O \left(\frac{H}{H_O}\right)^{\beta} \tag{1.63}
$$

 $H$ : altura corregida

- $H<sub>o</sub>$ : altura de anemómetro
- : velocidad del viento corregida
- $V<sub>0</sub>$ : velocidad del viento a la altura del anemómetro
- $\beta$ : exponente de forma de medida de rozamiento superficial encontrado por el viento

Para la extrapolación de las velocidades del viento en el presente estudio se ha implementado la ley logarítmica.

## **1.3.10 LIBRERÍAS ABIERTAS DE MEDICIONES METEOROLÓGICAS API (Interfaces de Programación de Aplicaciones**)

Las API se definen como un conjunto de instrucciones que facilitan el envío y recepción de datos entre diferentes aplicaciones, cumpliendo un rol importante ya que permiten las interacciones entre sistemas o aplicaciones existentes [12], las principales instrucciones utilizadas son:

- GET: Lectura de datos del servidor.
- POST: crea o envía datos al servidor.
- DELETE: Borra información del servidor.

Dentro de los tipos de API existentes se destacan tres: privadas, socios y públicas.

- Privadas: se utilizan localmente entre empresas.
- Socios: Comunicación entre diferentes socios comerciales.
- Públicas: Son de uso libre, las empresas ponen a disposición sus bases de datos, para la integración de diferentes aplicaciones.

En otras palabras, una API se utiliza para la comunicación e intercambio de información de una manera rápida y segura entre diferentes aplicaciones como se muestra a continuación en la Figura 1.25. [13].

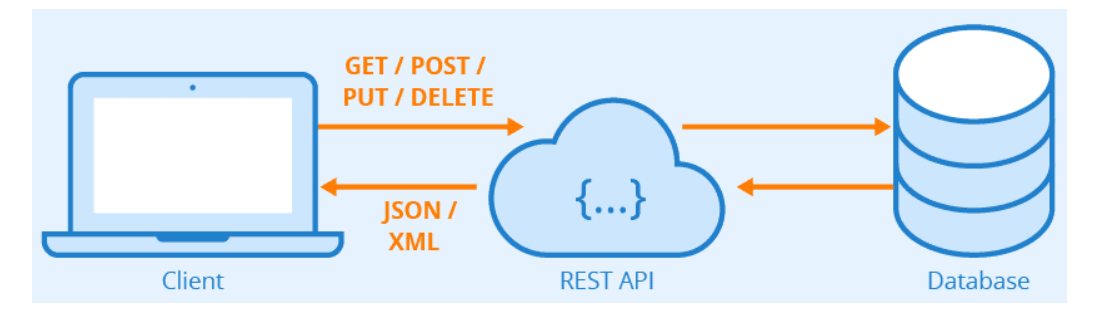

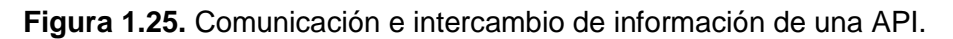

En el presente trabajo se usan API de tipo público y gratuito para realizar descargas de la Base de Datos Nacional de Radiación solar (NSRDB), que contiene una colección completa de mediciones de radiación solar derivadas de satélites. Entre las variables disponibles se tienen: irradiancia horizontal global, normal directa y horizontal difusa,

además de, velocidad y dirección del viento. Estos datos han sido recogidos para diferentes lugares, escalas temporales y espaciales. La API proporcionada por la NSRDB es capaz de crear archivos descargables, en formato \*.csv, en respuesta directa a una solicitud API, que pueden descargase directamente de la url de NSRDB [14].

### **1.3.11 LIBRERIAS DE PYTHON**

La herramienta computacional desarrollada utiliza el lenguaje de programación Python y ciertas librerías para realizar cálculos matemáticos, gráficos, evaluaciones y manipulación de datos. Una vez que se obtiene de la base de datos, en formato \*.csv, es necesario realizar un tratamiento y manipulación de la información usando las siguientes librerías:

- **Pandas:** es un paquete versátil que sirve para manejar series temporales y grandes conjuntos de datos, como característica tiene similitud a una hoja de cálculo y fue desarrollada principalmente para personas que trabajan en la industria financiera. Pandas viene instalado con las distribuciones estándar de Python, puede leer datos de ficheros escritos en diferentes formatos como: texto, csv, Excel, JSON (Java Script Object Notation), HTML, etc. La función de pandas pd.read\_csv() lee los datos de un objeto especial de pandas llamado DataFrame, un DataFrame es una estructura de datos tabular similar a una hoja de cálculo, es la estructura de datos central de pandas [15].
- **Matplotlib:** es una librería completa para crear visualizaciones estáticas, animadas e interactivas en Python [16].
- **Numpy:** es una librería que permite realizar calculo numérico, además de crear y modificar matrices, facilitando las operaciones sobre matrices [15]. Numpy contiene un gran número de funciones matemáticas: trigonométricas, operaciones aritméticas, exponenciales, logarítmicas, etc. [17].
- **Math:** Python tiene incorporado un módulo matemático, con un conjunto de métodos trigonométricos y constantes [18].
- **Tkinter:** es la abreviatura de "interfaz Tk", Tk es una librería de interfaz gráfica de usuario, utilizada por muchos lenguajes de programación para la implementación de la interfaz gráfica [15].
- **Seaborn:** es una interfaz de alto nivel para dibujar gráficos estadísticos con Matplotlib. Su objetivo es hacer de la visualización una parte central de la exploración y compresión de conjuntos de datos complejos [16].
- **SciPy:** (Scientific Python) es una librería de cálculo científico que hace uso de las propiedades de Numpy, proporciona más funciones de utilidad para la optimización, las estadística y el procesamiento de señales [18].
- **Datetime:** en Python una fecha no es un tipo de dato propio, por lo se usa el módulo datetime para trabajar con fechas como objetos, la ventaja que ofrece esta librería es que se puede agrupar o realizar manipulación de datos de acuerdo a rangos definidos ya sean horas, días, meses, años, etc. [18].

# **2 METODOLOGÍA**

En este capítulo se presentan las etapas metodológicas para realizar la evaluación de potencial de generación con recursos eólico y solar. En el Figura 2.1 se presenta el diagrama de flujo general de la herramienta computacional.

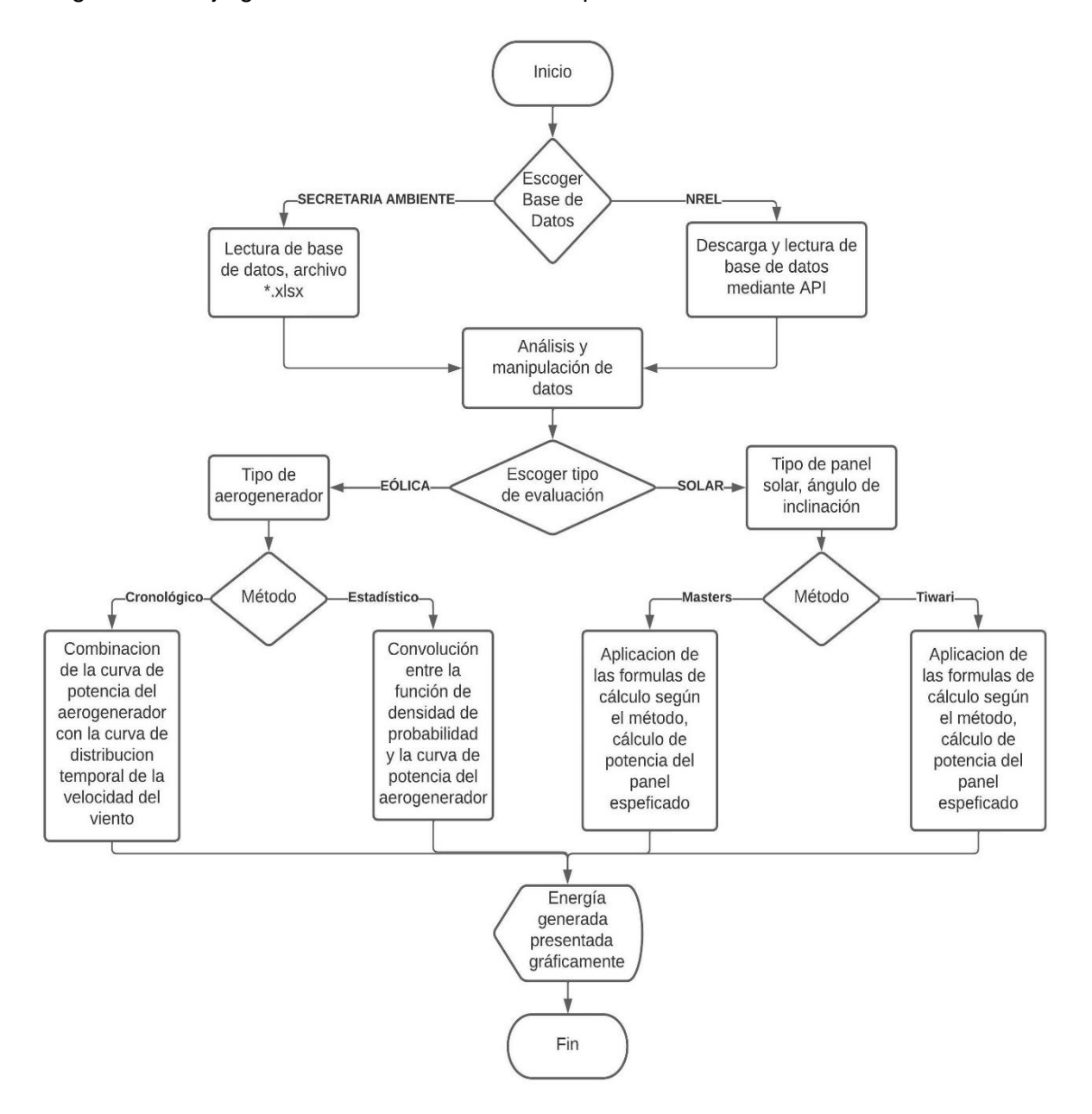

**Figura 2.1.** Diagrama de flujo general de la herramienta computacional

El proceso inicia con la lectura de la base de datos de NREL mediante el uso de su librería API en el que se deben especificar las coordenadas de latitud, longitud y año para realizar la descarga de la base de datos como se muestra en Código 2.1.

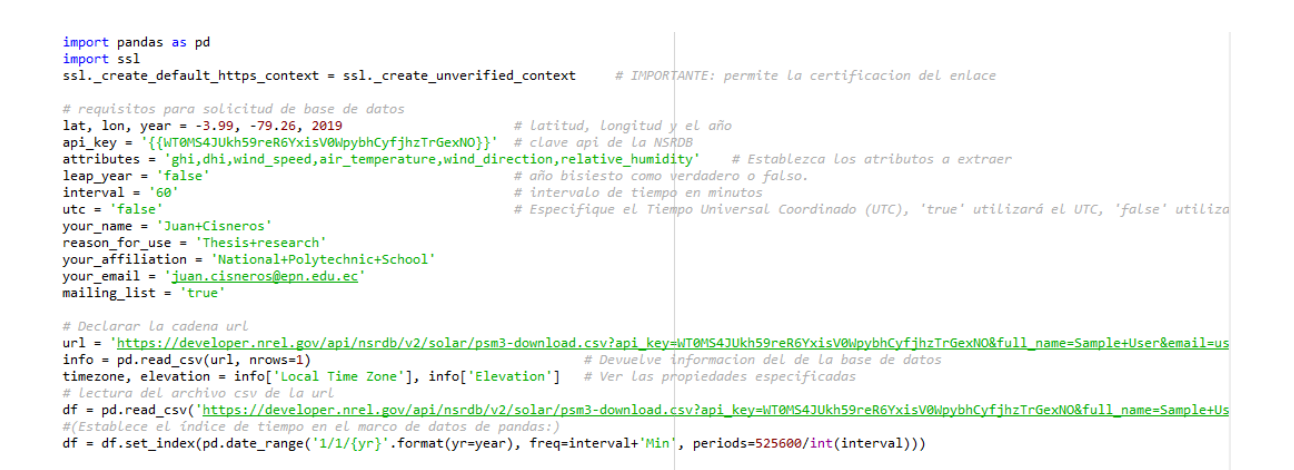

**Código 2.1.** Descarga y lectura de la base de datos de NREL.

Una alternativa es la lectura datos directamente de un archivo Excel, como en el caso de la Secretaría de Ambiente del DMQ como se muestra en el Código 2.2.

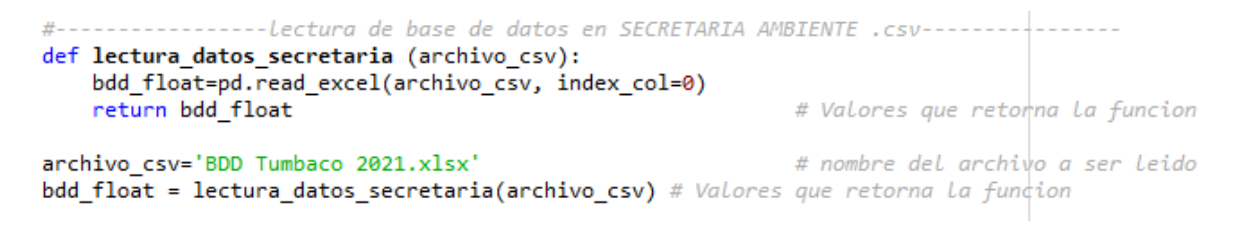

**Código 2.2.** Lectura de la base de datos de la Secretaría del Ambiente.

#### **Tratamiento y Manipulación de Base de Datos**

Posteriormente, se realiza el tratamiento y manipulación de las bases de datos, como la interpolación de los datos faltantes NaN, tal como se muestra en el Código 2.3.

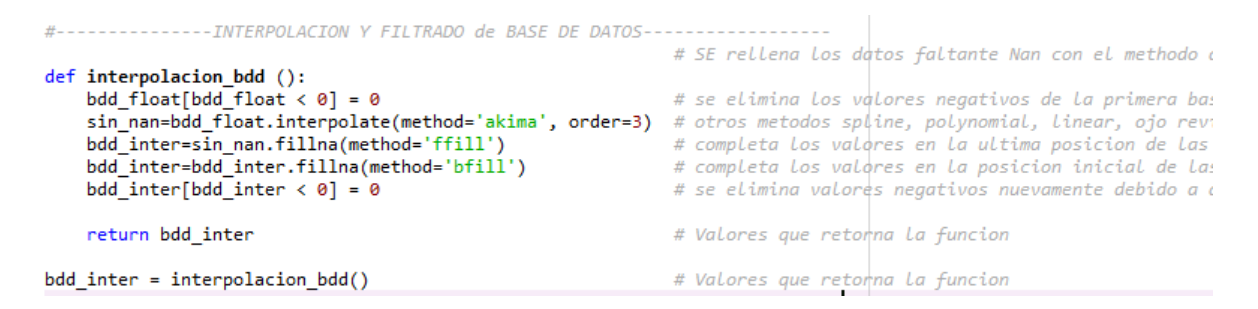

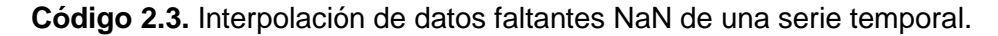

Se analiza la base de datos buscando datos faltantes NaN, para ello se recurre al módulo *interpolate* de la librería Scipy. Existen varios métodos de interpolación: spline, polynomial, lineal, CubicSpline, akima. El método de interpolación que mejores resultados entrego fue el método akima. La interpolación consiste en rellenar los datos faltantes de una serie temporal, por lo que es necesario rellenar los datos faltantes NaN con estimaciones razonables mediante el ajuste de un polinomio de tercer grado que ofrece este método, el cual es determinado por los puntos cercanos al intervalo de interpolación [19].

Otro proceso que se realiza es la eliminación de valores negativos ya que la interpolación mediante el método akima, el polinomio cúbico generado puede entregar valores negativos al rellenar los datos faltantes.

# **2.1 EVALUACIÓN DEL POTENCIAL DE GENERACIÓN ELÉCTRICA CON RECURSO SOLAR**

Para realizar la evaluación del potencial de generación eléctrica con recurso solar mediante los métodos de evaluación descritos es necesario contar con los registros de la irradiancia solar y de la temperatura, ya sean horarios, diarios, mensuales o anuales; las variables de irradiancia y temperatura son de suma importancia pues inciden en el funcionamiento de los paneles solares. En las Figuras 2.2. y 2.3. se muestran ejemplos de las distribuciones temporales horarias, tanto de irradiancia como de la temperatura.

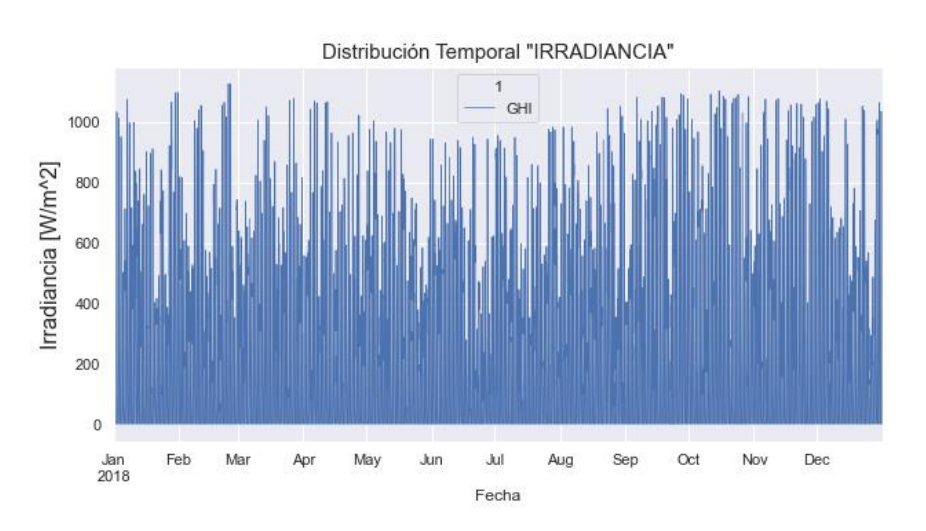

**Figura 2.2.** Distribución temporal horaria de irradiancia.

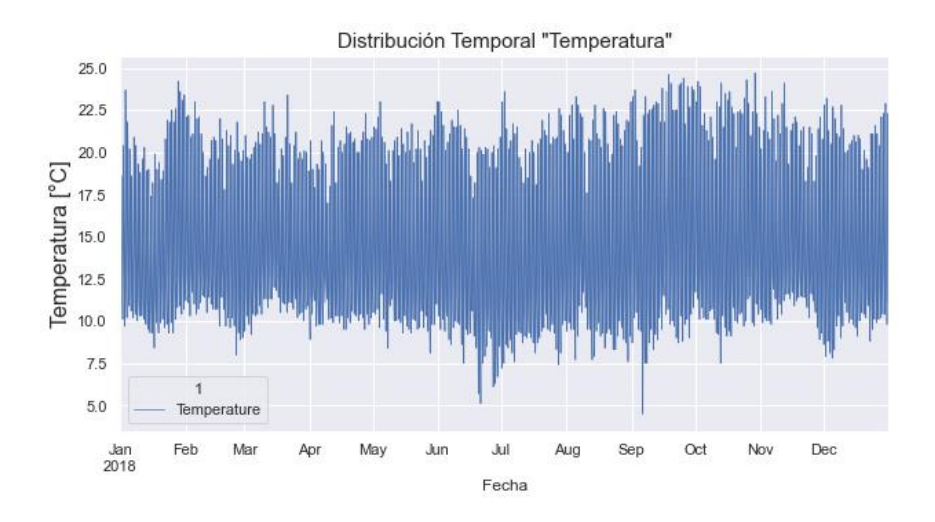

**Figura 2.3.** Distribución temporal horaria de temperatura.

## **2.1.1 GENERACIÓN ELÉCTRICA CON PANELES FV**

Para determinar la energía eléctrica generada a partir de paneles fotovoltaicos se hace uso de la siguiente formulación matemática.

La ecuación 2.1 permite calcular la temperatura de operación del panel para diferentes valores de irradiancia [20].

$$
T_{cell} = T_{amb} + (TONC - 20) * \frac{Ex}{800}
$$
 (2.1)

Donde:

 $T_{amb}$ : temperatura ambiente (°C), proveniente de la base de datos.

Ex: irradiancia solar proveniente de la base de datos (W/ $m^2$ )

TONC: temperatura de operación nominal de la célula (°C), proporcionado por el fabricante.

 $T_{cell}$ : temperatura de operación del panel para diferentes irradiancias (°C).

La ecuación 2.2 permite el cálculo de la potencia máxima del panel, para una temperatura de operación del panel  $T_{cell}$ , y una irradiancia dada [21].

$$
P_{MAX\_TCELL} = P_{MAX_{STC}} \left( 1 + \frac{g}{100} (T_{cell} - 25^{\circ}) \right) \frac{Ex}{1000}
$$
 (2.2)

Donde:

Ex: irradiancia solar proveniente de la base de datos (W/ $m^2$ )

 $T_{cell}$ : temperatura de operación del panel para diferentes irradiancias (°C).

g: coeficiente de temperatura de  $P_{MAX}$  (%/°C), proporcionado por el fabricante.

 $P_{MAX,src}$ : Potencia máxima en condiciones STC (Standard Test Conditions), proporcionado por el fabricante.

 $P_{MAX\text{ TCELL}}$ : Potencia máxima del panel para valores de irradiancia y temperatura (W)

### **2.1.2 PÉRDIDAS DEL SISTEMA**

Las perdidas en el sistema no se modelan explícitamente, estas son proporcionadas por el usuario. En las pérdidas se incluyen los efectos de la suciedad, el sombreado, la cubierta de nieve, el desajuste, el cableado, las conexiones, la degradación inducida por la luz, la edad del sistema y la disponibilidad operativa. Los valores por defecto se enumeran en la Tabla 2.1 y sirven como referencia para conocer las diferentes pérdidas en el sistema [22].

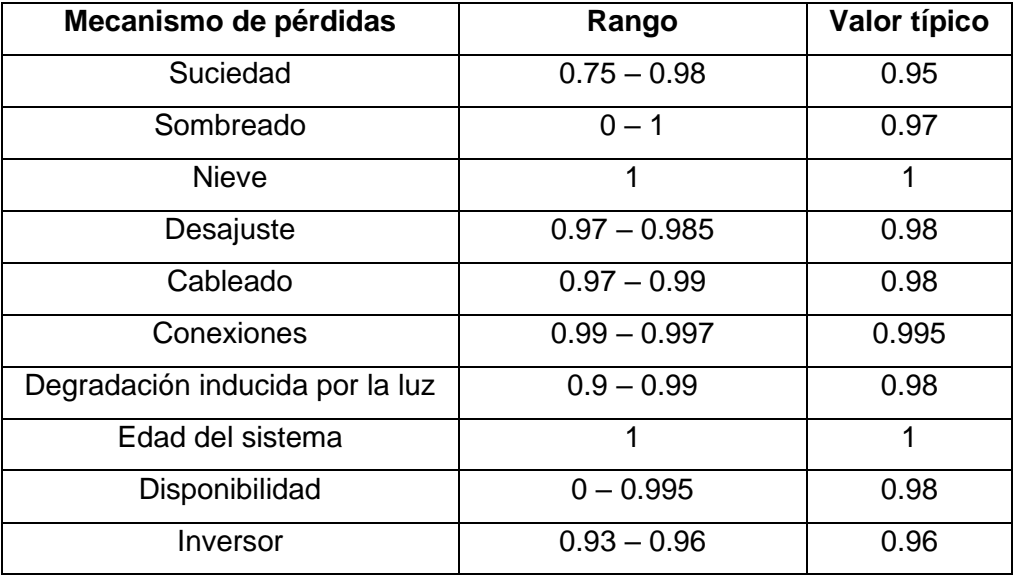

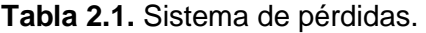

Se debe tener en cuenta que la pérdida total no es la suma de las pérdidas individuales, la pérdida total se calcula multiplicando la reducción debido a cada pérdida, la eficiencia del inversor es un parámetro de entrada independiente [21]. Para el presente estudio se usan tres parámetros de los mencionados anteriormente debido a la falta de espacio en la disposición de lugares en la herramienta computacional.

## **2.1.3 METODOLOGÍA PROPUESTA**

Una vez se dado lectura a la base de datos, sea del NREL o de la Secretaría de Ambiente del D.M.Q. (Código 2.1 y 2.2) se emplean las variables indicadas por métodos de evaluación, G.N. Tiwari o Masters, presentados en las secciones 1.3.5 y 1.3.6.

A continuación, se presenta la implementación de herramienta computacional (código) en base a las ecuaciones presentadas en los apartados anteriores.

#### **Extracción de numero de día** *n***, fechas y horas**

En primera instancia es necesario acceder al datetime, es decir al índice que contiene las fechas y horas de las mediciones, para extraer el número de día *n*, fechas y horas que se necesitan para su posterior aplicación en las fórmulas de cada metodología propuesta, como se presenta en el Código 2.4.

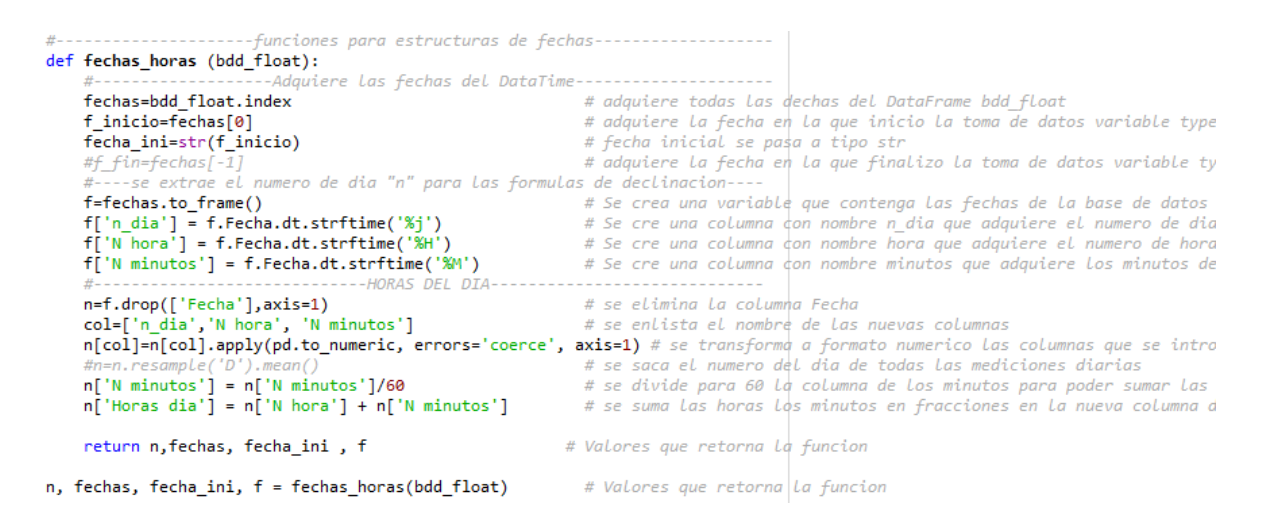

**Código 2.4.** Extracción de fechas y día n del año.

#### **Cálculo de los ángulos entre el sol y la tierra**

En el Código 2.5 se presenta un fragmento del cálculo de los ángulos según el método de G.N. Tiwari y en el Código 2.6 se presenta un fragmento del cálculo de los ángulos según el método de Masters.

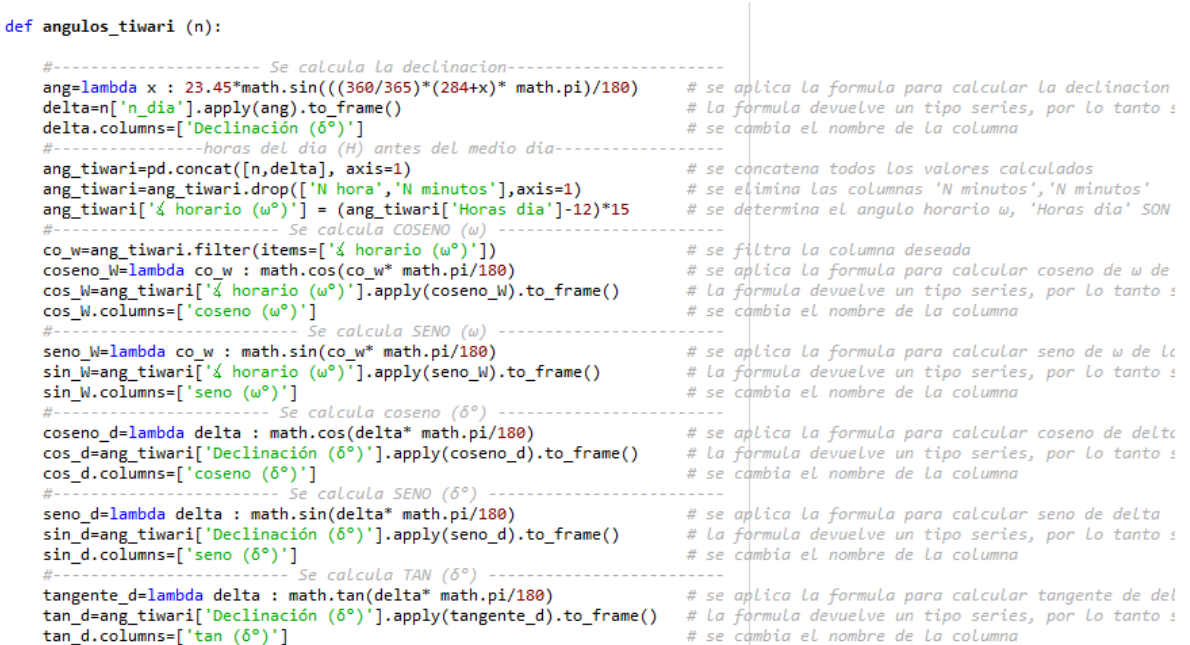

## **Código 2.5.** Cálculo de ángulos sol-tierra, método de Tiwari.

| def angulos (n):                                                                                                    |  |                                                                                                    |
|----------------------------------------------------------------------------------------------------|--|----------------------------------------------------------------------------------------------------|
| ang=lambda x : 23.45*math.sin(((360/365)*(x-81)* math.pi)/180)<br>delta=n['n dia'].apply(ang).to frame()                                                                                                    |  | # se aplica la formula para calcular la declinacion<br># La formula devuelve un tipo series, por lo tanto :                                                                          |
| delta.columns=['Declinación (δ°)']<br>#----------------horas del dia (H) antes del medio dia--------<br>ang_concat=pd.concat([n,delta], axis=1)                                                                                                    |  | # se cambia el nombre de la columna<br># se concatena todos los valores calculados                                                                                                   |
| ang concat=ang concat.drop(['N hora','N minutos'],axis=1)<br>ang concat['H antes del medio dia'] = 12+ang concat['Horas dia']*-1<br>ang concat[' $\angle$ horario (H°)'] = ang concat['H antes del medio dia']*15 # se determina el angulo horario H<br>#----------------------- Se calcula COSENO (H) |  | # se elimina las columnas 'N minutos', 'N minutos<br># se determina las horas antes del medio dia                                                                                    |
| co H=ang concat.filter(items=['4 horario (H°)'])<br>coseno H=lambda co H : math.cos(co H* math.pi/180)<br>cos H=ang concat['4 horario (H°)'].apply(coseno H).to frame()<br>cos_H.columns=['coseno (H°)']<br>#------------------------- Se calcula SENO (H) -----------                                 |  | # se filtra la columna deseada<br># se aplica la formula para calcular coseno de H de<br># La formula devuelve un tipo series, por lo tanto :<br># se càmbia el nombre de la columna |
| seno H=lambda co H : math.sin(co H* math.pi/180)<br>sin H=ang concat[' $\frac{1}{4}$ horario (H°)'].apply(seno H).to frame()<br>sin H.columns=['seno (H°)']<br>#---------------------- Se calcula coseno (6°) ------------                                                                             |  | # se aplica la formula para calcular coseno de H de<br># La formula devuelve un tipo series, por lo tanto :<br># se càmbia el nombre de la columna                                   |
| coseno d=lambda delta : math.cos(delta* math.pi/180)<br>cos_d=ang_concat['Declinación ( $\delta^{\circ}$ )'].apply(coseno_d).to_frame()<br>cos d.columns=['coseno (δ°)']<br>#----------------------- Se calcula SENO (δ°) -----------                                                                  |  | # se aplica la formula para calcular coseno de delto<br># La formula devuelve un tipo series, por lo tanto :<br># se càmbia el nombre de la columna                                  |
| seno_d=lambda delta : math.sin(delta* math.pi/180)<br>sin d=ang concat['Declinación ( $\delta^{\circ}$ )'].apply(seno d).to frame()<br>sin d.columns= $['seno (δ°)']$<br>#------------------------ Se calcula TAN ( $\delta^o$ ) --------------                                                        |  | # se aplica la formula para calcular seno de delta<br># La formula devuelve un tipo series, por lo tanto :<br># se càmbia el nombre de la columna                                    |
| tangente d=lambda delta : math.tan(delta* math.pi/180)<br>tan_d=ang_concat['Declinación (δ°)'].apply(tangente_d).to_frame()<br>tan d.columns= $['tan (\delta^{\circ})']$                                                                                                    |  | # se aplica la formula para calcular tangente de del<br># La formula devuelve un tipo series, por lo tanto :<br># se cambia el nombre de la columna                                  |

**Código 2.6.** Cálculo de ángulos sol-tierra, método de Masters.

#### **Índice de claridad e irradiancia extraterrestre**

El Código 2.7 muestra el cálculo del índice de claridad, irradiancia extraterrestre que se presentó en el apartado 1.3.5.3, además de la descomposición de la irradiancia horizontal global en sus componentes difusa, directa, reflejada, sobre una superficie inclinada para el método de Tiwari.

```
def kt bdd tiwari (GHI diario, num dia, kT mensual):
                                                                                                    # filtro Io de ang tiwari
    Io tiwari = ang tiwari.filter(items=['Io (kWh/m^2)'])
    Io tiwari = Io tiwari.resample('D').mean()
                                                                                                    # promedio digrio de Io
                                           TIWART, calculo de (kT)-----------
    kT_diario_t = pd.concat([GHI_diario, Io_tiwari], axis=1) # se concatena la nueva columne<br>kT_diario_t['kT'] = kT_diario_t['GHI_kWh/m^2-dia']/kT_diario_t['Io (kWh/m^2)'] # se calcula el kT(indice de c
                                          CALCULAR TRRADTACTO
    kT_diario_t['I_D1'] = kT_diario_t['GHI_kWh/m^2-dia']*0.99<br>kT_diario_t['I_D2'] = kT_diario_t['GHI_kWh/m^2-dia']*(1.188-_2.272*kT_diario_t['kT']+_9.473*kT_diario_t['kT']'<br>kT_diario_t['I_D3'] = kT_diario_t['GHI_kWh/m^2-dia']*
    kT_diario_t['I_D4'] = 0.2*kT_diario_t['GHI kWh/m^2-dia']
                        RRADIACION DI
                                                RA DIFERENTES CONDICIONES
    kT_diario_t['I1'] = np.where(kT_diario_t['KT']<br/>s= 0.017, kT_diario_t['I_D1'], 0) # C<br>kT_diario_t['I2'] = np.where(kT_diario_t['kT']<9.17) & (kT_diario_t['kT']<9.75), kT_diario_t['I_D2'], 0) # C<br>kT_diario_t['I3'] = np
                                               ARA I
    kT_diario_t['IB_Tiw']=kT_diario_t['GHI kWh/m^2-dia'] - kT_diario_t['ID_Tiw']]
                                                                                                                                      # 51# eRb_t = ang_tiwari.fiter(items=['Rb'])# | se\ filtera\ item\ Rb, para promediar
    Rb_t = Rb_t.resample('D').mean()
                                                                                             # | se promedia diariamente Rb
    kT_diario_t = pd.concat([kT_diario_t, Rb_t], axis=1)
                                                                                             # se concatena todos los valores cale
```
**Código 2.7.** Cálculo de irradiancia extraterrestre e índice de claridad, método de Tiwari.

En el Código 2.8 se presenta el cálculo del índice de claridad, irradiancia extraterrestre e irradiancia incidente en una superficie inclinada según el método de Masters.

```
def kt_bdd_masters ():
    GHI_diario =BDD_irad.resample('D').apply(integrate.trapz, dx=1/2) # Area bajo la curva de irradiacion, energia
    GHI_diario['GHI'] = GHI_diario['GHI']/1000# paso a kWh/m^2-dia
    GHI_diario.columns=['GHI kWh/m^2-dia']
                                                                                        # se cambia el nombre de la columna
    Io_irad = ang_concat.filter(items=['Io (kWh/m^2)'])
                                                                                       # se filtra item Io, para promediar diariame
    Io_irad=Io_irad.resample('D').mean()
                                                                                       # se promedia diariamente Io
                               METODO DE MASTERS, calculo de (kT)---------------
    kT_diario=pd.concat([GHI_diario, Io_irad], axis=1)<br>kT_diario['kT'] = kT_diario['GHI_kWh/m^2-dia']/kT_diario['Io (kWh/m^2)'] # se calcula el kT(indice de claridad
                                                                                               # se concatena la nueva columna calcul
    kT_diario['I_DH_kWh/m^2-dia'] = kT_diario['GHI_kWh/m^2-dia']*(1.390-4.027*kT_diario['kT']+5.531*kT_diario['kT']<br>kT_diario['I_DH_kWh/m^2-dia'] = kT_diario['GHI_kWh/m^2-dia']*(1.390-4.027*kT_diario['kT']+5.531*kT_diario['kT'
                                       DE MASTERS, filtro de (Rb)-----------
                                                                                      # se filtra item Rb, para promediar diariame
    Rb_m = ang_concat.filter(items=['Rb'])
    Rb\overline{m} = Rb\overline{m}.resample('D').mean()
                                                                                       # se promedia diariamente Rb
    ** _m = KD_m.resampie( D ).mean()<br>kT_diario=pd.concat([kT_diario, Rb_m], axis=1)<br>#-----RADIACION SOLAR TOTAL "DIARIA" EN UNA SUPEFICIE INCLINADA-----
                                                                                       # se concatena todos los valores calculados
    kT_diario['IC'] = kT_diario['IBH']*kT_diario['Rb']+kT_diario['I_DH_kWh/m^2-dia']*Rd+_Ro*kT_diario['GHI_kWh/m^2-
                              promedio mensual de GHI e Io--
    kT mensual=pd.concat([GHI diario, Io irad], axis=1)
     kT_mensual=kT_mensual.resample('M').mean()
     kT_mensual['kT'] = kT_mensual['GHI kWh/m^2-dia']/kT_mensual['Io (kWh/m^2)'] # se calcula el kT(indice de clarid
    kT_mensual['I_DH_kWh/m^2-dia'] = kT_mensual['GHI_kWh/m^2-dia']*(1.390-4.027*kT_mensual['kT']+5.531*kT_mensual['<br>kT_mensual['I_DH_kWh/m^2-dia'] = kT_mensual['GHI_kWh/m^2-dia']*(1.390-4.027*kT_mensual['kT']+5.531*kT_mensual[
     Rb_m mensual = Rb_m. resample('M'). mean()
    kT mensual = pd.concat([kT mensual, Rb m mensual], axis=1)<br>#--RADIACION SOLAR TOTAL "DIARIA mensual." FN UNA SUPFEICIE INCLINADA--
                                                                                                      # se concatena todos los valores
    kT_mensual['IC'] = kT_mensual['IBH']*kT_mensual['Rb']+kT_mensual['I_DH kWh/m^2-dia']*Rd+ Ro*kT_mensual['GHI kWh
    return GHI diario, kT diario, kT mensual, Rb m
```
**Código 2.8.** Cálculo de irradiancia extraterrestre e índice de claridad, método de Masters.

#### **Generación eléctrica con paneles fotovoltaicos**

En el Código 2.9 se implementan las Ecuaciones del apartado 2.1.1 para el cálculo de la potencia generada por un panel fotovoltaico, teniendo en cuenta como variables de entrada la irradiancia y la temperatura obtenidas de la base de datos.

```
def Potencia(Tamb , Ex): # Tamb: [C] ; Ex: [W/m2]
    TONC = 47.5# da el fabricante [°C]
    T_{cell} = Tamb + (TONC-20) * (Ex/800)# calculo te la temp. del panel<br># da el fabricante (coeficiente de temperatura<br># da el fabricante [Wp]
    g = -0.463 # %Pmax STC = 250
    Pmax T cell bdd = Pmax STC*(1+(g/100)*(T_cell-25))*(Ex/1000)
    return Pmax T cell bdd
                                                                        # Valores que retorna la funcion
```
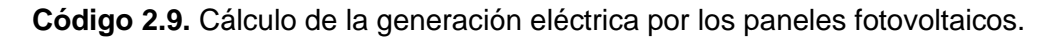

Los modelos de paneles fotovoltaicos implementados en el presente trabajo son: TSM-DE19, S-FLEX SERIES, TIGER PRO 54HC, sus características de: potencia máxima en standard test condition (Pmax\_STC), Temperature operating nominal cell (TONC), coeficiente de temperatura de Pmax (g) se presentan en la tabla 2.2

**Tabla 2.2.** Características de los paneles fotovoltaicos.

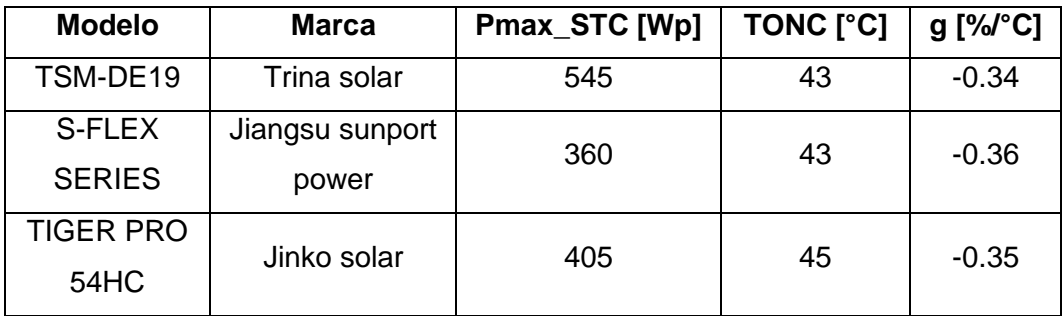

## **2.1.4 DIAGRAMA DE FLUJO**

En la Figura 2.4 se presenta el diagrama de flujo de la evaluación del potencial de generación eléctrica con recurso solar.

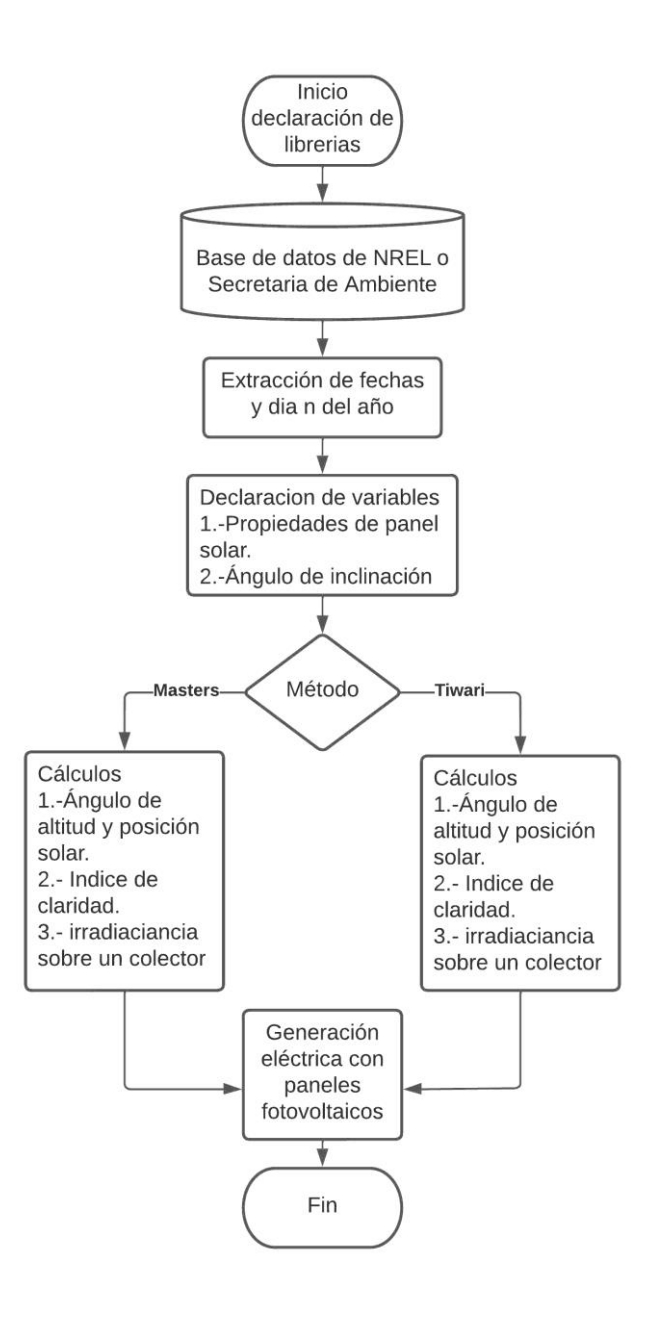

**Figura 2.4.** Diagrama de flujo de la evaluación del potencial de generación eléctrica con recurso solar.

# **2.2 EVALUACIÓN DEL POTENCIAL DE GENERACIÓN ELÉCTRICA CON RECURSO EÓLICO**

Para la evaluación del potencial de generación eléctrica con recurso eólico se necesitan registros de las distribuciones temporales de la velocidad y dirección del viento, además de la curva de potencia – velocidad del viento del aerogenerador. En las Figuras 2.5, 2.6

se presentan ejemplos de las distribuciones temporales de la velocidad y dirección del viento.

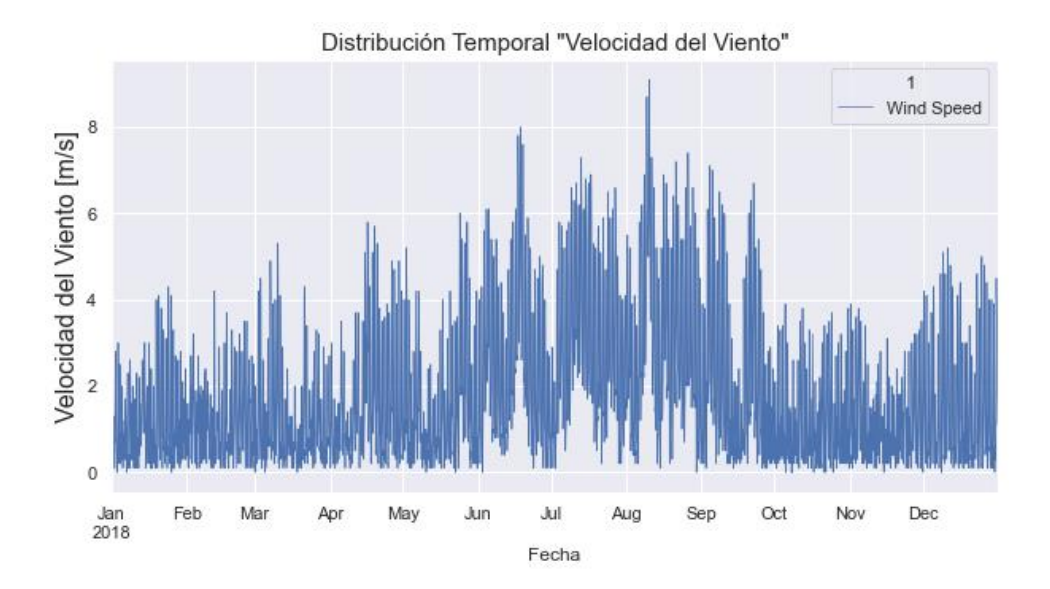

**Figura 2.5.** Distribución temporal horaria de velocidad del viento.

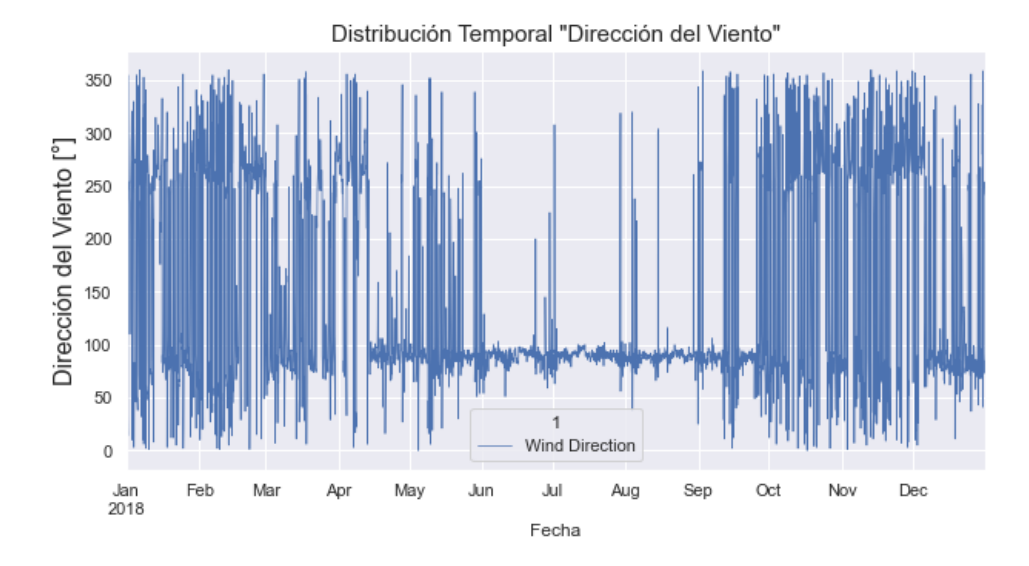

**Figura 2.6.** Distribución temporal horaria de dirección del viento.

## **2.2.1 GENERACIÓN ELÉCTRICA CON AEROGENERADORES**

Para la generación de energía eléctrica a partir de aerogeneradores se usan el método cronológico y el método estadístico, descritos en el capítulo anterior. Es necesario determinar la función de densidad de probabilidad de la velocidad del viento, y conocer la curva de potencia del aerogenerador.

#### **2.2.1.1 Curvas de potencia – velocidad de aerogeneradores**

Para que un aerogenerador pueda entrar en operación se necesita de una velocidad mínima, a esta velocidad se la denomina velocidad de arranque (*Va*), a partir de dicha velocidad de arranque el aerogenerador incrementa su generación conforme incrementa la velocidad del viento, hasta llegar a una velocidad nominal (*Vn*) donde entrega la potencia nominal de carácter constante. Los aerogeneradores, por seguridad, están condicionados a un límite máximo de velocidad del viento, cuando la velocidad del viento supera este límite, los sistemas de control detienen al aerogenerador, a este límite de velocidad se denomina velocidad de parada (*Vp*) [10]. En la Figura 2.7 se presenta la curva potencia – velocidad del viento de un aerogenerador de paso fijo y otro de paso variable.

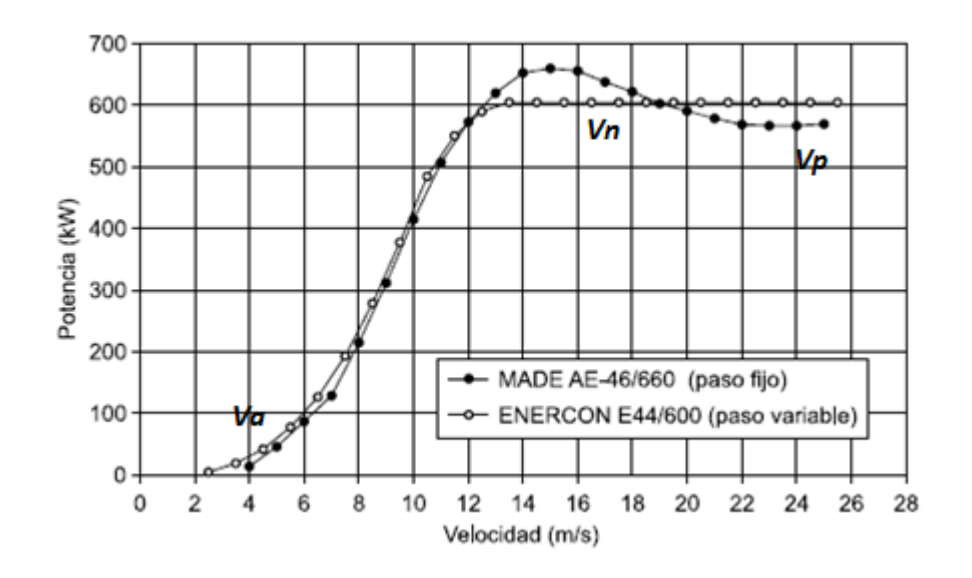

**Figura 2.7.** Curva Potencia - velocidad del viento de un aerogenerador.

En las Figuras 2.8, 2.9 y 2.10 se presentan las curvas de potencia – velocidad del viento de los aerogeneradores usados en el presente trabajo: los modelos Goldwind GW70/1500, Made AE-59, Vestas V126-3.45. La herramienta computacional permite leer la curva de potencia de cualquier aerogenerador desde un archivo \*.xlsx, detectando la velocidad de arranque y la velocidad de parada, así el usuario podrá ingresar la curva de potencia de cualquier modelo de aerogenerador. El usuario solamente deberá escoger el nombre del archivo \*.xlsx presionando el botón de abrir archivo en la herramienta computacional que contenga los datos de la curva del aerogenerador.

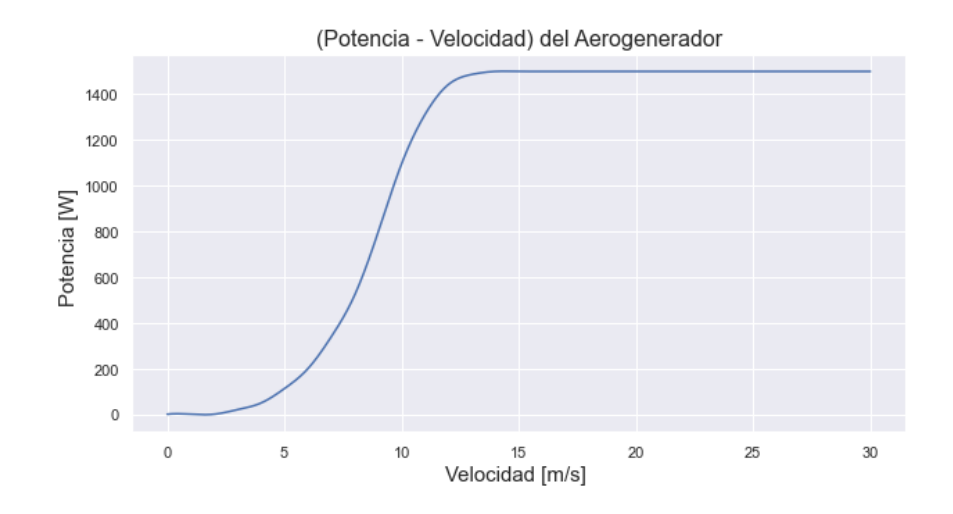

**Figura 2.8.** Curva Potencia - velocidad del viento del aerogenerador Goldwind GW70/1500.

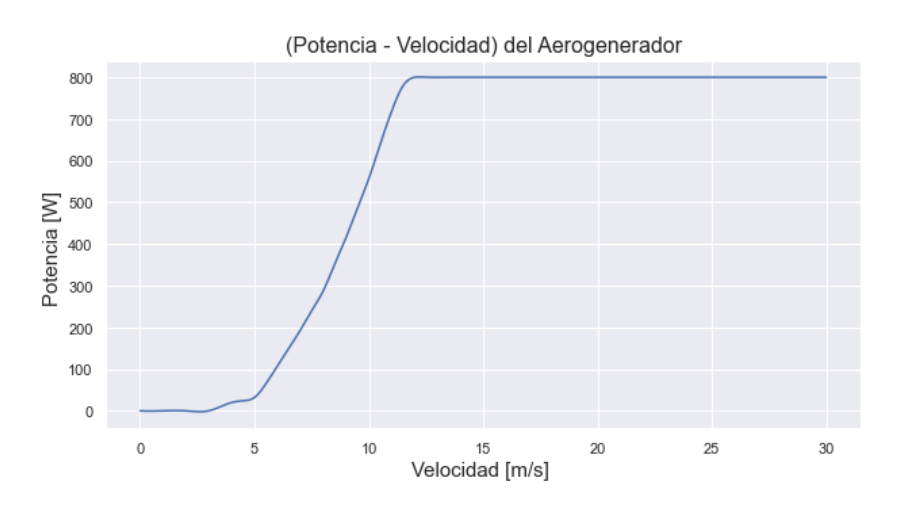

**Figura 2.9.** Curva Potencia - velocidad del viento del aerogenerador Made AE-59.

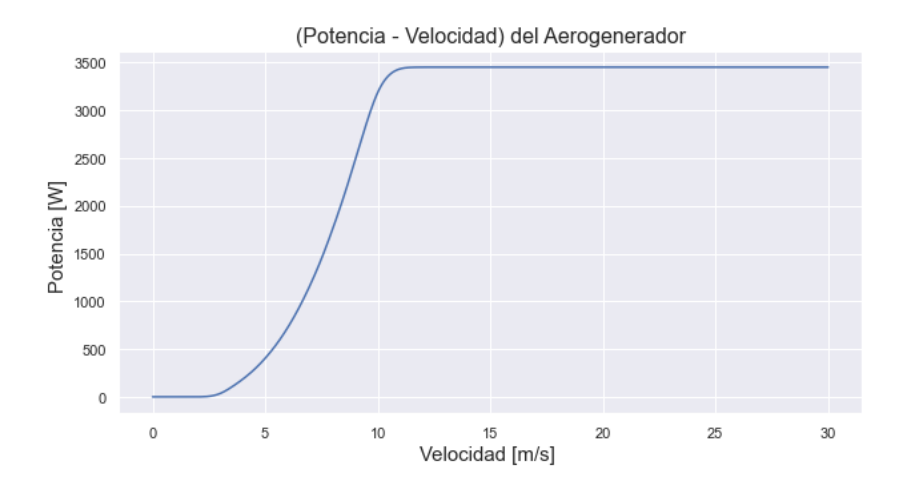

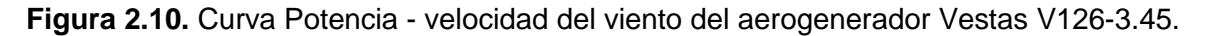

#### **2.2.1.2 Convolución de funciones de densidad de probabilidad continuas**

La convolución es la forma matemática de combinar dos funciones *x(t)* y *h(t)* para formar una tercera *y(t)*, la cual expresa como la forma de una es modificada por la otra. La figura 2.11 muestra cómo se puede entender esta combinación, El objetivo es encontrar una expresión para calcular el valor de la señal de salida en un tiempo *t* [23].

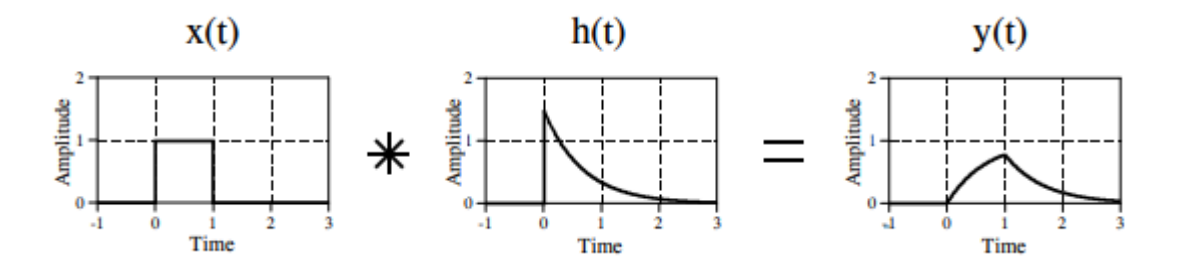

**Figura 2.11.** Combinación de funciones mediante la convolución.

#### **2.2.1.3 Definición matemática de convolución de funciones continuas**

La convolución de *x(t)* y *h(t)* se escribe *y(t)=x(t)\*h(t)*, denotando el operador con el símbolo \*. La ecuación 2.3 define la convolución como la integral del producto de las dos funciones después de que una de ellas se refleje sobre el eje (y) y se desplace. Como tal es un tipo particular de transformación integral [23].

$$
y(t) = \int_{-\infty}^{+\infty} x(\tau)h(t-\tau)d\tau
$$
\n(2.3)

### **2.2.2 METODOLOGÍA PROPUESTA**

La evaluación de potencial de generación eléctrica a partir del recurso eólico inicia con la lectura de la base de datos, sea de NREL o de la Secretaria del Ambiente del D.M.Q. Posteriormente, se realiza la lectura de los datos de las curvas de potencia – velocidad del viento de los aerogeneradores, la herramienta computacional permite dar lectura a archivos \*.xlsx que contengan las curvas de potencia – velocidad del viento de cualquier modelo de aerogenerador siempre que se conserve el formato de lectura mostrado en la Figura 2.12. Finalmente, se aplican los métodos probabilístico y cronológico.

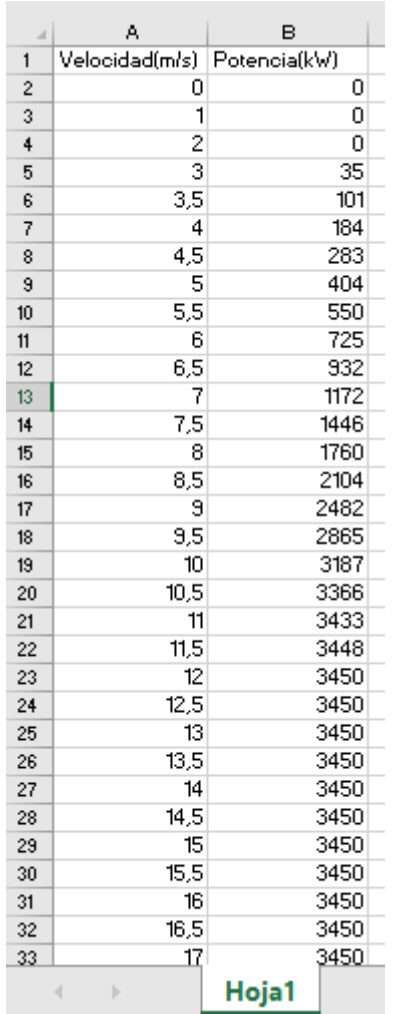

**Figura 2.12.** Formato del archivo \*.xlsx para lectura de datos de la curva potencia – velocidad del viento

A continuación, se describe el orden en que se desarrolló el código de la herramienta computacional.

#### **Lectura de curva de potencia – velocidad del viento de los aerogeneradores**

El Código 2.10 permite dar lectura a los archivos \*.xlsx que contienen los datos de la curva de potencia – velocidad del viento de los aerogeneradores, además de la extracción de los valores de velocidad de viento de arranque y parada.

```
unciones para CURVAS DE AEROGENERADORES-------
def curva Goldwind (filename):
    Contained (1992)<br>
Coldwind = pd.read_excel('Vestas V126-3.45.xlsx', sheet_name='Hoja1')<br>
vel_goldwind = Goldwind['Velocidad(m/s)'].values<br>
\# adquiere los valores de la potencia de la hoja excel, e<br>
pot_goldwind = Goldwi
    t, c, k = splenoval goldwind, pot_goldwind, s=0, k=3) # k=3 usa spline de ecuacion cubica
    spline = B5pline(t, c, k)
                                                                    # filtro los valores diferentes de cero para escojer los
    gold_sin_ceros = Goldwind['Potencia(kW)'] != 0
    goldFit = Goldwind [gold\_sin_ceros]# defino Los valores diferentes de cero en las fechas cor
    veleloc_filt = gold_filt['Velocidad(m/s)'].values
                                                                   # adquiere los valores de la velocidad filtrada, en tipo
    vel_arranque = veleloc_filt.min()
                                                                     # adquiere el valor de arranque de la turbina (min)
    vel\_parada = veleloc_filt.max()# adquiere el valor de parada de la turbina (max)
    return spline, gold filt, vel arranque, vel parada
filename= 'Vestas V126-3.45.xlsx'
                                                   # Nombre del archivo a ser leido
spline, gold_filt, vel_arranque, vel_parada = curva_Goldwind(filename)
                                                                                              # Valores que retorna la funcion
```
**Código 2.10.** Lectura de datos de la curva de potencia – velocidad del viento de un

aerogenerador, extracción de los valores de velocidad de arranque y parada.

#### **Implementación del método cronológico**

Mediante el Código 2.11 se implemente el método cronológico realizando la comparación entre una serie temporal de viento y la curva de potencia – velocidad del viento de aerogenerador

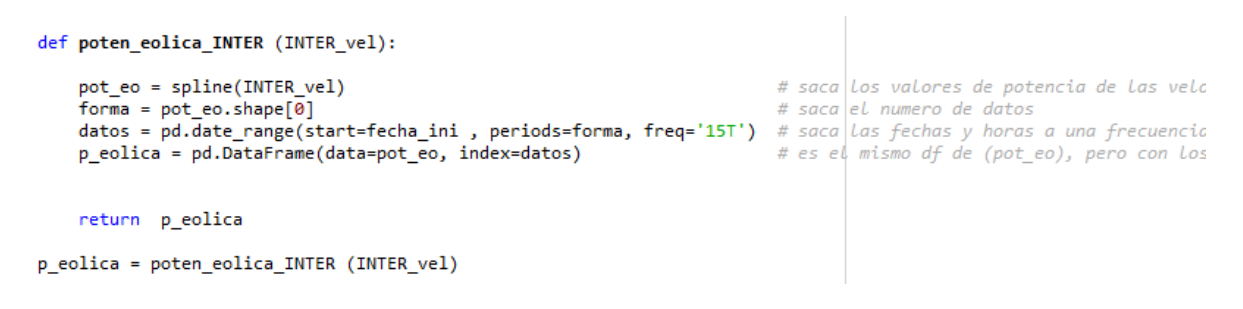

#### **Código 2.11.** Método cronológico.

#### **Implementación del método probabilístico**

El Código 2.12 permite calcular los parámetros de forma y escala de la función de distribución de Weibull de la velocidad del viento.

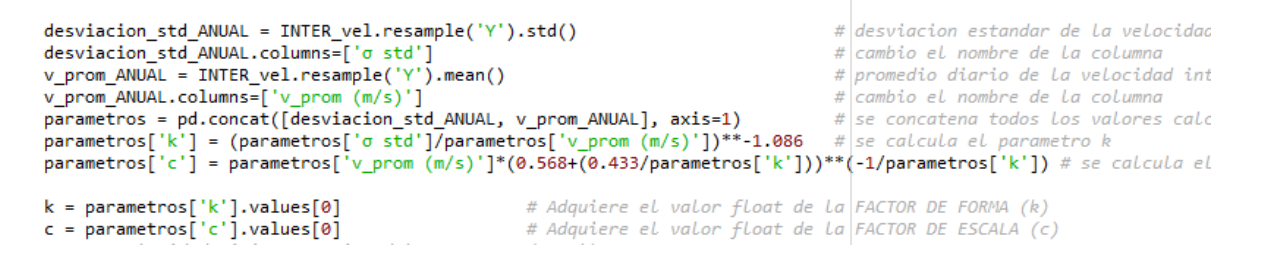

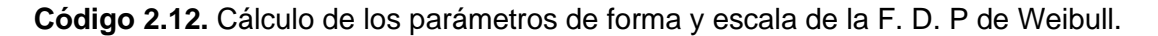

El Código 2.13 implementa la función de densidad de probabilidad de Weibull en función de los parámetros *k* y *c*.

```
def weib(vel array, c,k):
    return (\overline{k}/c) * (vel array/c)**(k - 1) * np.exp(-(vel array/c)**k)
```
#### **Código 2.13.** Función de densidad de probabilidad de Weibull

La convolución entre la función de densidad de probabilidad de Weibull y curva de potencia – velocidad del viento de un aerogenerador se implementa mediante el Código 2.14

```
#------ajuste de la ecuacion de la curva de weibull, para la ecuacion de la cumva-----
x weib = np.array(x3)y weib = np.array(weib(x3, c, k))
ajuste = np.polyfit(x_weib, y_weib, 9)a = np.poly1d(ajuste)print(a)#------ajuste de la ecuacion de la curva de potencia velocidad, para la ecuacion de la curva-----
x pv = np.array(x3)
y_pv = np.array(spline(x3))ajuste_pv = np.polyfit(x_pv, y_pv, 9)
a_pv = np.poly1d(ajuste_pv)
print(a, pv)#produc_polinom = np.poly1d(a)*np.poly1d(a_pv)product\_polinom = a*a_pvintegral = np.polyint(produc_polinom)
plt.plot(produc_polinom)
plt.show()
pot_prob2 = np.polyval(integral, vel_parada) - np.polyval(integral, vel_arranque)
energia prob anual = pot prob2*8760
```
**Código 2.14.** Convolución entre la función de densidad de probabilidad de Weibull y la curva de potencia - velocidad del viento del aerogenerador.

## **2.2.3 ESTIMACIÓN DE PRODUCCIÓN REAL DE ENERGÍA**

Para estimar la energía real producida de generación eléctrica con aerogeneradores se deben determinar las pérdidas de energía las cuales se muestran a continuación en la Tabla 2.3.

| <b>Pérdidas</b>            | %        |
|----------------------------|----------|
| En conductores             | $2 - 3$  |
| Por suciedad en las aletas | $2 - 3$  |
| Por mantenimiento          | $3 - 15$ |

**Tabla 2.3.** Pérdidas de energía de las centrales eólicas.

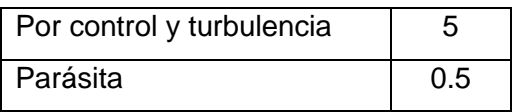

#### **Pérdidas en conductores**

Representan las pérdidas eléctricas que ocurren en los conductores y transformadores que se usa en el sistema de interconexión del sistema del aerogenerador [24].

#### **Pérdidas por suciedad en las aletas**

Representan las perdidas eléctricas ocasionadas por suciedad e insectos en las aletas del aerogenerador, esta suciedad en las aletas incrementa la rugosidad de las aletas provocando la disminución de la eficiencia [24].

#### **Pérdidas por mantenimiento**

Representa la energía que se pierde cuando los aerogeneradores no están disponibles, generalmente estas pérdidas se dan por mantenimiento programado y no programado o salidas de la red, generalmente las granjas eólicas operan con una disponibilidad aproximada del 97% [24].

#### **Pérdidas por control y turbulencia**

Representan las perdidas debido interrupciones por ráfagas, vientos fuertes, turbulencias, operaciones de apagado – encendido, apagado del sistema de orientación [24].

Una vez que se ha estimado la energía producida para un determinado modelo de aerogenerador y se han incluido las pérdidas de energía, se deben incluir la cantidad de aerogeneradores para obtener una estimación más aproximada a la realidad, lo cual se ha incluido en la herramienta computacional.

### **2.2.4 DIAGRAMA DE FLUJO**

En la Figura 2.13 se presenta el diagrama de flujo del proceso de evaluación del potencial de generación eléctrica con recurso eólico usando los métodos cronológico y probabilístico.

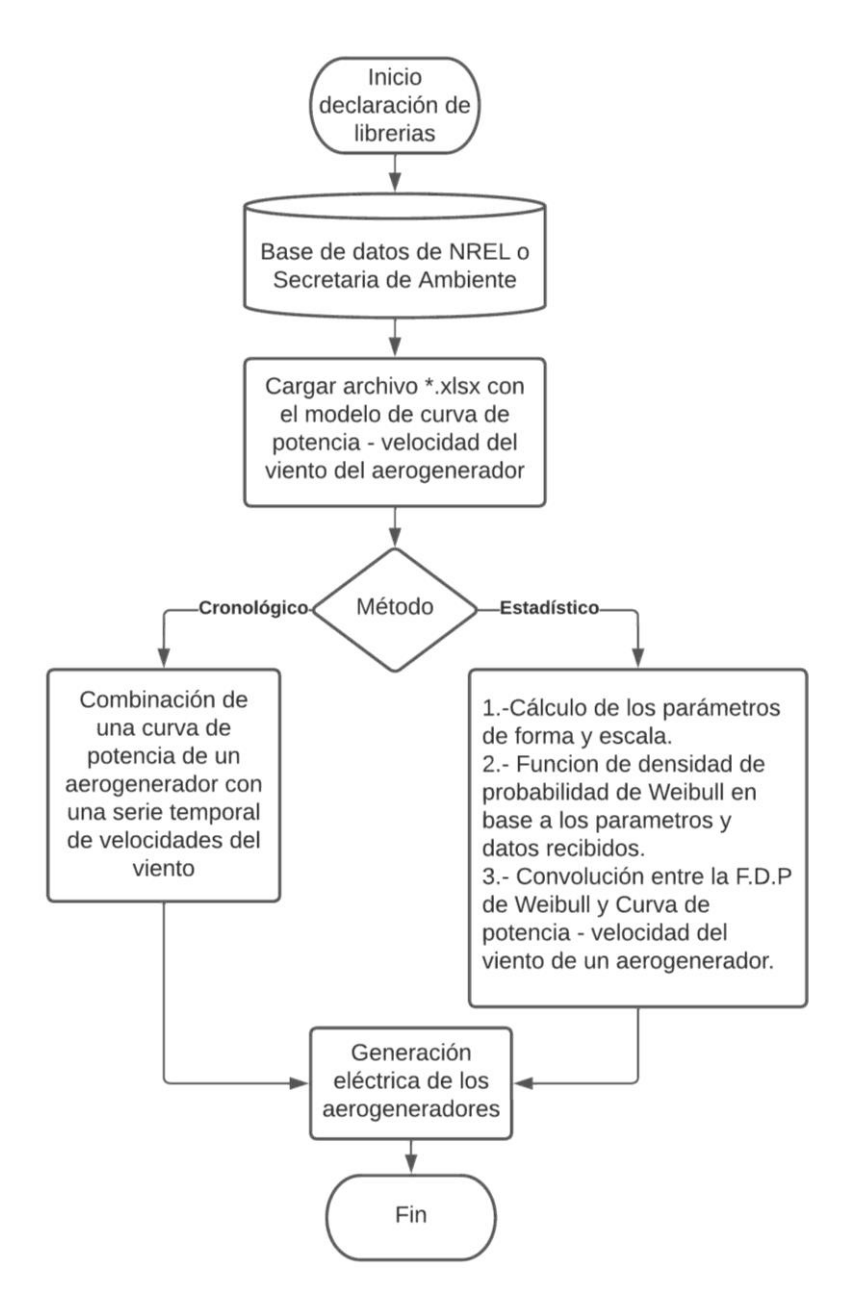

**Figura 2.13.** Diagrama de flujo del funcionamiento de la evaluación del potencial de generación eléctrica con recurso eólico.

# **3 APLICACIÓN Y RESULTADOS**

Para realizar la evaluación de potencial de energía con recursos solar y eólico, la herramienta computacional permite escoger dos diferentes tipos de bases de datos.

Cuando se usa NREL, ver la Figura 3.1, se debe tener en cuenta que la base de datos posee registros únicamente desde el año 1998 hasta el año 2020, si se ingresa un año fuera de este rango, la herramienta computacional arroja una alerta de error que dice "no existen datos" (Figura 3.2), el mismo mensaje aparece si se ingresan coordenadas que no tengan registros del lugar seleccionado (Figuras 3.3, y 3.4).

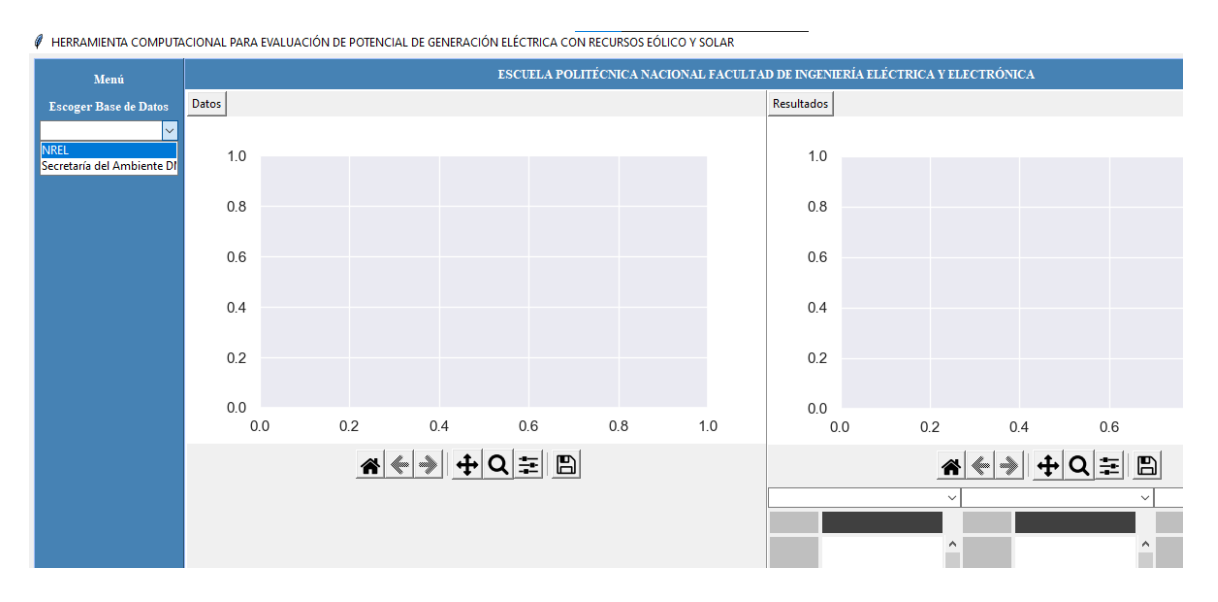

**Figura 3.1.** Selección de base de datos proveniente de la base de datos de NREL.

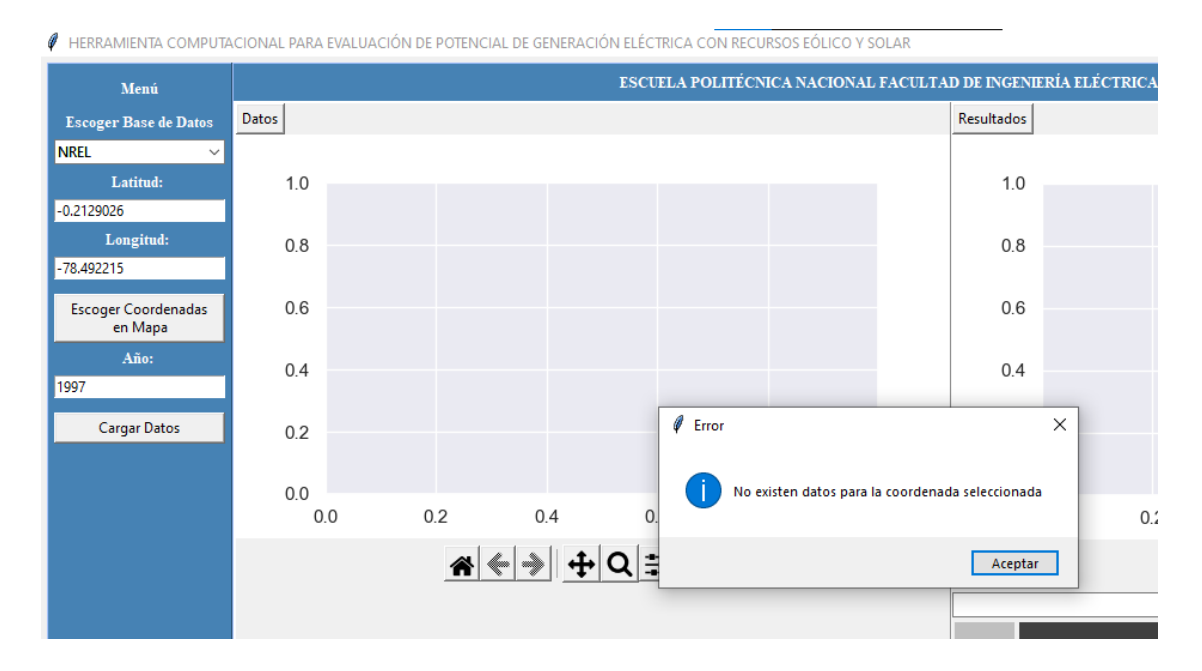

## **Figura 3.2.** Selección del año de descarga de la base de datos proveniente de NREL fuera del rango permitido.

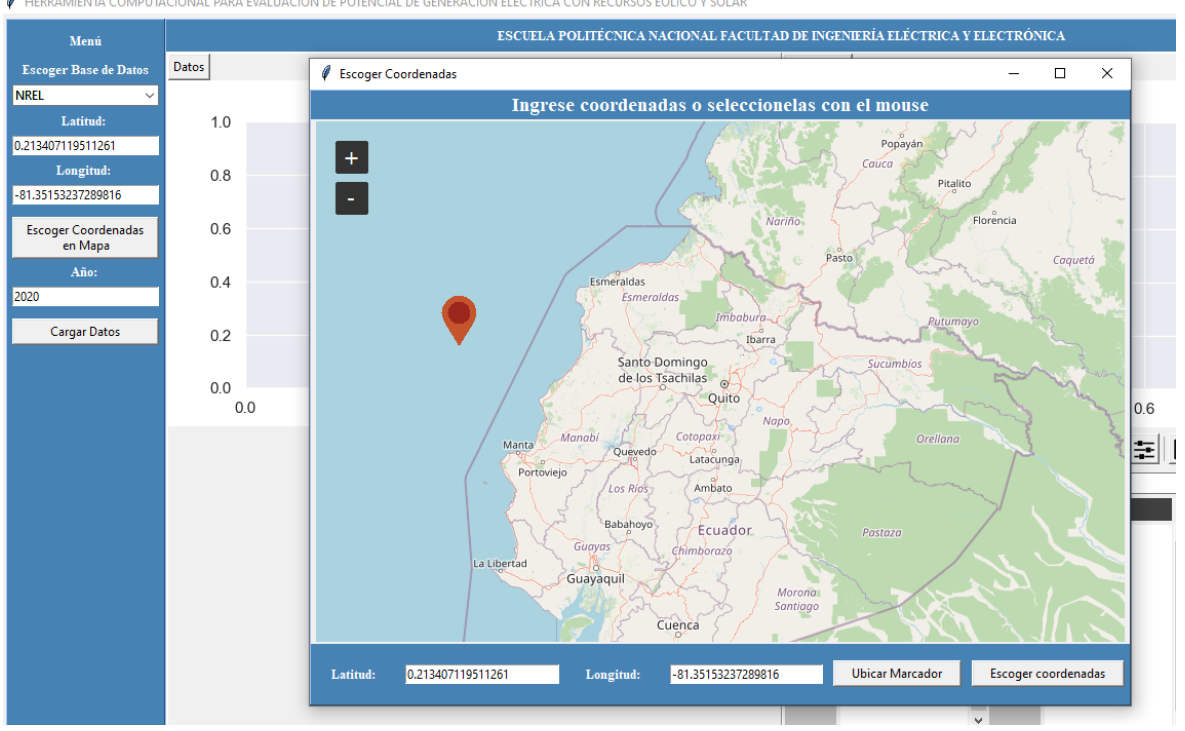

**A** HERRAMIENTA COMPUTACIONAL PARA EVALUACIÓN DE POTENCIAL DE GENERACIÓN ELÉCTRICA CON RECURSOS EÓLICO Y SOLAR

**Figura 3.3.** Selección de coordenadas fuera del rango permitido para la descarga de la base de datos proveniente de NREL del año 2020.

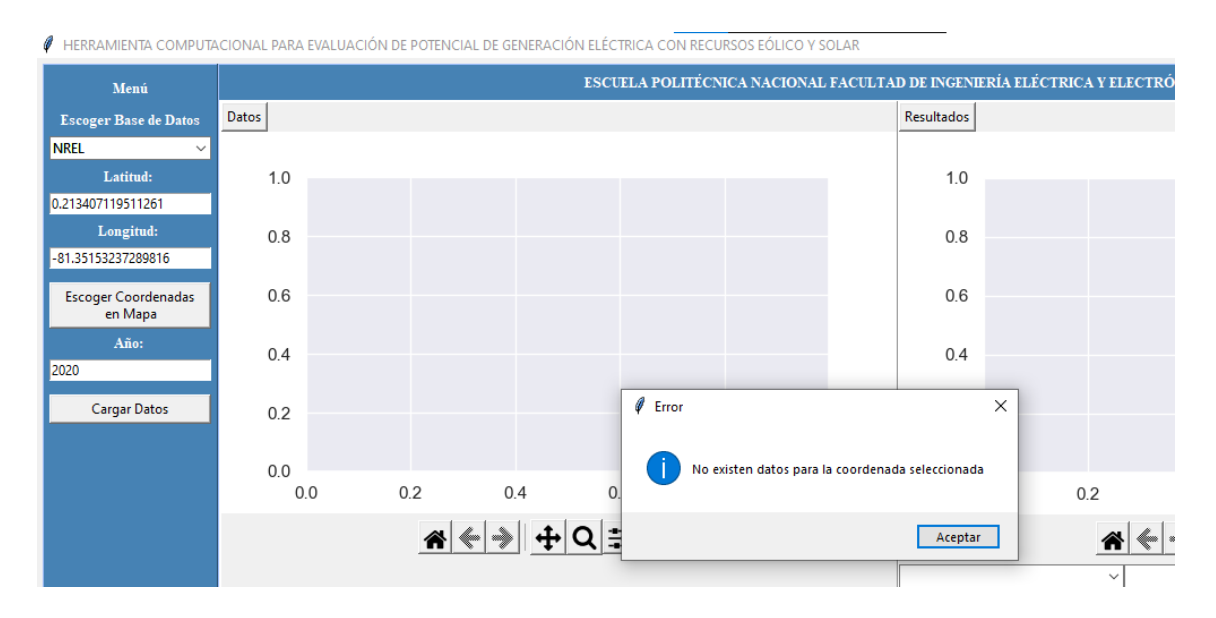

**Figura 3.4.** Mensaje de error para la selección de coordenadas fuera del rango permitido para la descarga de la base de datos proveniente de NREL del año 2020.

Una vez que se han escogido correctamente las coordenadas y el año se pulsa el botón de "Cargar Datos", con la base de datos cargada se procede a escoger el tipo de evaluación que se desea realizar: solar o eólico como se muestra en la Figura 3.5.

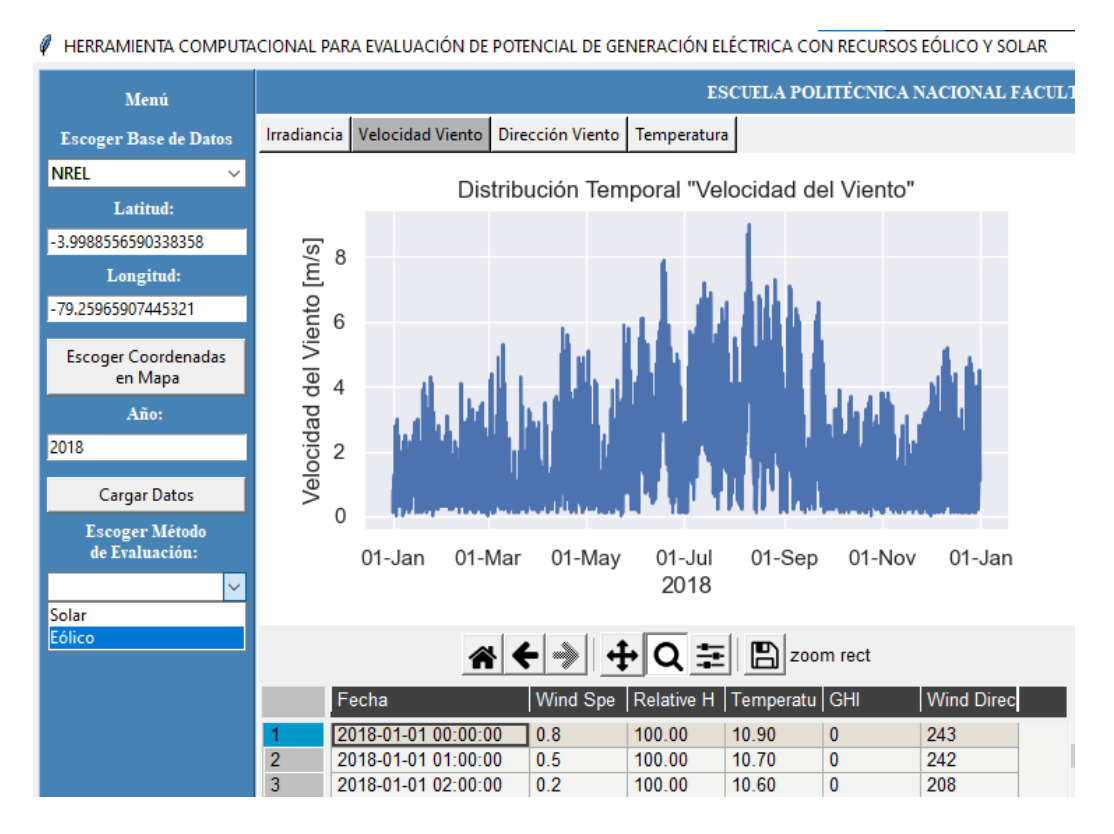

**Figura 3.5.** Selección del tipo de evaluación que se desea realizar para la base de datos proveniente de NREL del año 2018.

Una vez escogido el tipo de evaluación, se procede a escoger el método de evaluación, la evaluación solar cuenta con el método de Masters y Tiwari, como se muestra en la Figura 3.6, mientras que la evaluación eólica cuenta con el método cronológico y estadístico, como se muestra en la Figura 3.7.

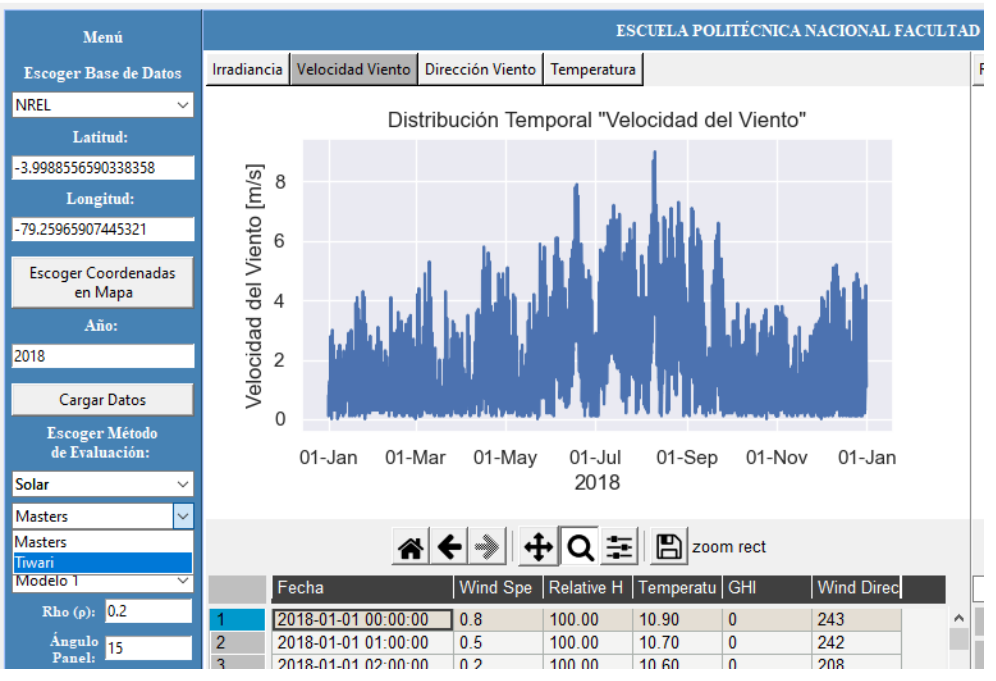

 $\mathscr V$  HERRAMIENTA COMPUTACIONAL PARA EVALUACIÓN DE POTENCIAL DE GENERACIÓN ELÉCTRICA CON RECURSOS EÓLICO Y SOLAR

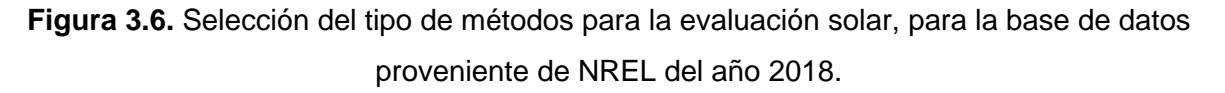

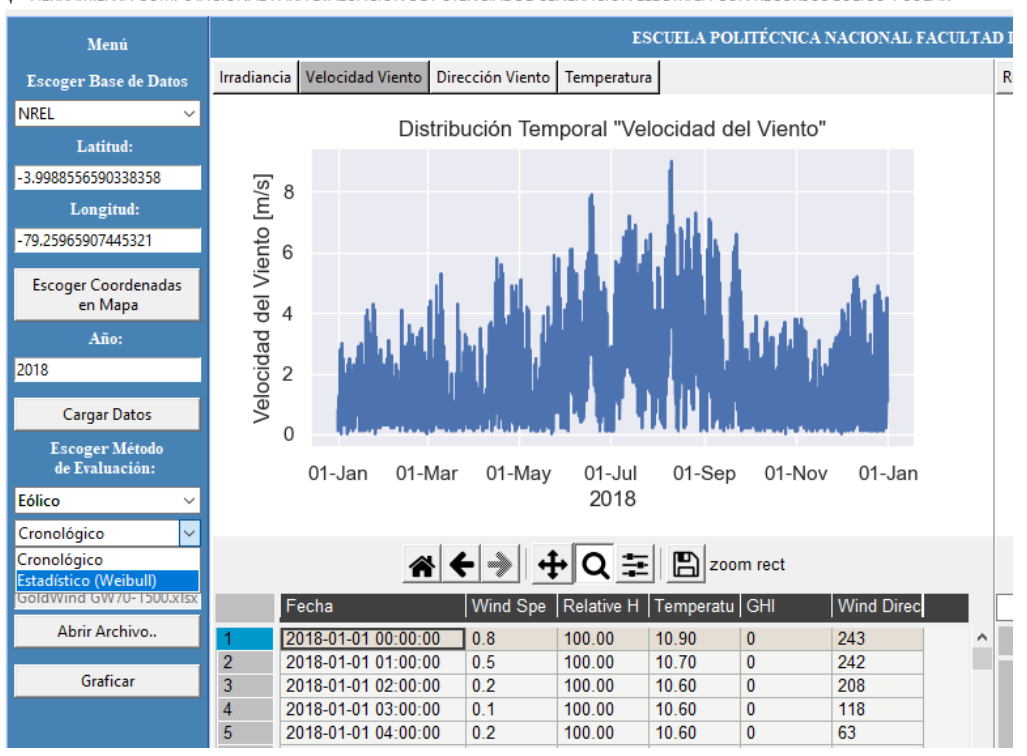

FIERRAMIENTA COMPUTACIONAL PARA EVALUACIÓN DE POTENCIAL DE GENERACIÓN ELÉCTRICA CON RECURSOS EÓLICO Y SOLAR

**Figura 3.7.** Selección del tipo de métodos para la evaluación eólica, para la base de datos proveniente de NREL del año 2018.

Finalmente, se presiona el botón de graficar y en la parte superior derecha de la interfaz se presentan las gráficas de los resultados de la energía generada mensual o anual, según el tipo de evaluación y método escogido, la sección de resultados cuenta con un grupo de pestañas que permiten visualizar los diferentes tipos de gráficas de resultados dependiendo del tipo de evaluación escogido. Por ejemplo, la evaluación del recurso eólico presenta las pestañas de resultados como: curva de potencia del aerogenerador, energía mensual generada, rosa de los vientos normalizada, rosa de los vientos tipo histograma, rosa de los vientos tipo mapa y frecuencia de direcciones del viento como se presenta en la Figura 3.8.

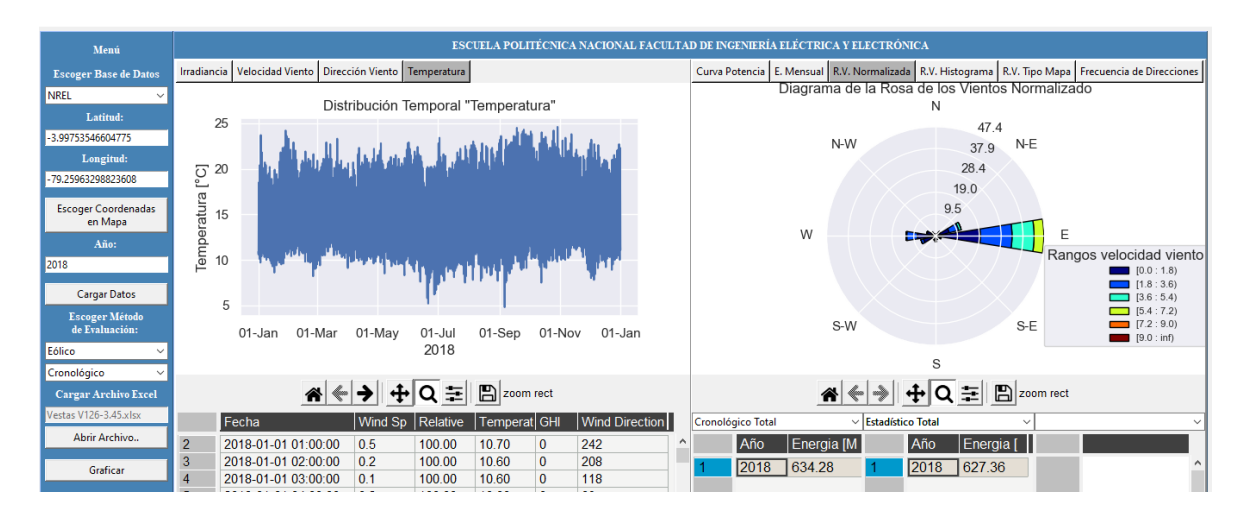

**Figura 3.8.** Presentación gráfica de resultados para la evaluación eólica, usando la base de datos proveniente de NREL del año 2018.

La sección de resultados de la interfaz para la evaluación solar cuenta con las pestañas de resultados de energía generada para una superficie horizontal, para una superficie inclinada, con seguidor de uno y dos ejes, según el método utilizado, y una comparación de los resultados mencionados como se presenta en la Figura 3.9. En la parte inferior derecha de la interfaz se presentan pestañas que permiten visualizar los resultados que se han graficado anteriormente, pero en forma de tablas, como se muestra en la Figura 3.10. Una descripción más completa del uso y manejo de la herramienta computacional se presenta en el manual de usuario, que se encuentra en el ANEXO A.

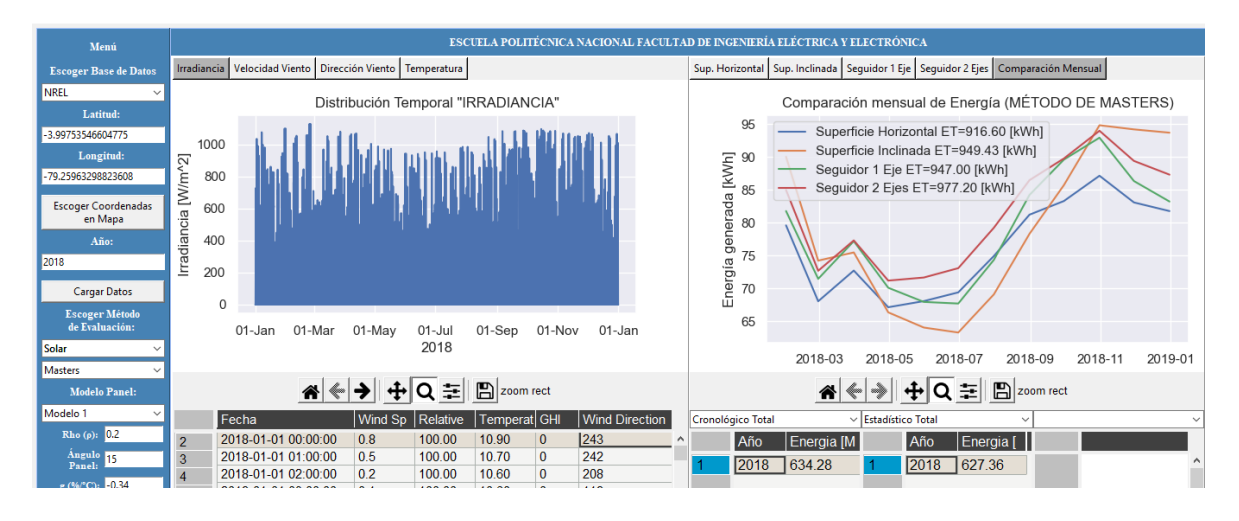

**Figura 3.9.** Presentación gráfica de resultados para la evaluación solar, usando la base de datos proveniente de NREL del año 2018.

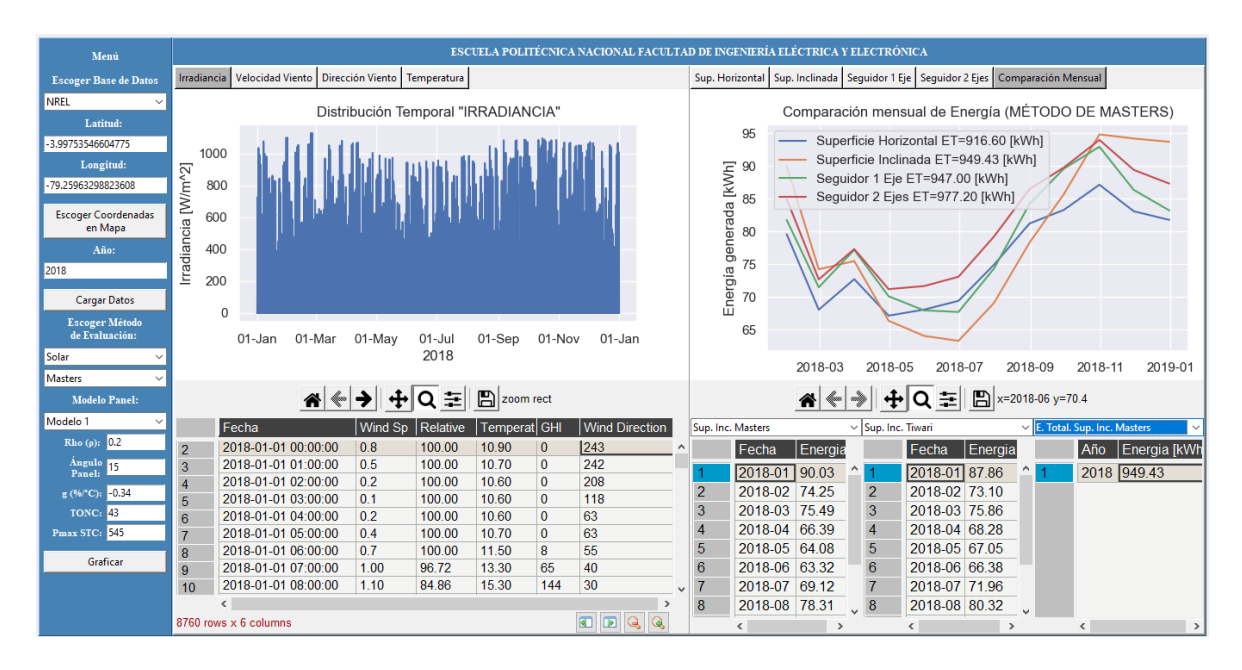

**Figura 3.10.** Presentación tabulada de resultados para la evaluación solar, usando la base de datos proveniente de NREL del año 2018.

## **3.1 CASO DE ESTUDIO: AROMO**

Se aplica la herramienta computacional, con la base de datos de NREL para el año 2020, en la localidad del Aromo perteneciente a la provincia de Manabí con coordenadas (latitud: -1.07593113, longitud: -80.78061822), como se muestra en la Figura 3.11.

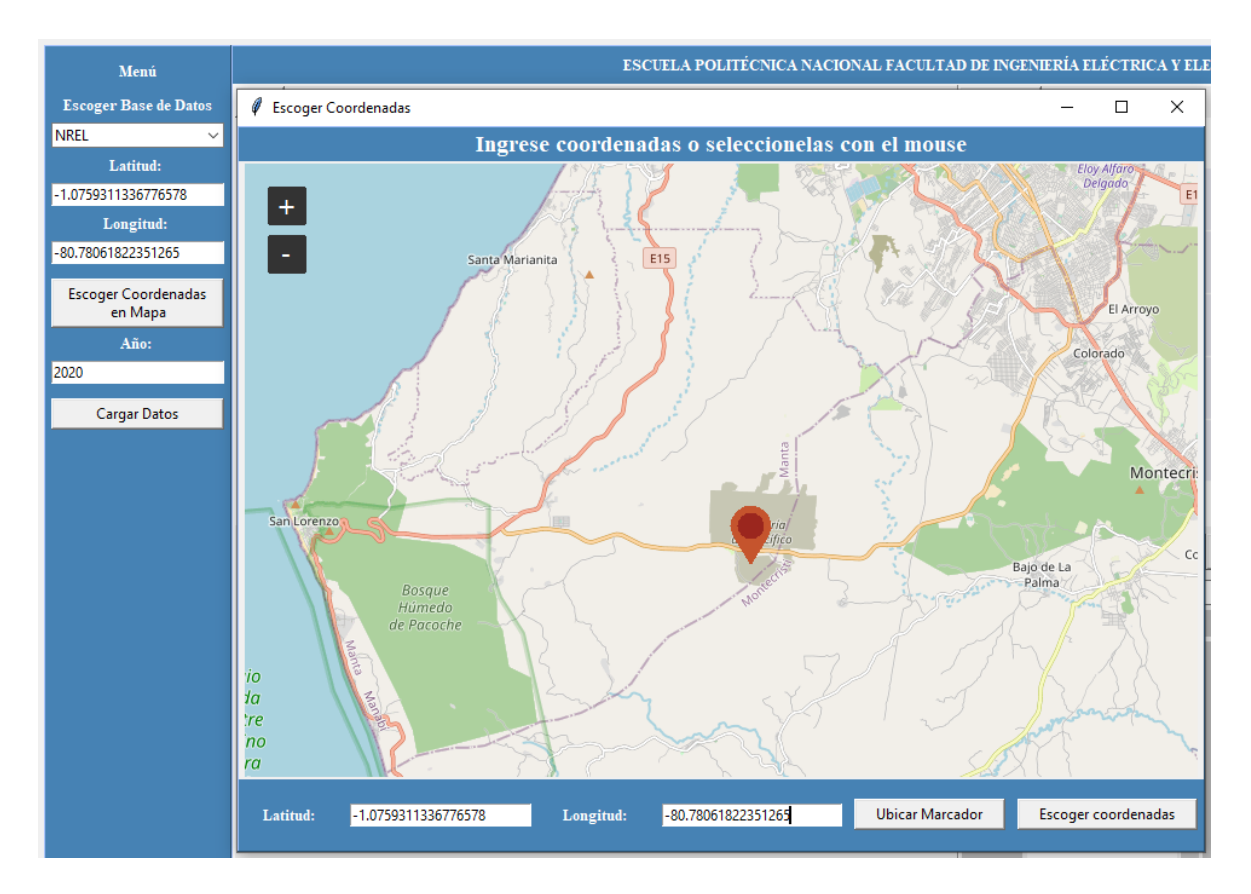

**Figura 3.11** Descarga de la base de datos de NREL, año 2020, coordenadas de la localidad del Aromo, (latitud: -1.0759311, longitud: -80.7806182).

#### **Carga de datos**

A continuación, en la Figura 3.12 se muestra la carga de datos con las coordenadas y año seleccionados.

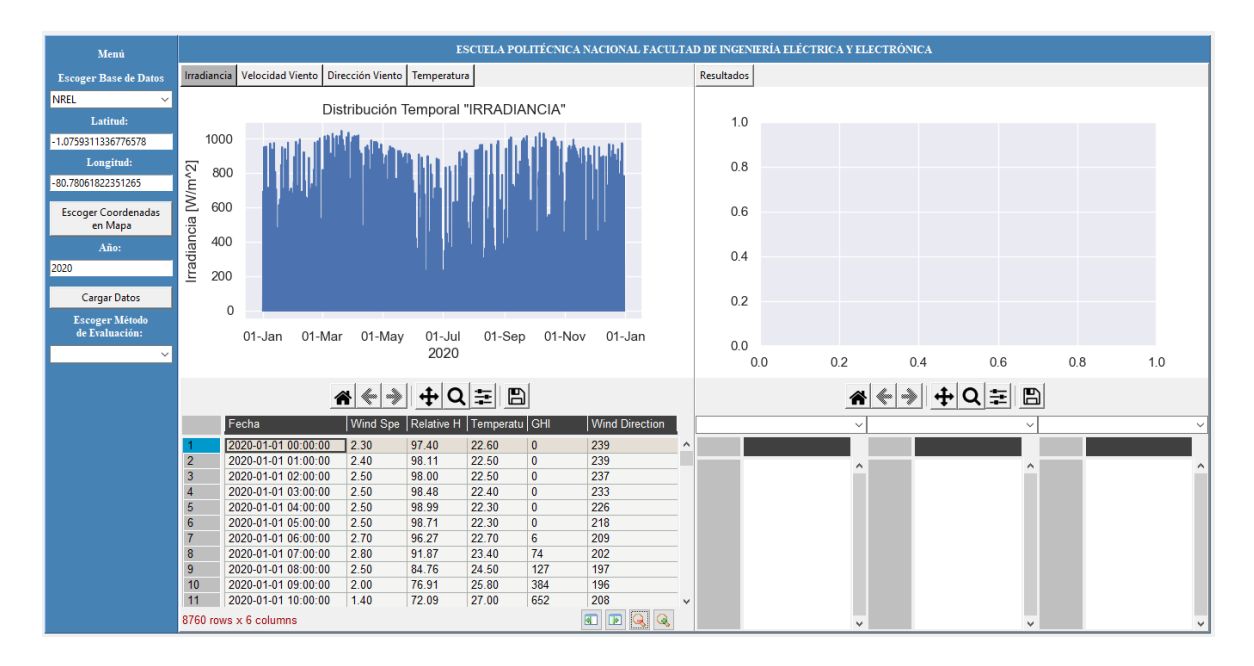

**Figura 3.12** Selección de descarga de la base de datos de NREL del año 2020, para las coordenadas seleccionadas previamente.

#### **Gráficas de distribución temporal**

En las Figuras 3.13 y 3.14 se presenta la distribución temporal de la irradiancia y la temperatura de la base de datos de NREL para el año 2020 de las coordenadas descritas.

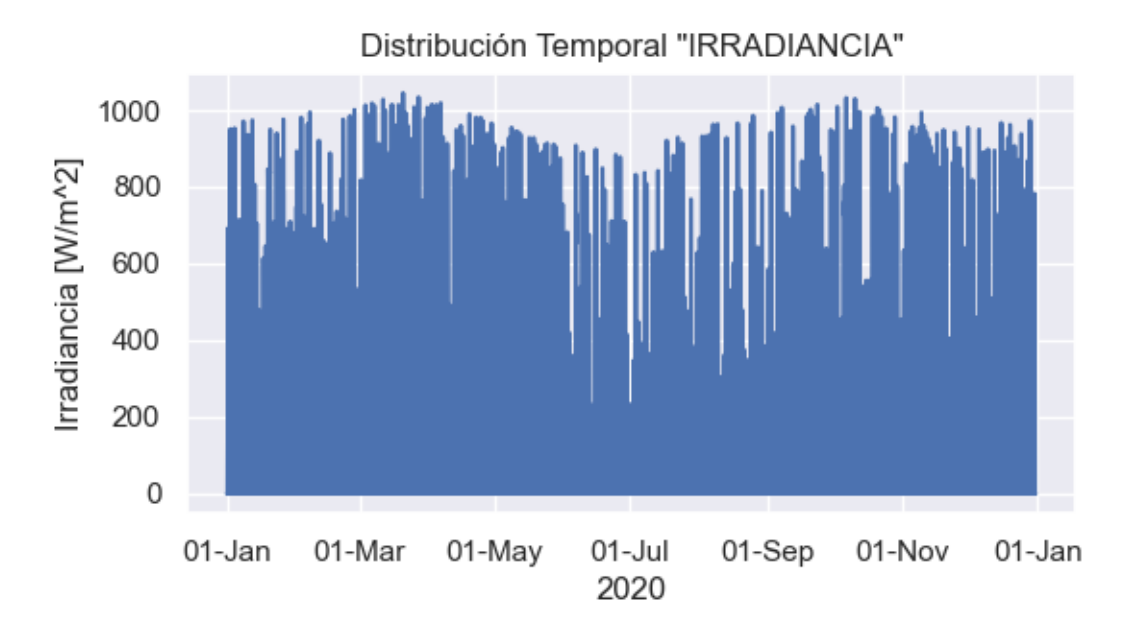

**Figura 3.13** Distribución temporal de irradiancia (NREL, año 2020).

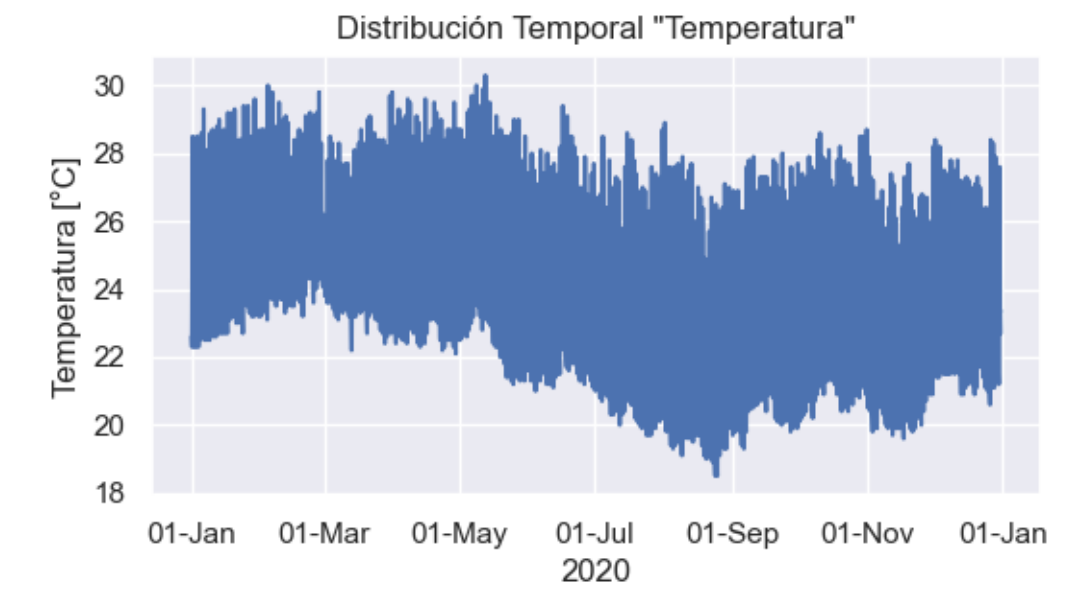

**Figura 3.14** Distribución temporal de temperatura (NREL, año 2020).
### **3.1.1 EVALUACIÓN PARA EL MÉTODO DE MASTERS**

### **Selección del tipo y método de evaluación**

Se escoge el tipo de evaluación, en este caso el método de Masters, y se selecciona el tipo de panel solar TSM-DE19, como se muestra en la Figura 3.15.

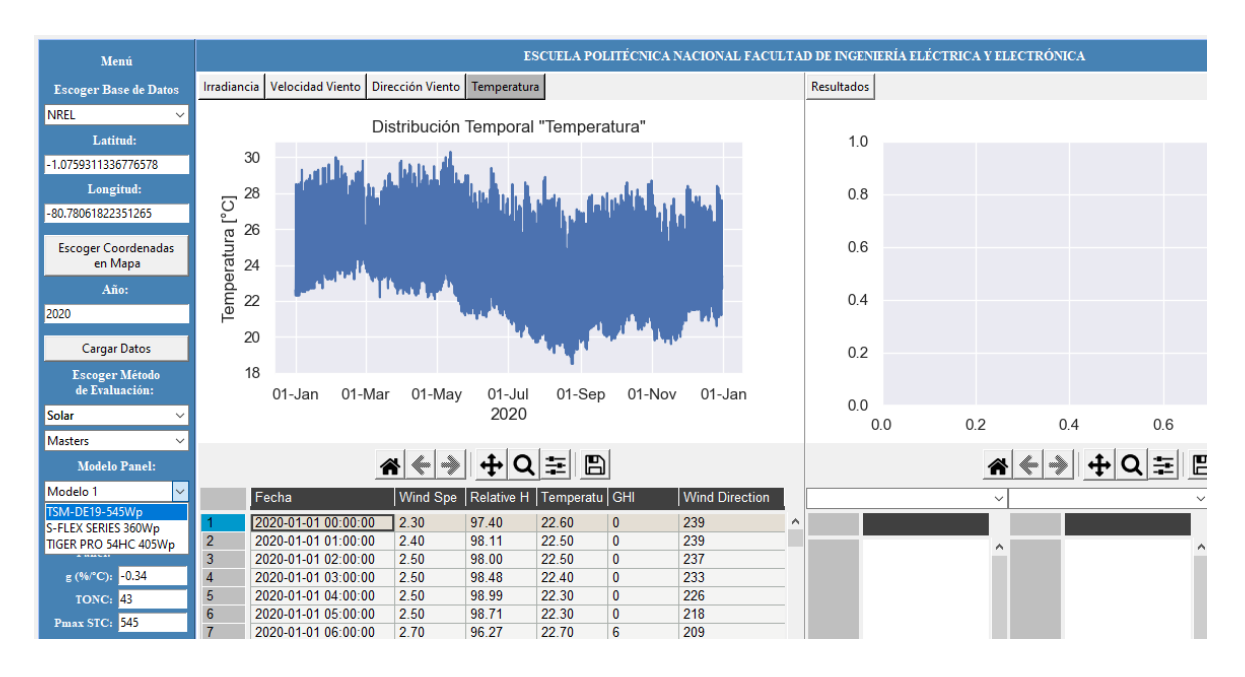

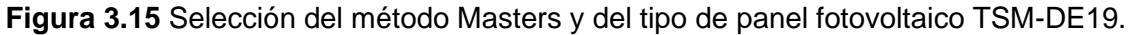

### **Gráficas de resultados**

En las Figuras 3.16, 3.17, 3.18, 3.19, 3.20 se presentan la energía generada mensual para una superficie horizontal, la energía generada mensual para una superficie inclinada 15°, energía generada mensual con un seguidor de 1 eje, energía generada mensual con un seguidor de 2 ejes, comparación mensual de energía generada entre una superficie horizontal, inclinada, con seguidor de 1 eje y con seguidor de 2 ejes.

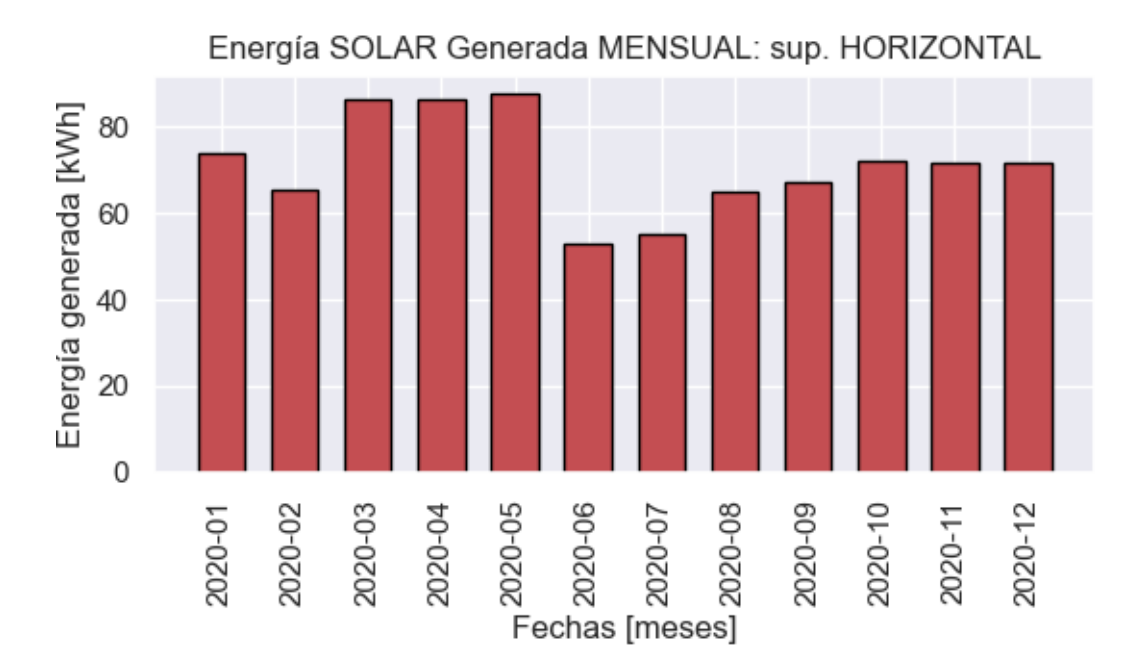

**Figura 3.16** Energía mensual generada, método Masters, superficie horizontal.

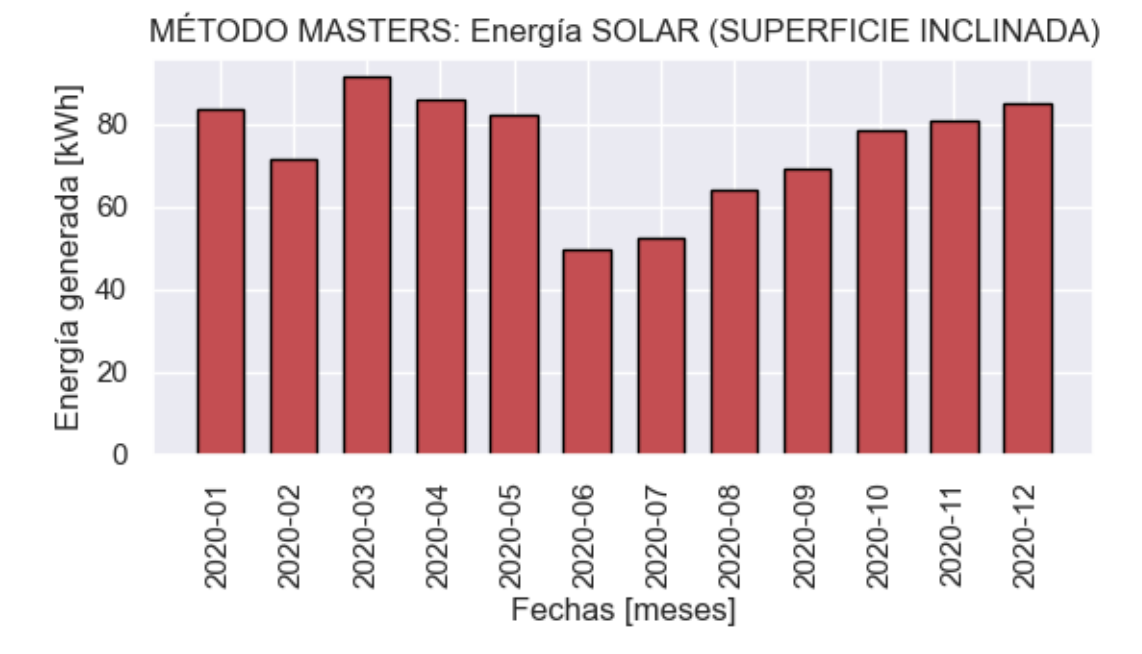

**Figura 3.17** Energía mensual generada, método Masters, superficie inclinada 15°

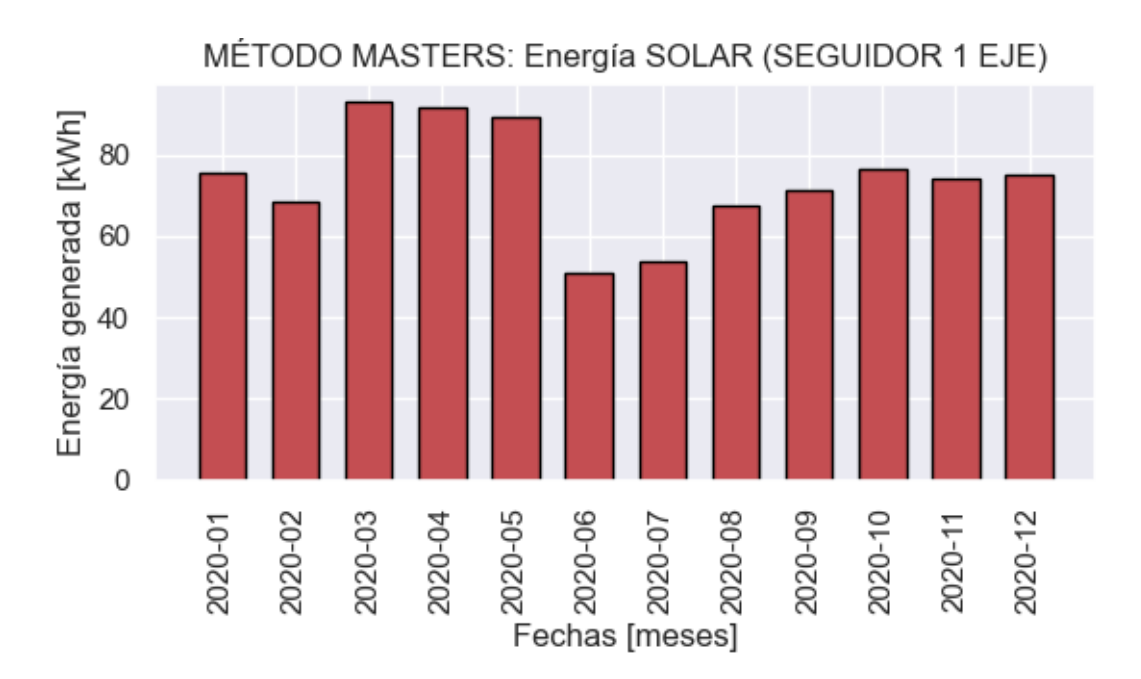

**Figura 3.18** Energía mensual generada, método Masters, panel con seguidor de 1 eje

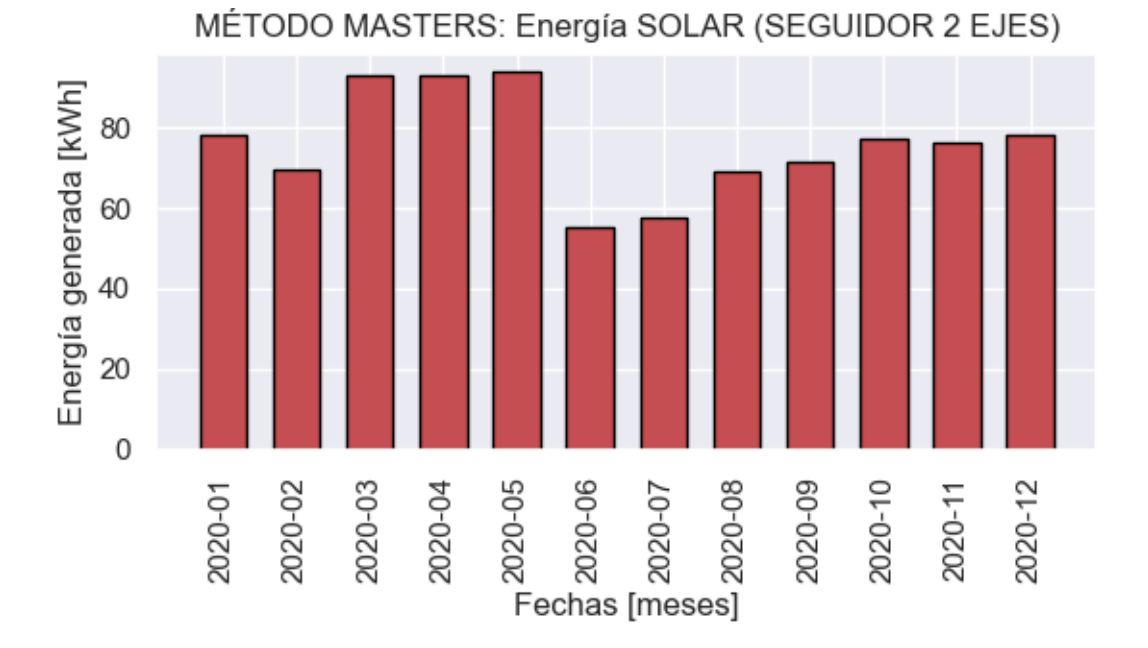

**Figura 3.19** Energía mensual generada, método Masters, panel con seguidor de 2 ejes

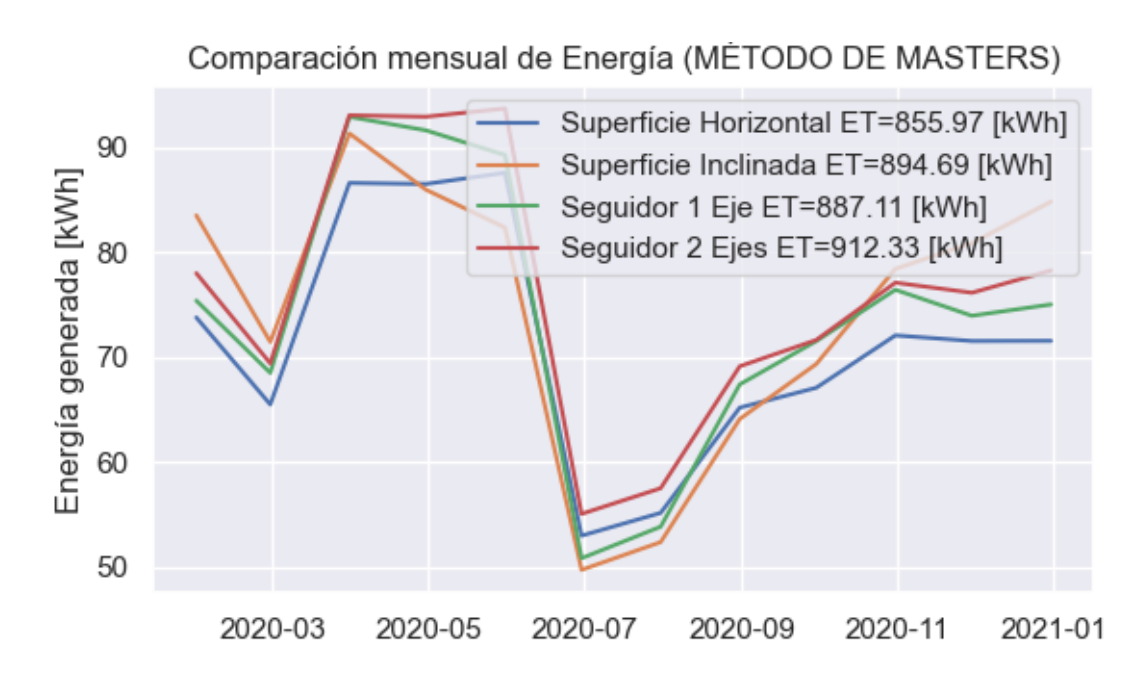

**Figura 3.20** Comparación de energía mensual generada, método de Masters

### **Resultados**

En la Figura 3.21 se presenta el resultado de energía anual usando el método Masters, para el año 2020. La generación de energía anual estimada para un panel fotovoltaico modelo TSM-DE19 es de 894.69 kWh al año para una superficie inclinada 15°, 855.97 kWh al año para una superficie horizontal, 887.11 kWh al año para un panel con seguidor de un eje, 912.33 kWh al año para un panel con seguidor de dos ejes.

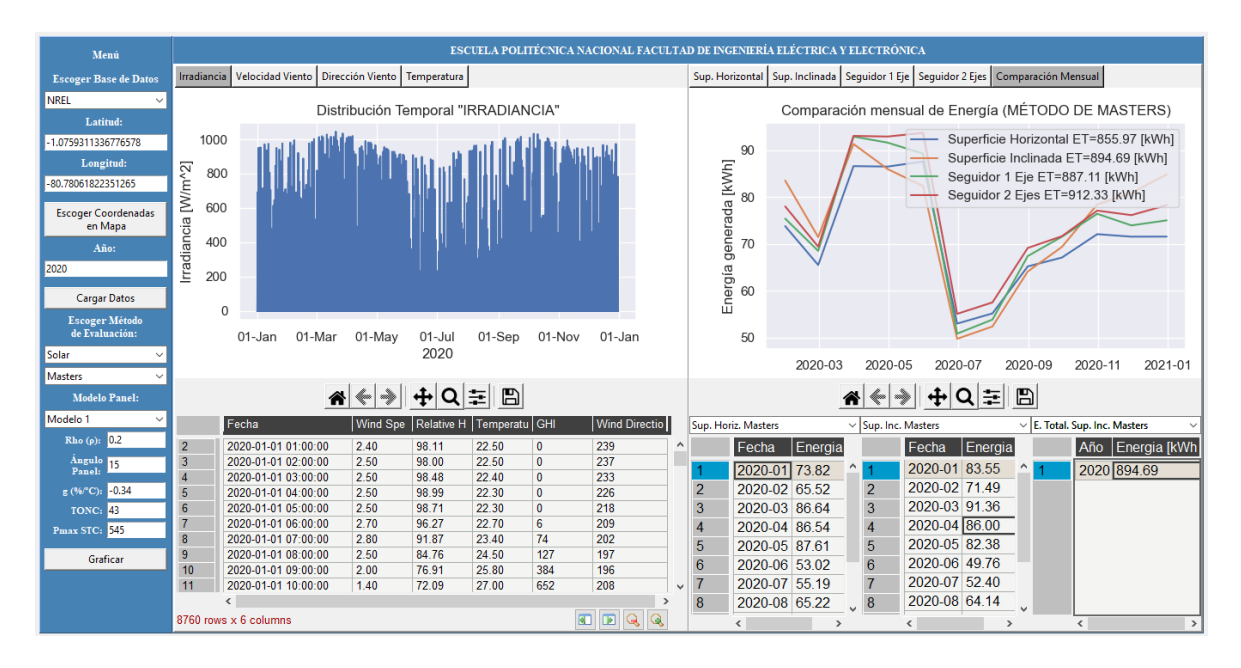

**Figura 3.21** Generación anual por el método Masters (NREL, año 2020).

## **3.1.2 EVALUACIÓN POR EL MÉTODO DE TIWARI**

### **Selección del tipo y método de evaluación**

En este apartado se usa la base de datos de NREL, año 2020, método de Tiwari y tipo de panel solar TSM-DE19.

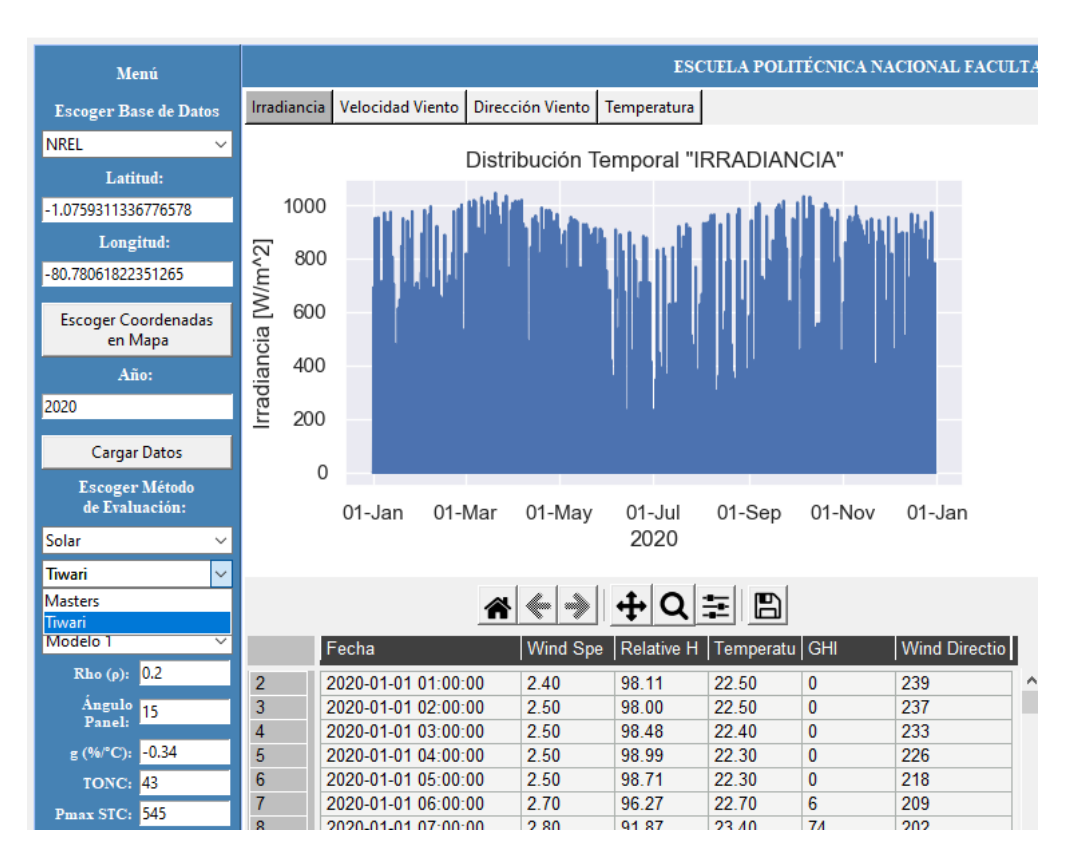

**Figura 3.22** Selección del método Tiwari y tipo de panel fotovoltaico TSM-DE19.

### **Gráficas de resultados**

En las Figuras 3.23, 3.24, 3.25 se presentan la energía generada mensual para una superficie horizontal, la energía generada mensual para una superficie inclinada 15°, comparación mensual de energía generada entre una superficie horizontal, superficie inclinada 15°.

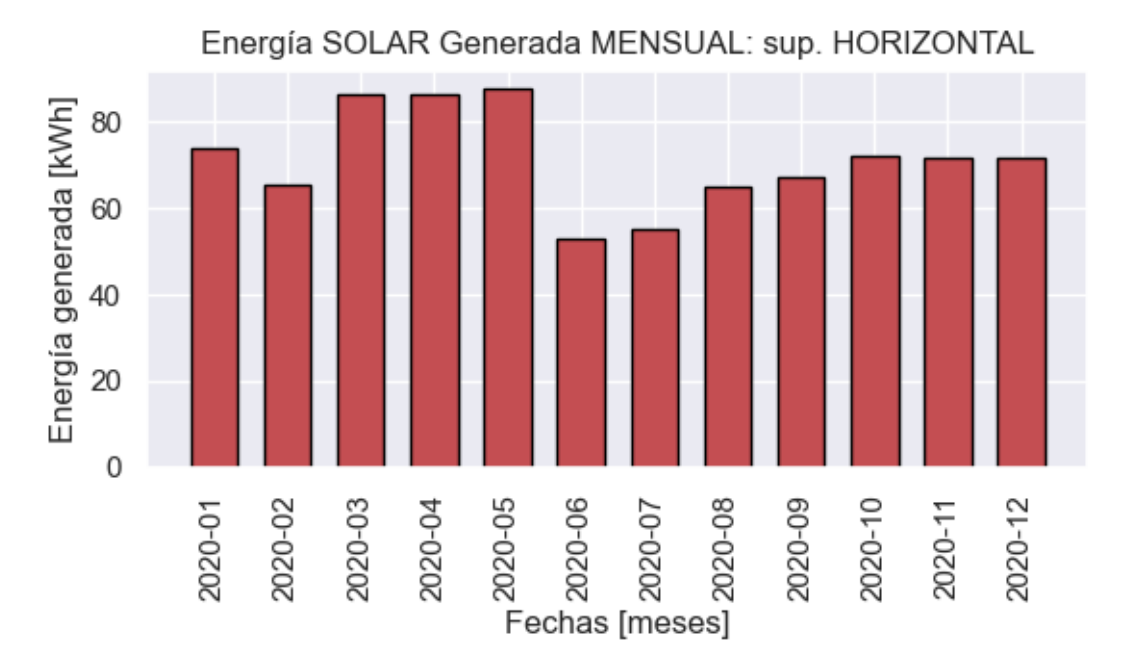

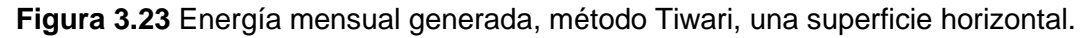

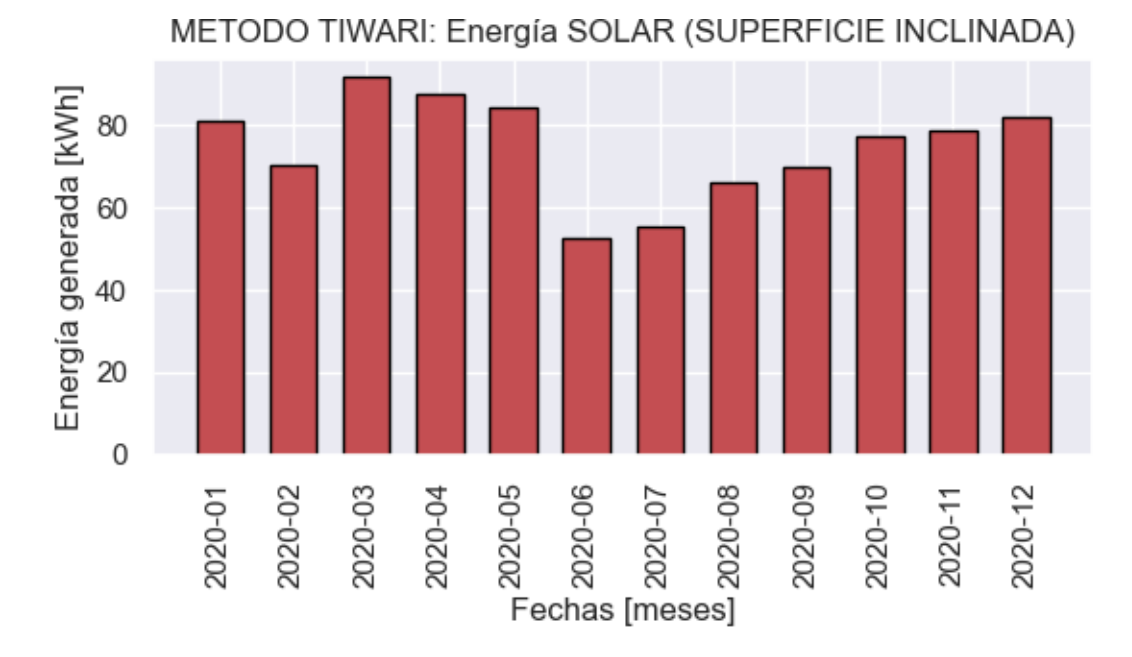

**Figura 3.24** Energía mensual generada, método Tiwari, superficie inclinada 15°.

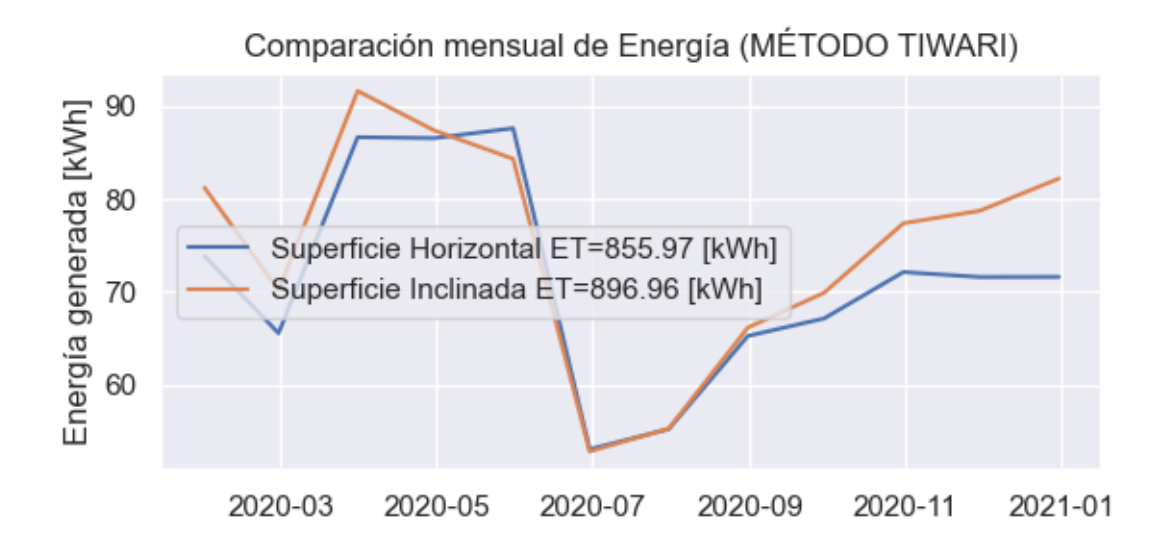

**Figura 3.25** Comparación mensual de energía generada, método Tiwari.

### **Resultados método de Tiwari**

En la Figura 3.26 se presenta el resultado de energía anual y mensual obtenido con el método de Tiwari, para el año 2020. La generación de energía anual estimada para un panel fotovoltaico modelo TSM-DE19 es de 896.96 kWh al año para una superficie inclinada 15°, 855.97 kWh al año para una superficie horizontal.

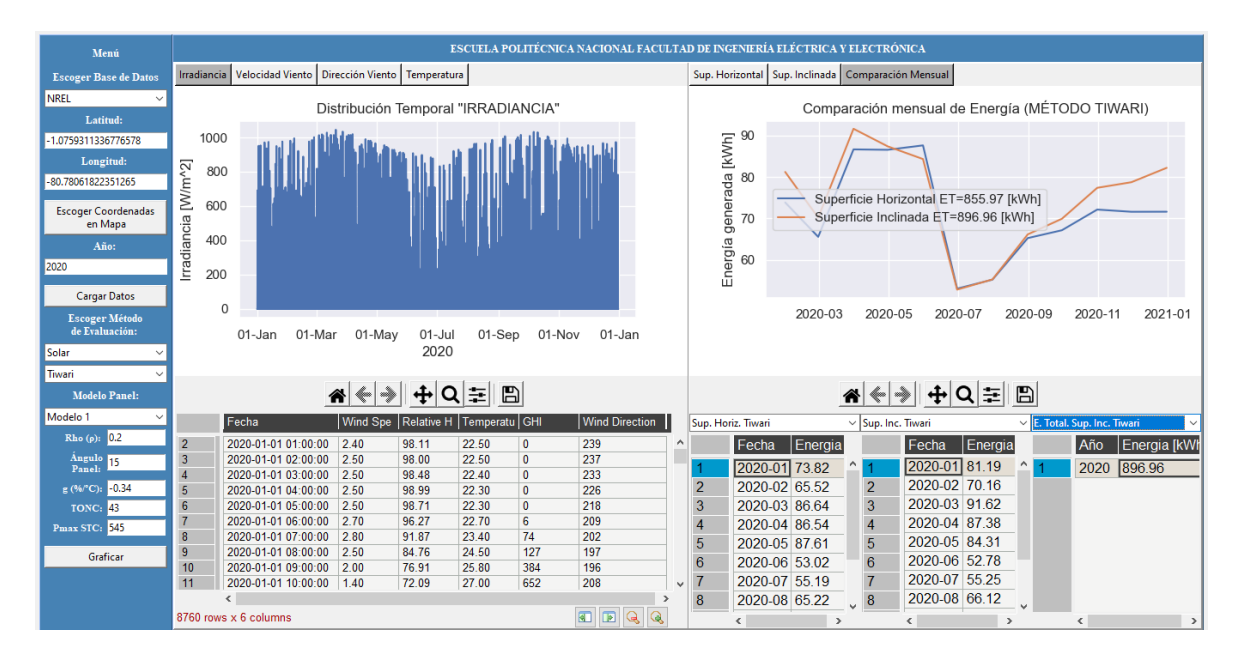

**Figura 3.26** Generación anual por el método Tiwari (NREL, año 2020).

## **3.2 CASO DE ESTUDIO: VILLONACO**

Se aplica la herramienta computacional, con una base de datos de mediciones in situ, para el año 2015, en la localidad de Villonaco perteneciente a la provincia de Loja, coordenadas: (latitud: -3.99622, longitud: -79.25979) como se muestra en la Figura 3.27. El aerogenerador es del tipo Goldwind GW70-1500

### **Selección de base de datos**

Inicialmente se debe escoger la base de datos, las coordenadas del lugar, el año de estudio como se mencionó anteriormente.

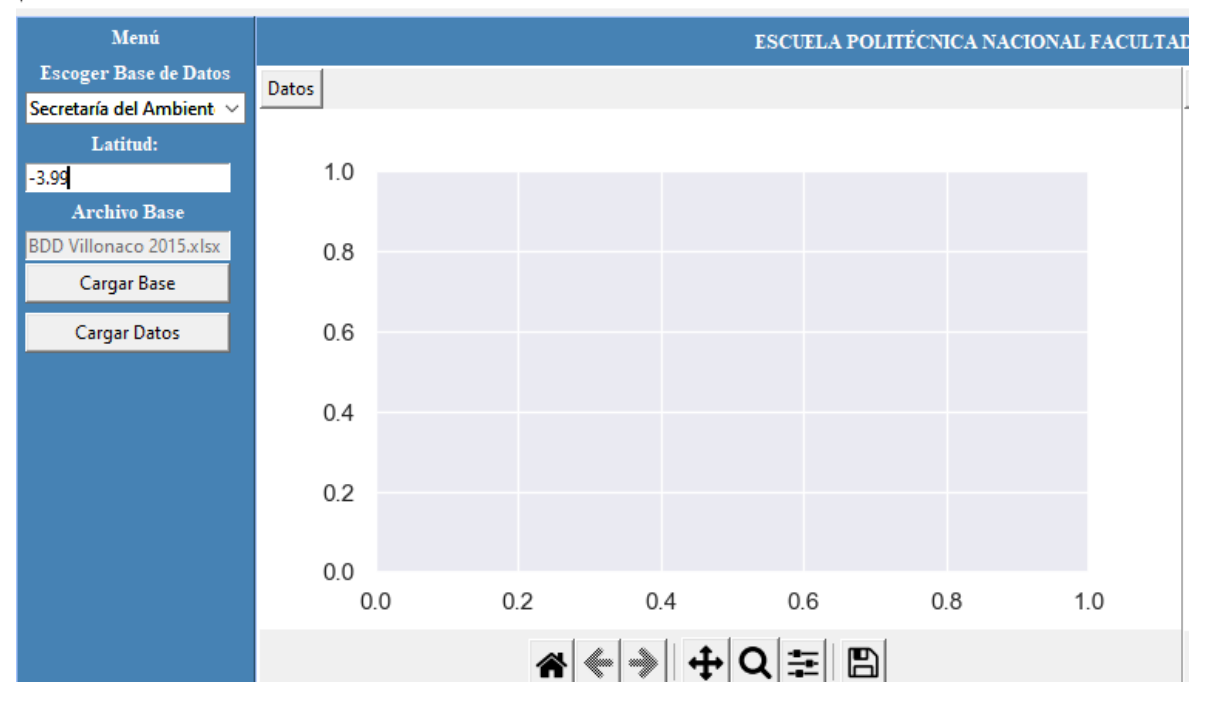

 $\mathscr I$  HERRAMIENTA COMPUTACIONAL PARA EVALUACIÓN DE POTENCIAL DE GENERACIÓN ELÉCTRICA CON RECURSOS EÓLICO Y SOLAR

**Figura 3.27** Descarga de la base de datos de VILLONACO del año 2015, para las coordenadas de la localidad de Villonaco, (latitud: -3.99622, longitud: -79.25979).

### **Carga de datos**

Una vez seleccionado el tipo de base de datos y la latitud, se procede a cargar los datos, como se presenta a continuación en la Figura 3.28

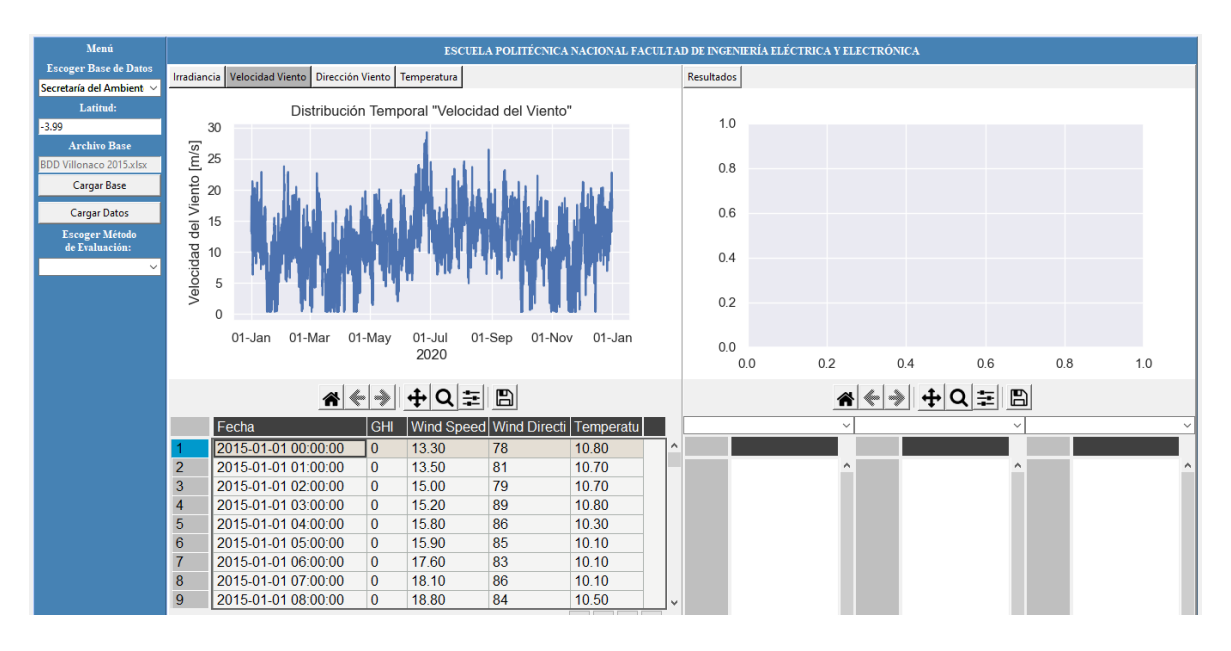

**Figura 3.28** Selección de descarga de la base de datos de VILLONACO del año 2015, para la latitud seleccionada previamente.

### **Graficas de distribución temporal de la base de datos**

En las Figuras 3.29 y 3.30 se presentan la distribución temporal de la velocidad del viento y la distribución temporal de la dirección del viento de la base de datos de VILLONACO, para el año 2015.

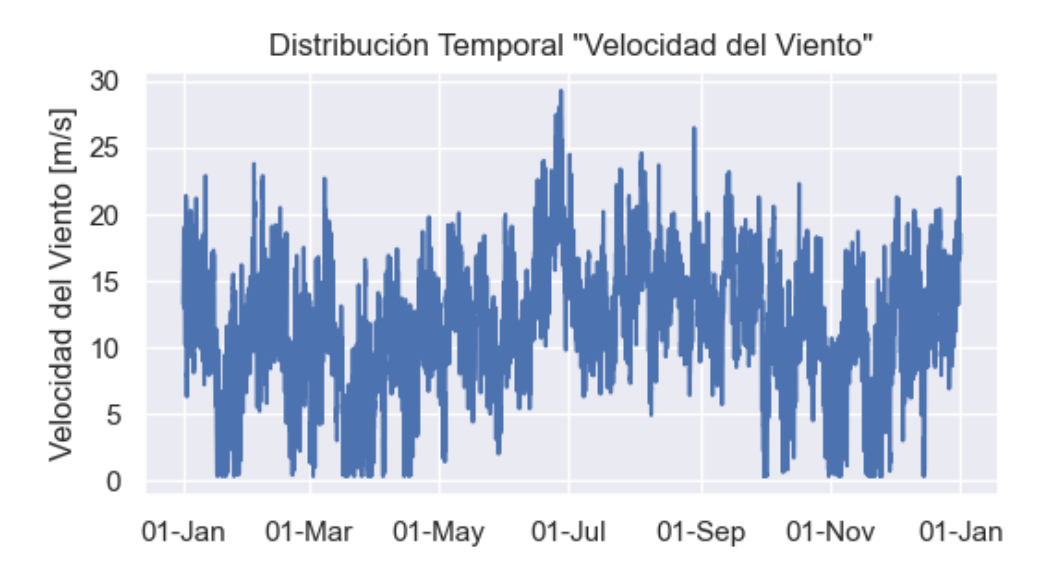

**Figura 3.29** Distribución temporal de la velocidad del viento (VILLONACO, año 2015).

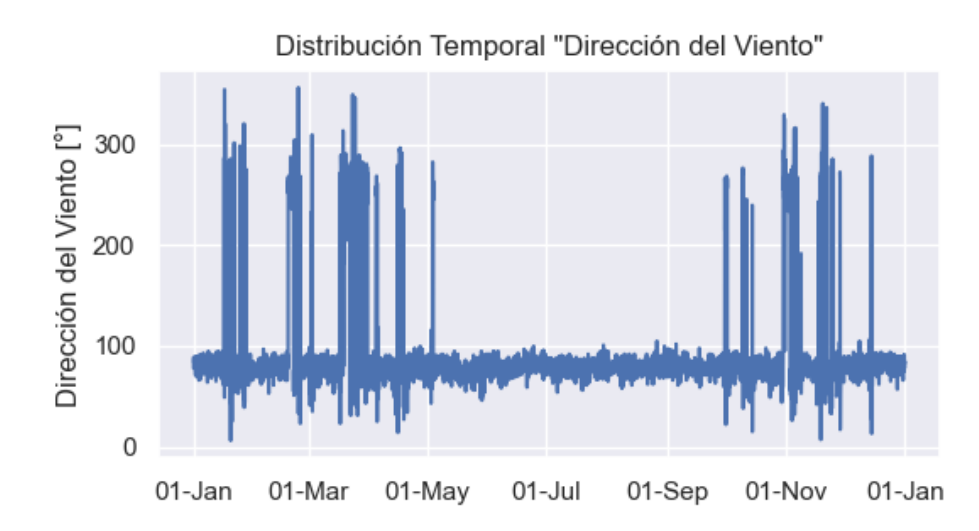

**Figura 3.30** Distribución temporal de la dirección del viento (VILLONACO, año 2015).

Se debe indicar que las velocidades del viento obtenidas de la base de datos de VILLONACO son medidas in situ y solo se pudo obtener la base de datos para el año 2015, además se ha añadido un módulo que permite ingresar 3 parámetros de eficiencia y un módulo para ingresar el número de aerogeneradores. Por lo que se espera que los resultados sean aproximados a la generación de energía del año 2015 presentada por GENSUR [25].

## **3.2.1 EVALUACIÓN PARA EL MÉTODO CRONOLÓGICO**

### **Selección del tipo y método de evaluación**

La evaluación del potencial de generación se realiza con el método cronológico, el tipo de aerogenerador se escogió Goldwind GW70-1500.

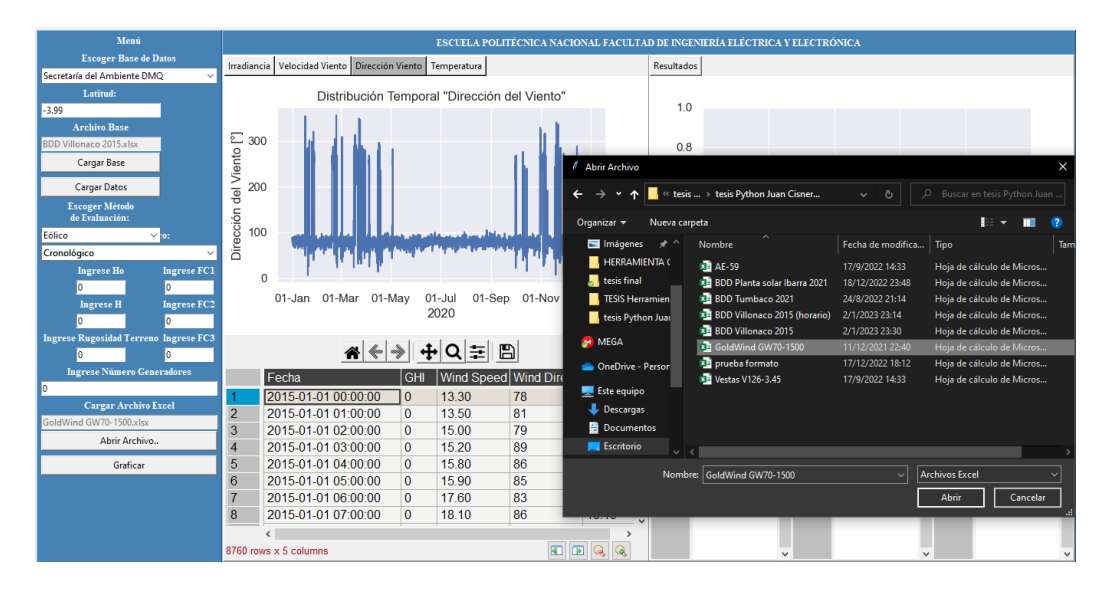

**Figura 3.31** Selección del método cronológico y tipo de aerogenerador Goldwind GW70- 1500.

### **Factores de corrección y numero de aerogeneradores**

En la Figura 3.32 se puede ver el ingreso de los factores de corrección para la base de datos de Villonaco, junto con el número de aerogeneradores que posee la central eólica de Villonaco. Estos factores se han integrado por pérdidas de indisponibilidad de máquinas y subestación FC1=0.98, pérdidas por transporte FC2=0.97, pérdidas por mantenimiento FC3= 0.97 [26].

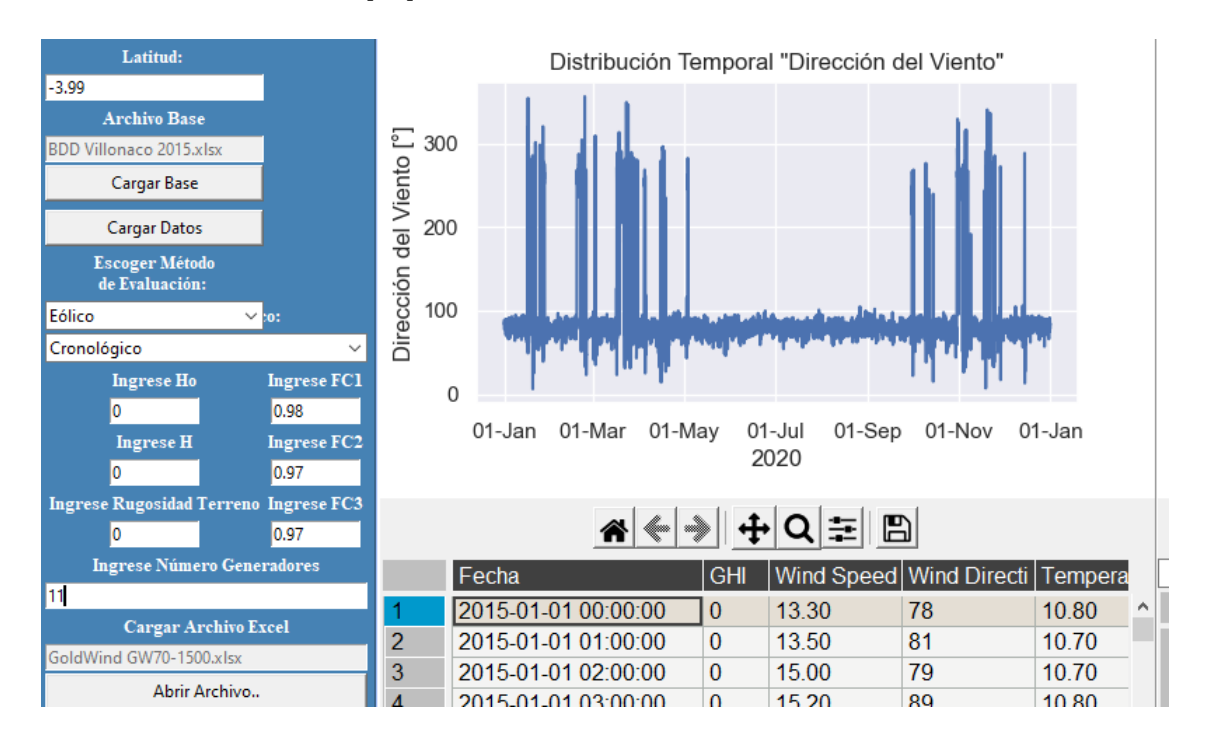

**Figura 3.32** Factores de corrección y número de aerogeneradores.

### **Ingreso de alturas para la extrapolación de las medidas de velocidad del viento**

En la Figura 3.33 se aprecia el ingreso de los valores de las alturas para la extrapolación de las alturas mediante la ley logarítmica, así como el ingreso del coeficiente de rugosidad del terreno presentado en apartados anteriores, la altura del rotor en Villonaco se encuentra a 65 metros sobre el suelo y las medidas tomadas in situ se tomaron a una altura de 62.8 metros, la rugosidad del terreno se estima en 0.03.

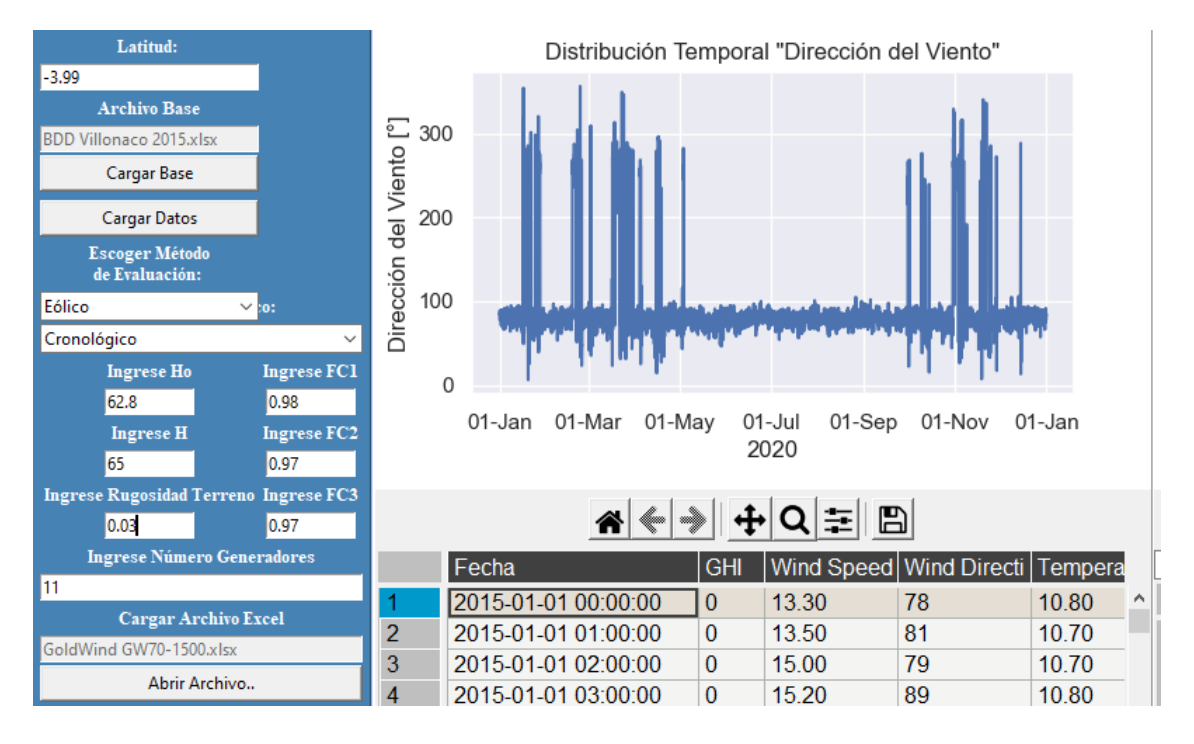

**Figura 3.33** Coeficiente de rugosidad del suelo y alturas para extrapolación de altura de la velocidad del viento.

#### **Graficas de resultados**

En las Figuras 3.34, 3.35, 3.36, 3.37, 3.38, 3.39 se presentan la curva de potencia – velocidad del viento del aerogenerador, energía mensual generada, rosa de los vientos normalizada, rosa de los vientos tipo histograma, rosa de los vientos tipo mapa, y la frecuencia de direcciones.

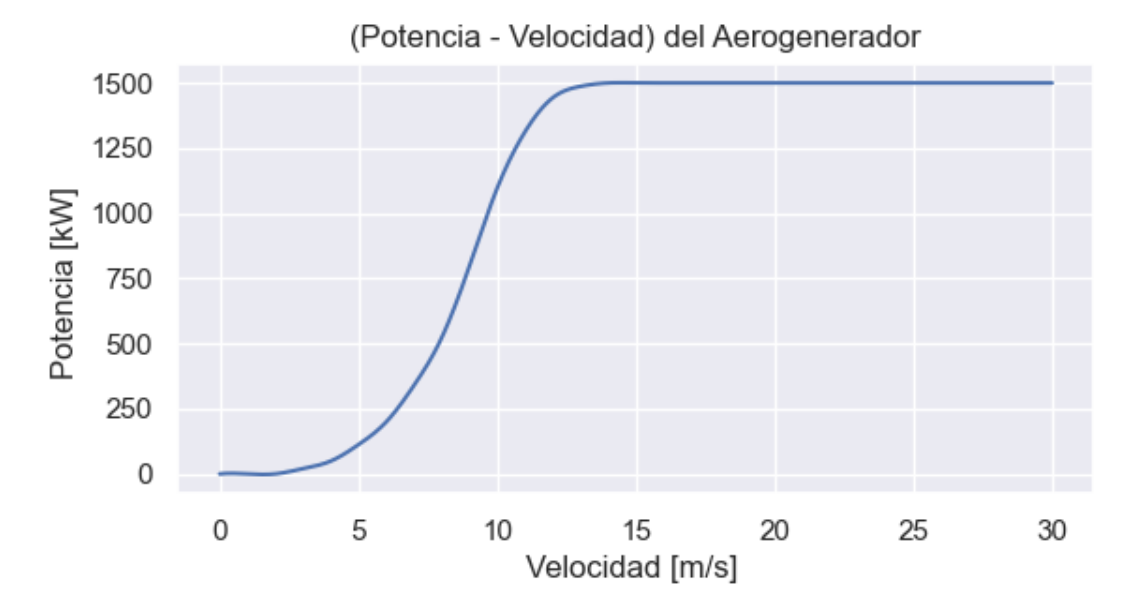

**Figura 3.34** Curva de potencia – velocidad del viento. Aerogenerador Goldwind GW70- 1500.

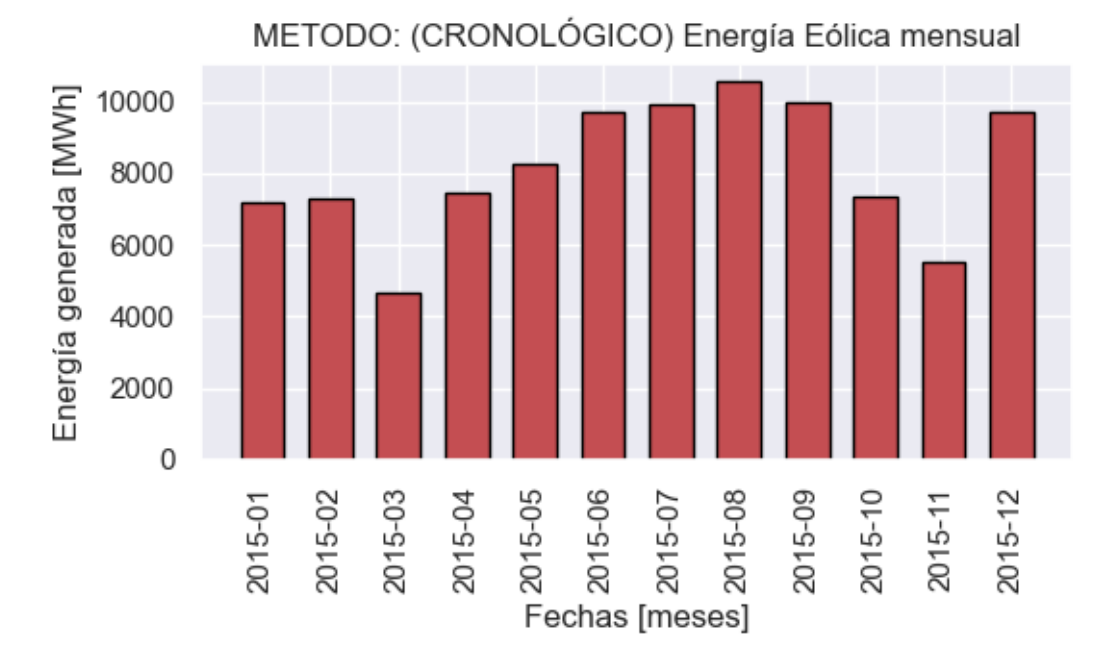

**Figura 3.35** Energía mensual generada, método cronológico.

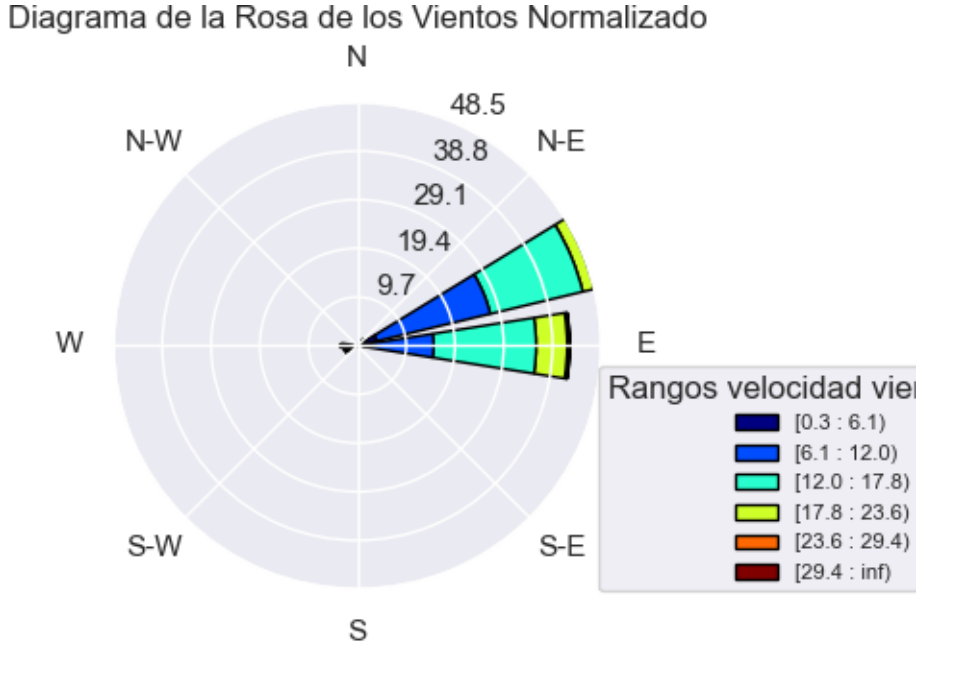

**Figura 3.36** Diagrama de la rosa de los vientos normalizada (VILLONACO, año 2015).

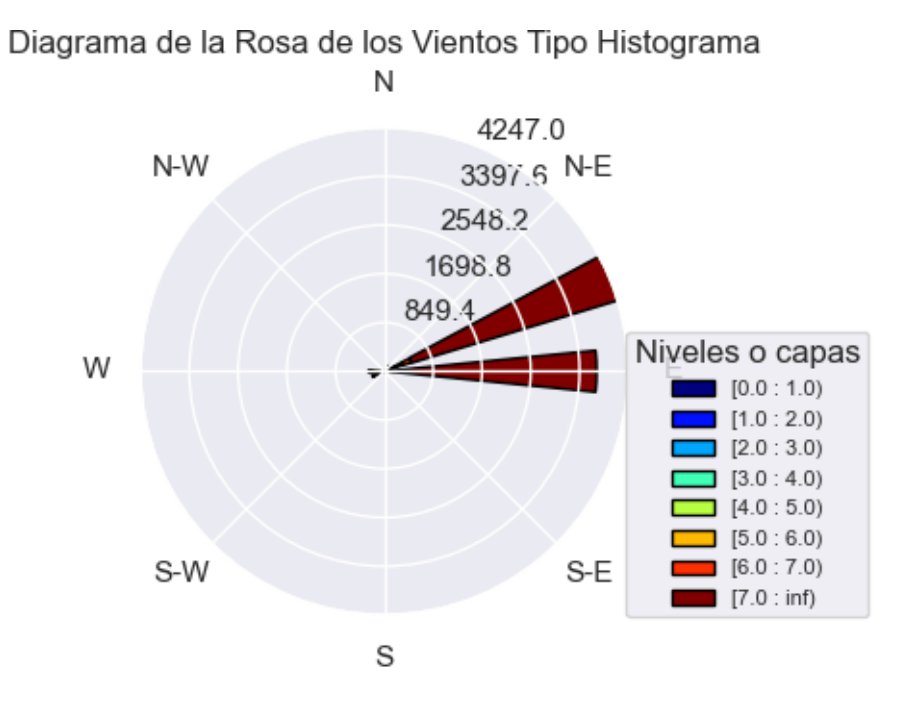

**Figura 3.37** Diagrama de la rosa de los vientos tipo histograma (VILLONACO, año 2015).

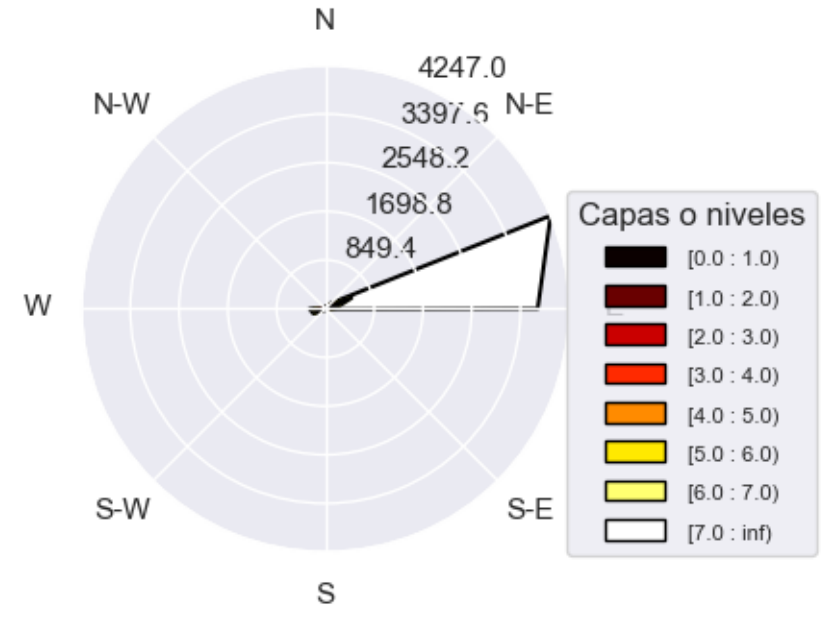

Diagrama de la Rosa de los Vientos Tipo Mapa

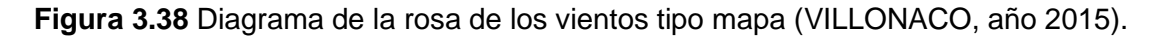

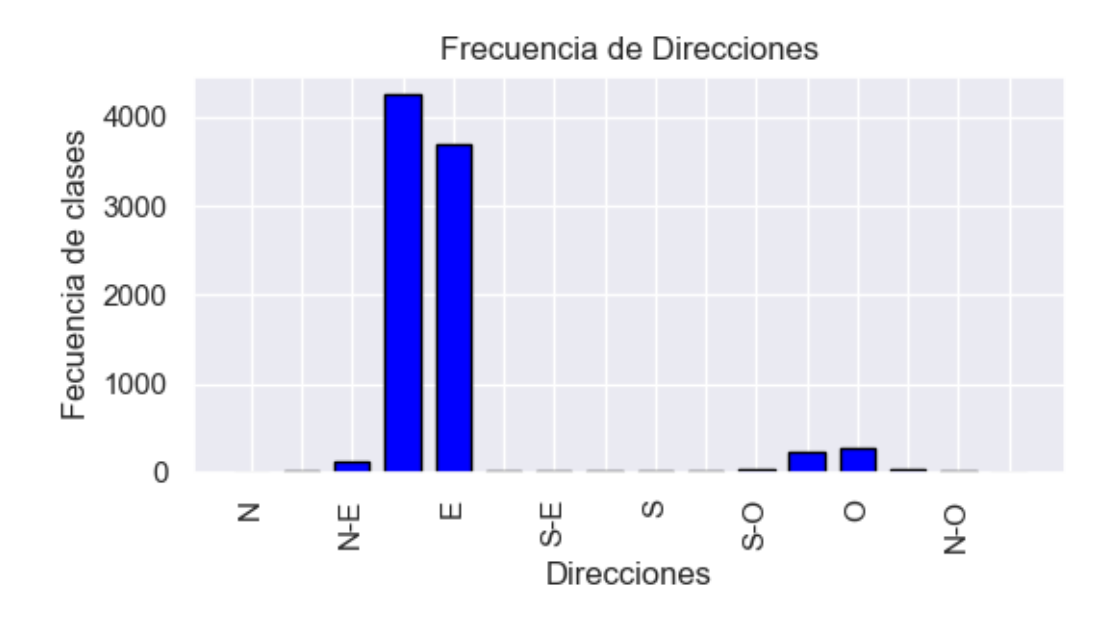

**Figura 3.39** Frecuencia de direcciones (VILLONACO, año 2015).

### **Resultados**

En la Figura 3.40 se presenta el resultado obtenido de la evaluación de potencial de generación eléctrica con el método cronológico, para el año 2015. La energía estimada es de 97567.38 MWh al año, con los factores de corrección y el número de generadores determinados para la central eólica de Villonaco del año 2015.

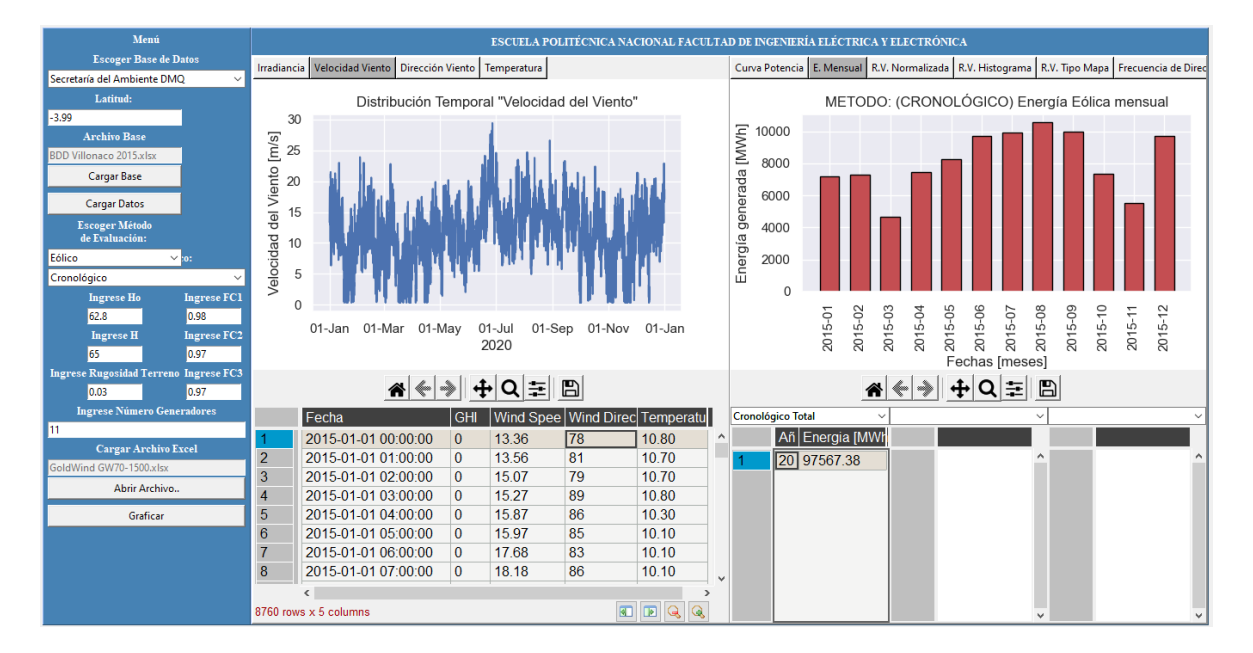

**Figura 3.40** Generación anual por el método cronológico (NREL, año 2015).

## **3.2.2 EVALUACIÓN PARA EL MÉTODO ESTADÍSTICO (WEIBULL)**

### **Selección del tipo y método de evaluación**

En este apartado se escoge el método estadístico para realizar la comparación de resultados, usando el mismo aerogenerador Goldwind GW70-1500, como se muestra en la Figura 3.41.

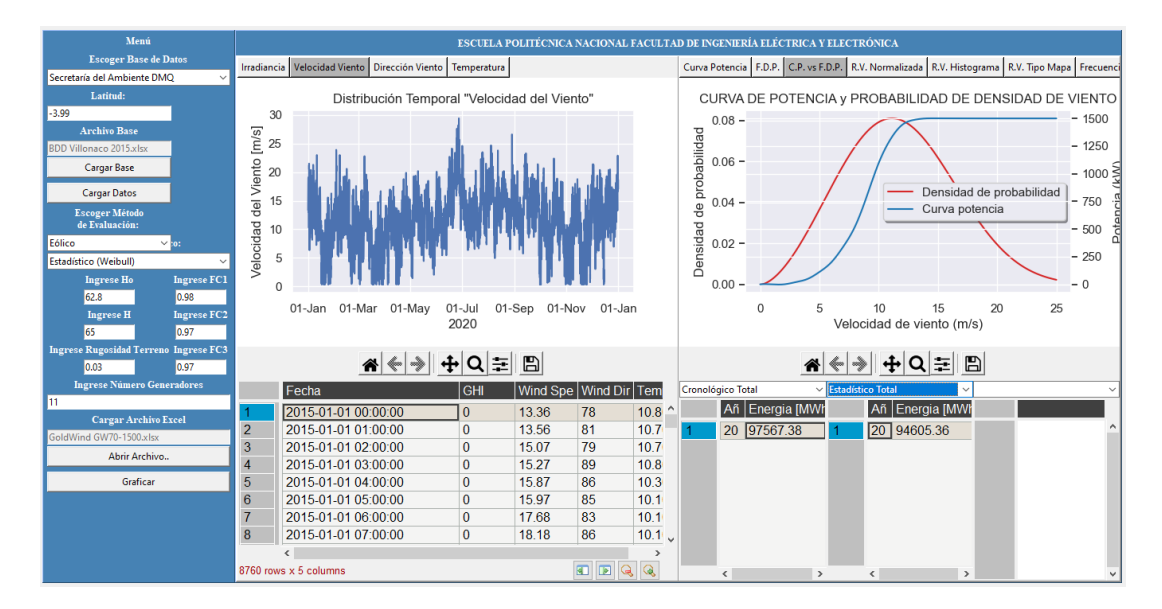

**Figura 3.41** Selección del método estadístico y aerogenerador Goldwind GW70-1500

### **Graficas de resultados**

En la Figura 3.42, 3.43 se presentan la función de densidad de probabilidad de Weibull y función de densidad de probabilidad de Weibull con la Curva de potencia – velocidad del viento del aerogenerador.

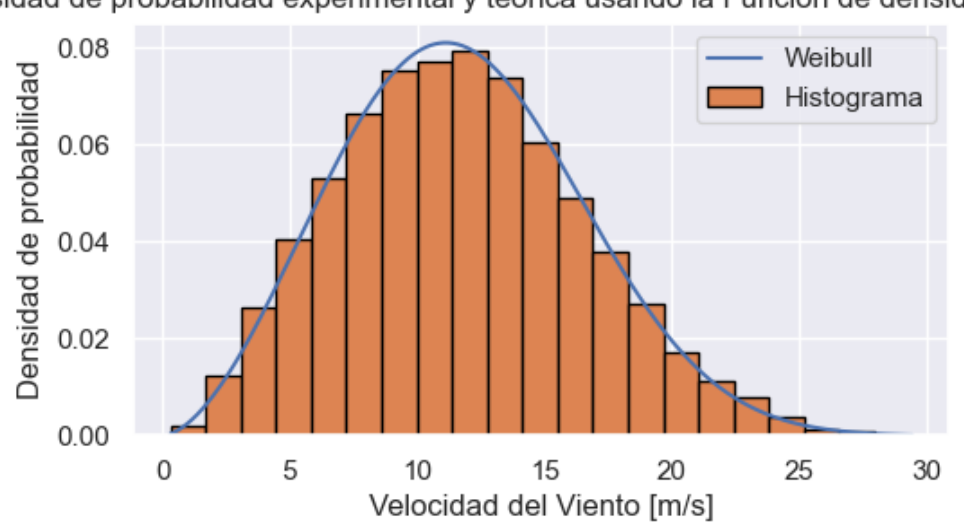

isidad de probabilidad experimental y teórica usando la Función de densida

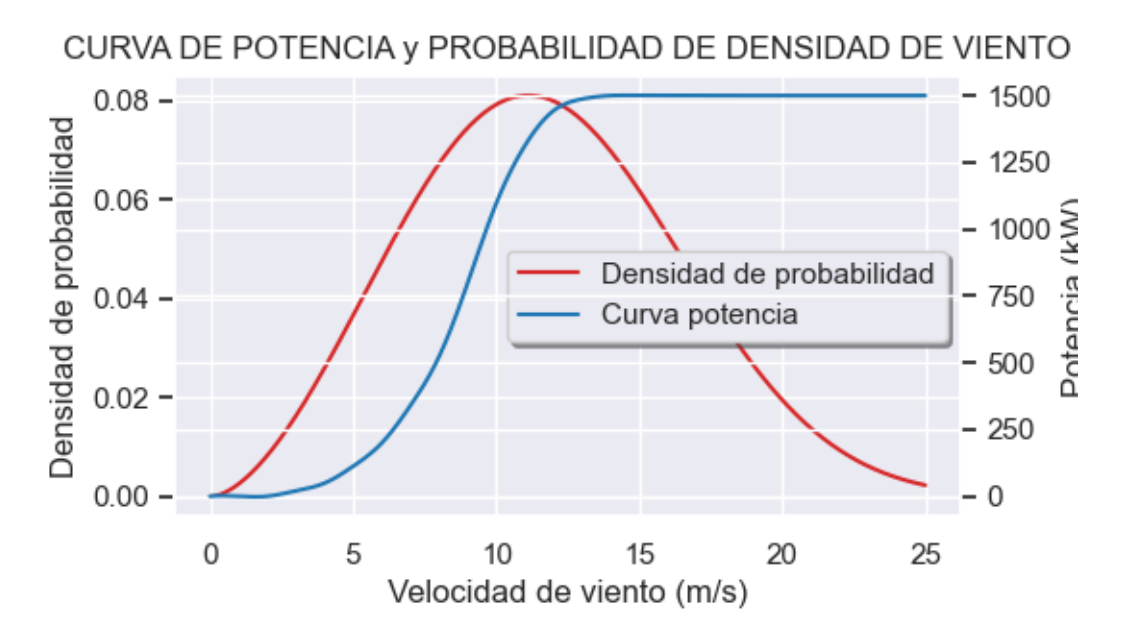

**Figura 3.42** Función de densidad de probabilidad de Weibull, método estadístico

**Figura 3.43** Función de densidad de probabilidad de Weibull y la curva de potencia – velocidad del viento para un aerogenerador Goldwind GW70-1500, método estadístico

### **Resultados**

En la Figura 3.44 se presenta la energía anual obtenida mediante el método estadístico, para el año 2015 de la base de datos de VILLONACO; en este caso es de 94605.36 MWh al año.

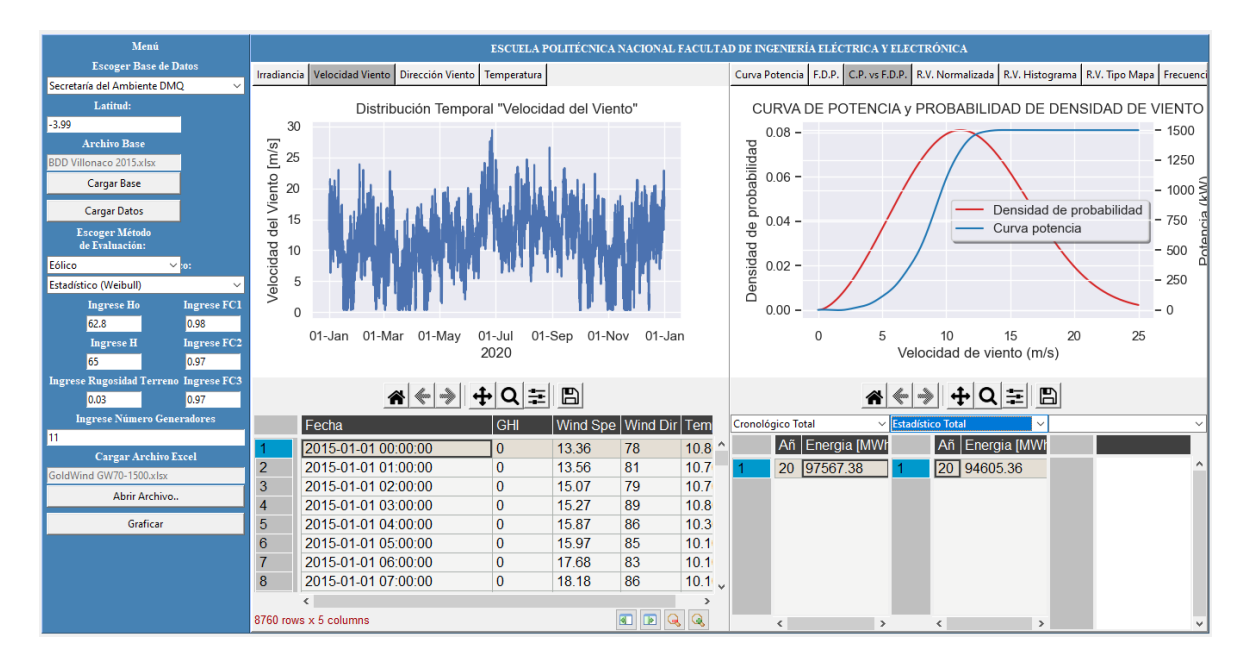

**Figura 3.44** Generación anual por el método estadístico (VILLONACO, año 2015).

### **3.2.3 COMPARACIÓN DE PRODUCCIÓN DE ENERGIA ANUAL**

En la Figura 3.45 se presenta la producción mensual y la velocidad promedio de la central eólica Villonaco, para el año 2015. Esta información se obtuvo de [25].

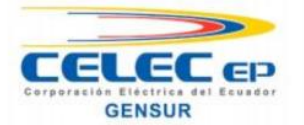

## PRODUCCIÓN ANUAL Y FACTOR DE PLANTA AÑO 2015 CENTRAL EÓLICA VILLONACO

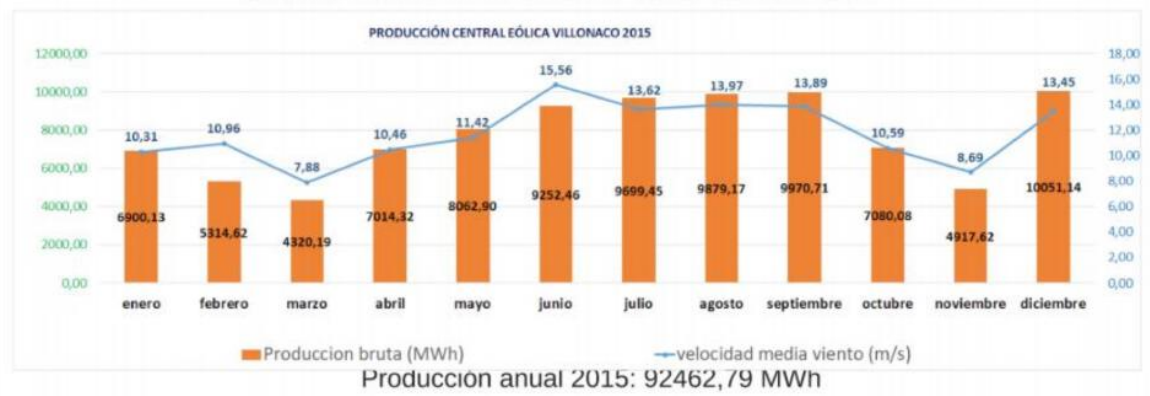

### **Figura 3.45** Producción mensual de la central eólica Villonaco del año 2015.

La primera observación que se realiza es que la herramienta computacional desarrollada estima la producción anual y mensual para un número determinado de aerogeneradores introducidos por el usuario, en la Figura 3.45 se consideran los 11 aerogeneradores de la central eólica de Villonaco. Además, en la Figura 3.35 se observa que los resultados de generación mensuales son aproximados a la producción de energía mensual de la Figura 3.45. En la Figura 3.46 se muestra una comparación de los valores de generación mensuales obtenidos con el método cronológico y los presentados en la Figura 3.45.

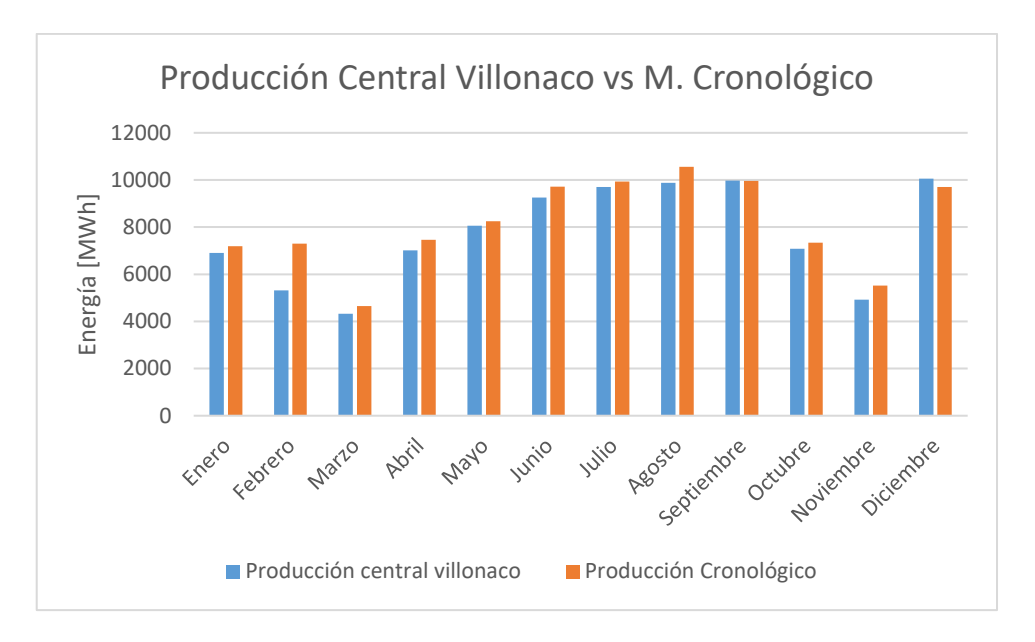

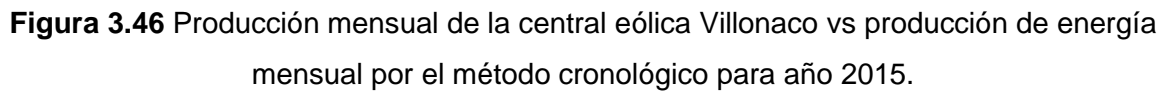

La producción anual de la centra eólica de Villonaco proporcionada por [25], es de 92462.79 MWh y la producción calculada por la herramienta computacional por el método Cronológico es de 97567.38 MWh, la producción de energía por el método Estadístico es de 94605.36 MWh, los resultados ya incluyen los factores de corrección y el número de aerogeneradores de la central eólica de Villonaco.

## **3.3 CASO DE ESTUDIO: SECRETARÍA DE AMBIENTE DEL DMQ**

Se aplica la herramienta computacional con la base de datos de la Secretaría de Ambiente de D.M.Q. para el año 2021, en la localidad de la parroquia de Tumbaco perteneciente a la provincia de Pichincha, con coordenadas (latitud: -0,2100, longitud: - 78,4), como se muestra en la Figura 3.47. Se realiza una comparación entre el método de Masters y el método de Tiwari, para un panel fotovoltaico modelo TSM-DE19.

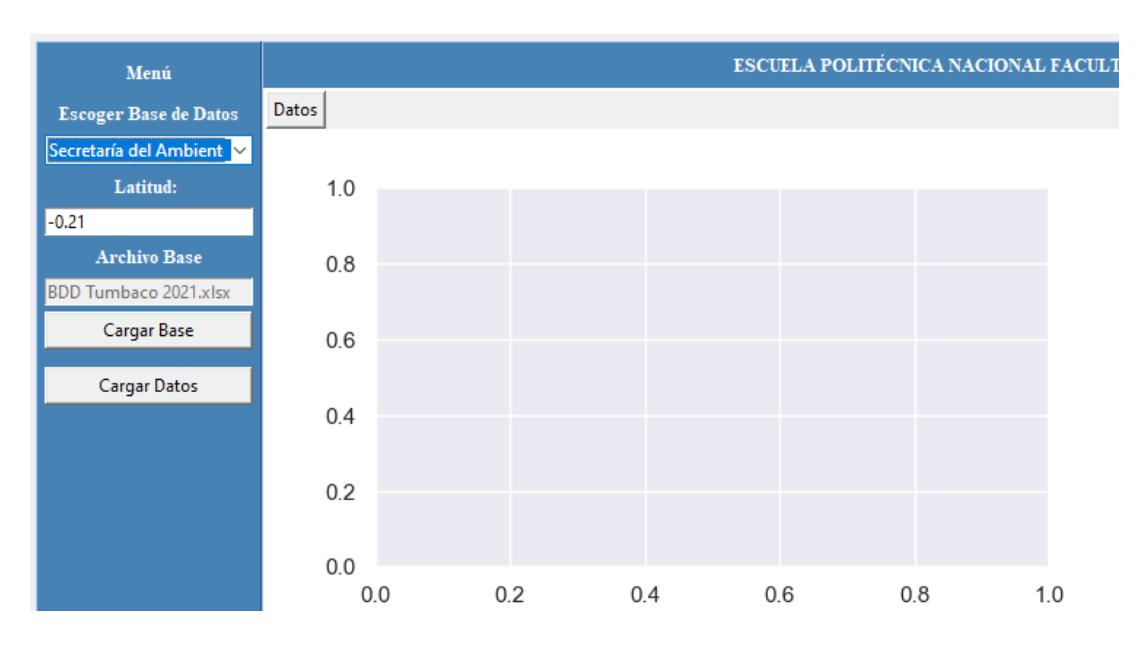

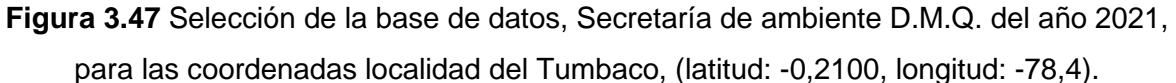

### **Carga de datos**

En la Figura 3.48 se muestra la carga de la base de datos perteneciente a la Secretaría de Ambiente del D.M.Q. para el año 2021.

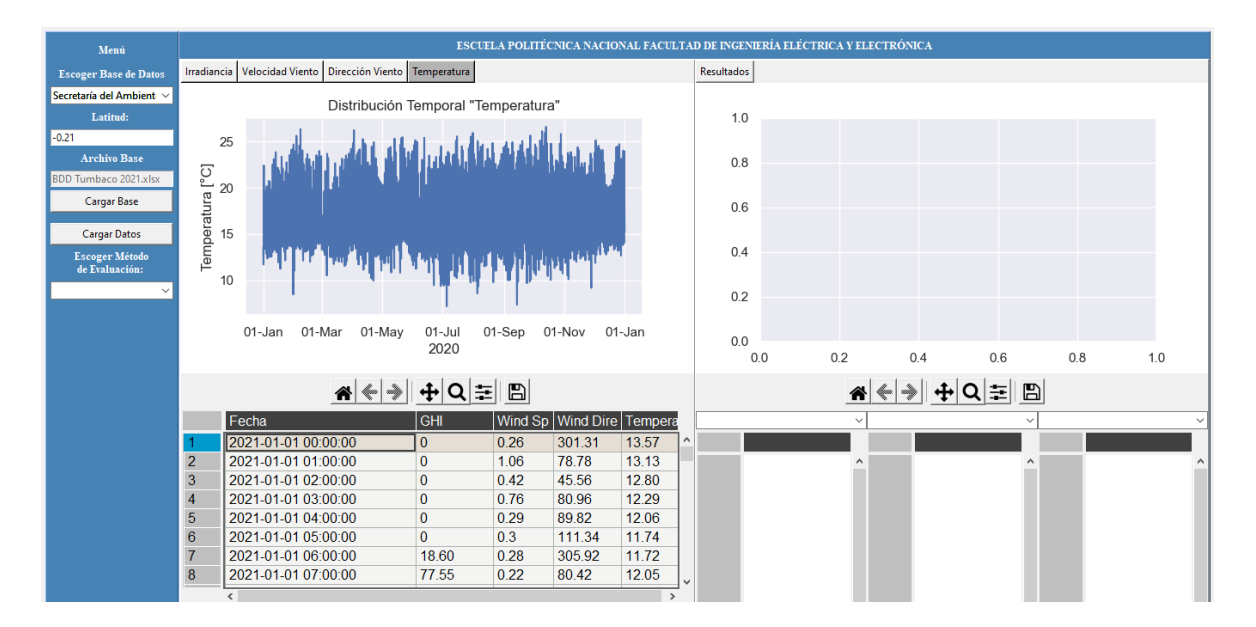

**Figura 3.48** Selección de la base de datos de la Secretaría de Ambiente del D.M.Q. para el año 2021.

### **Gráficas de distribución temporal**

En las Figuras 3.49 y 3.50 se presentan la distribución temporal de la irradiancia y la temperatura de la base de datos de la Secretaría de Ambiente del D.M.Q., año 2021.

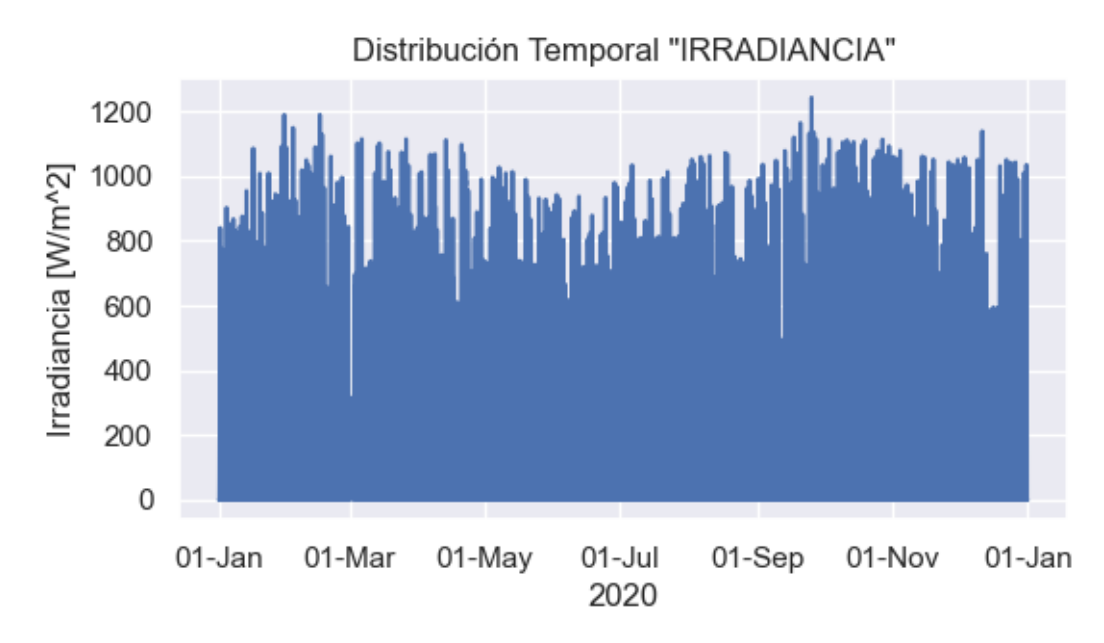

**Figura 3.49** Distribución temporal de irradiancia (Secretaría de Ambiente D.M.Q., año 2021).

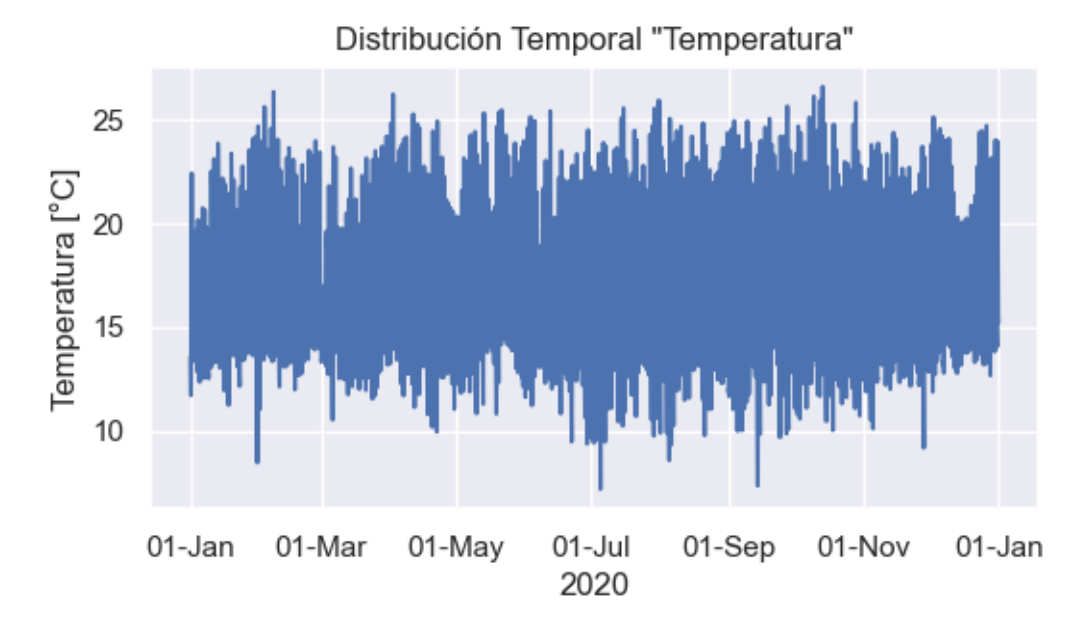

**Figura 3.50** Distribución temporal de temperatura (Secretaría de Ambiente D.M.Q., año 2021).

### **3.3.1 EVALUACIÓN POR EL MÉTODO DE MASTERS**

### **Selección del tipo y método de evaluación**

Se escoge el método de Masters y el tipo de panel fotovoltaico modelo TSM-DE19, como se muestra en la Figura 3.51.

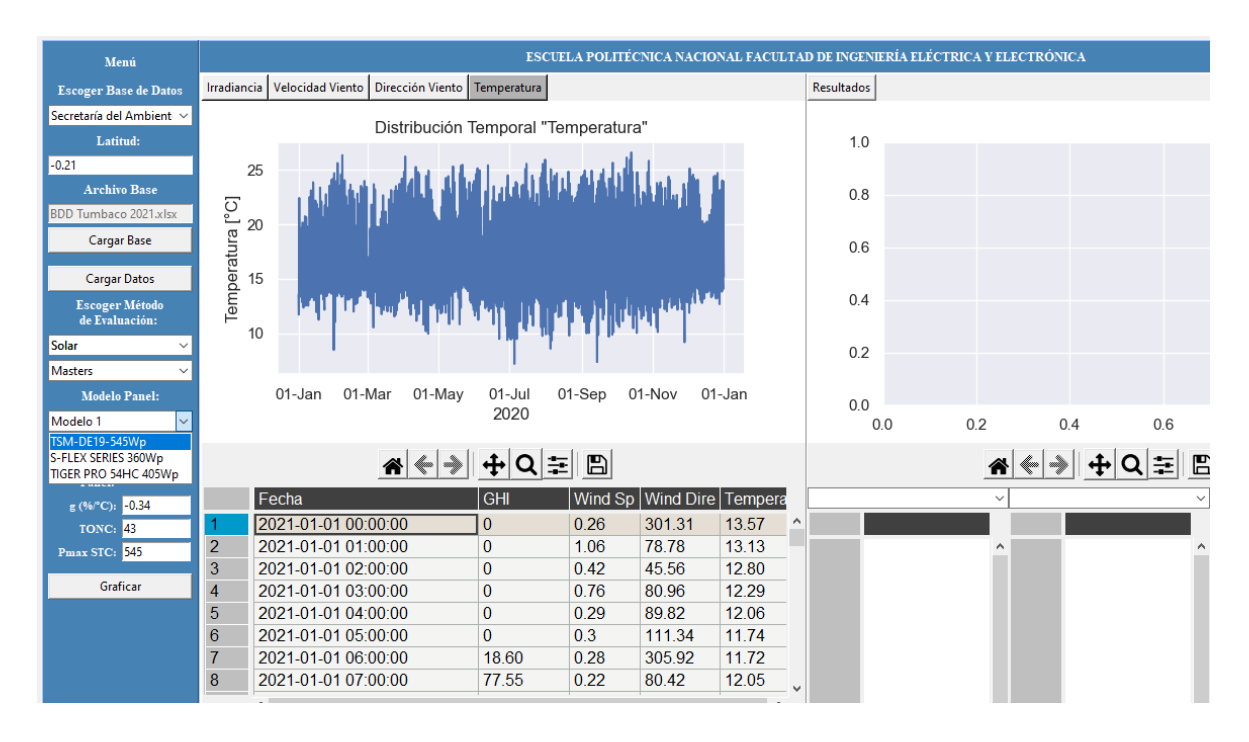

**Figura 3.51** Selección del tipo de evaluación solar, método Masters y selección del tipo de panel fotovoltaico TSM-DE19, para la Secretaría de Ambiente D.M.Q., año 2021.

### **Gráficas de resultados**

En las Figuras 3.52, 3.53, 3.54, 3.55, 3.56 se presentan la energía generada mensual para una superficie horizontal, la energía generada mensual para una superficie inclinada 15°, energía generada mensual con un seguidor de 1 eje, energía generada mensual con un seguidor de 2 ejes, comparación mensual de energía generada entre una superficie horizontal, superficie inclinada 15°, con seguidor de 1 eje y con seguidor de 2 ejes.

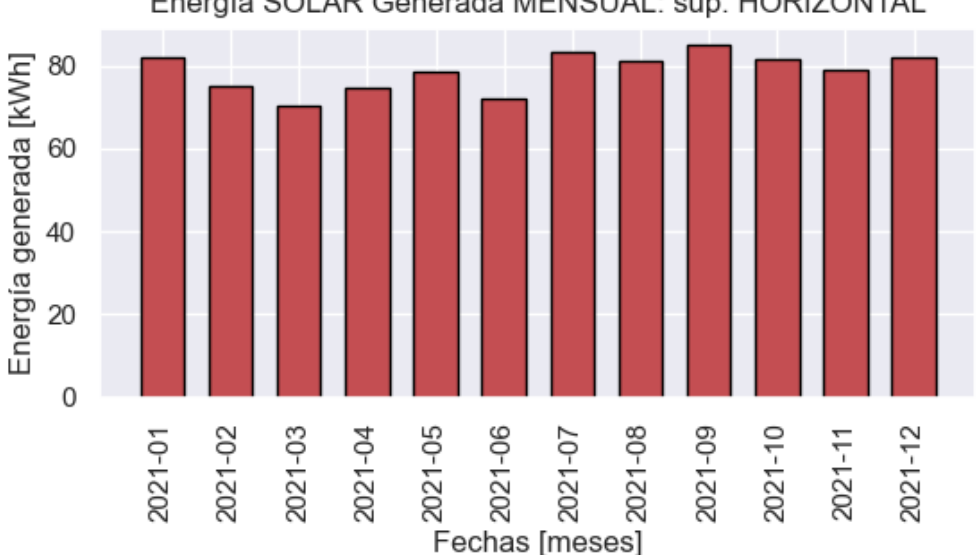

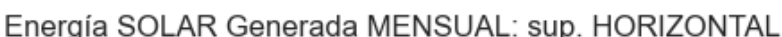

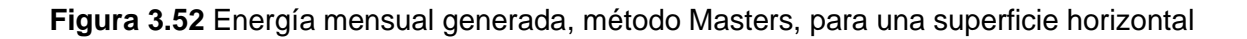

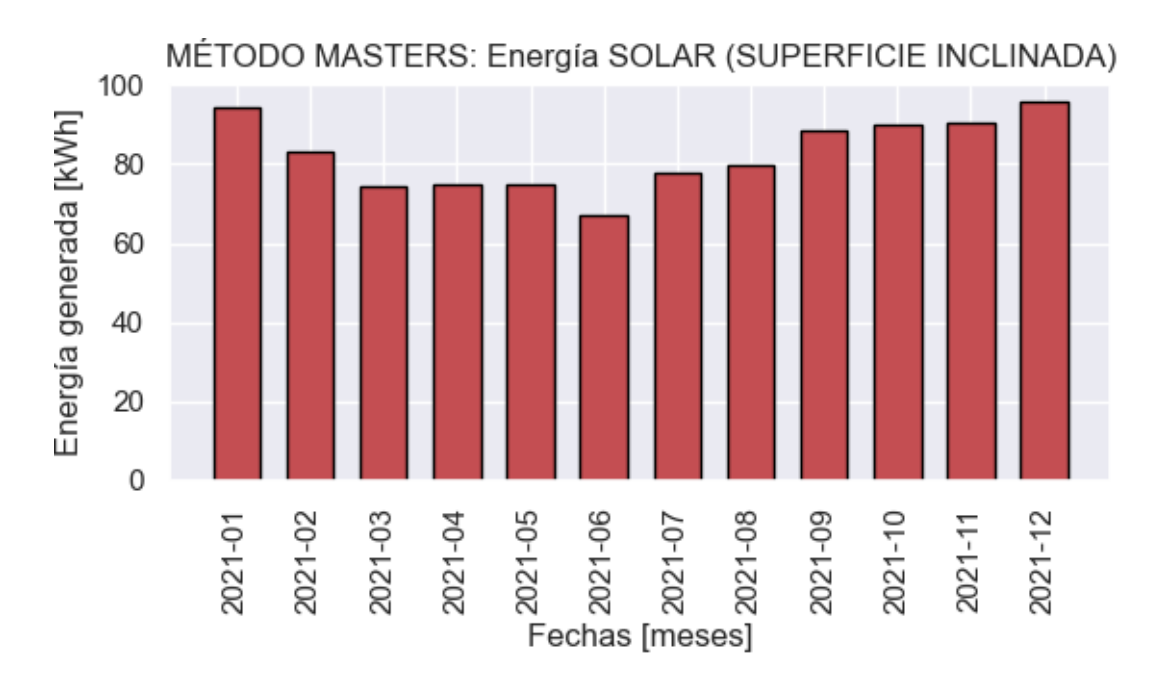

**Figura 3.53** Energía mensual generada, método Masters, superficie inclinada 15°

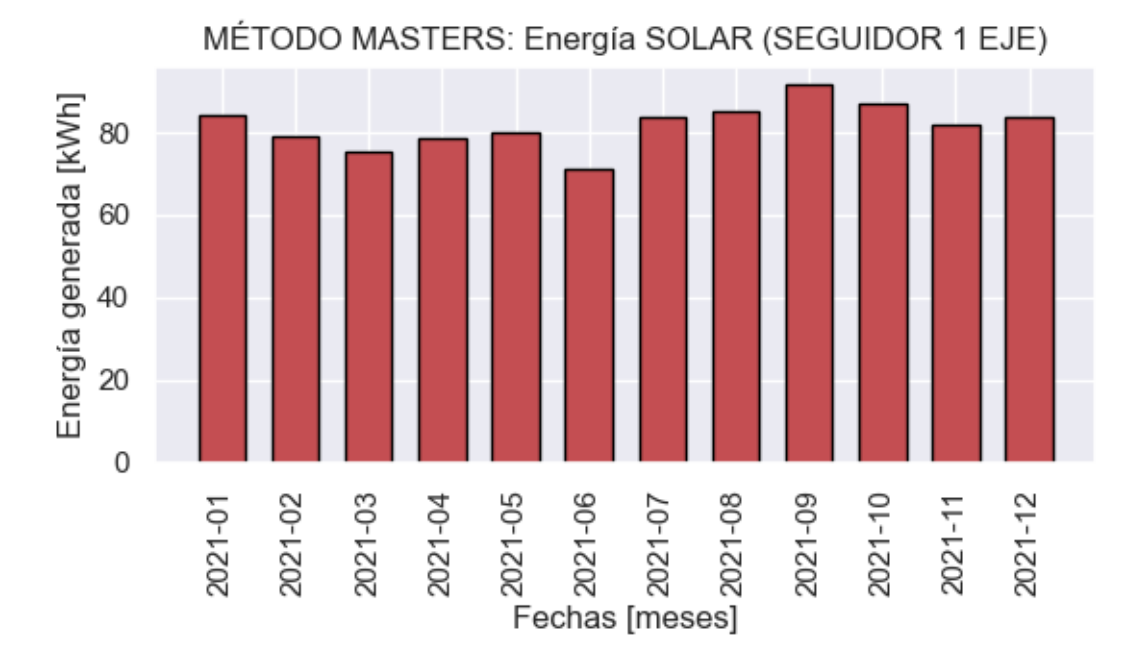

**Figura 3.54** Energía mensual generada, método Masters, panel con seguidor de 1 eje

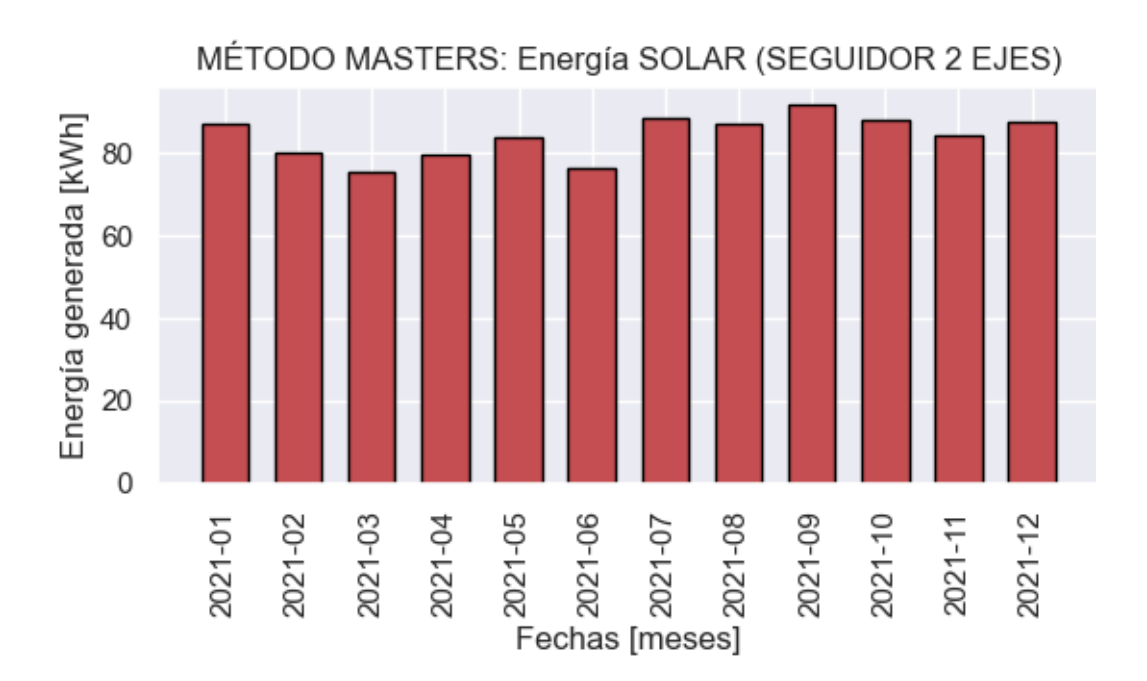

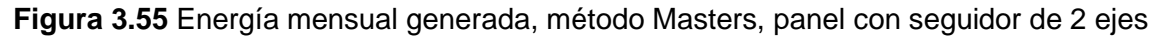

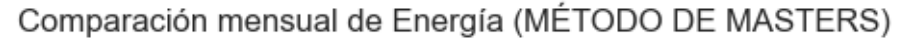

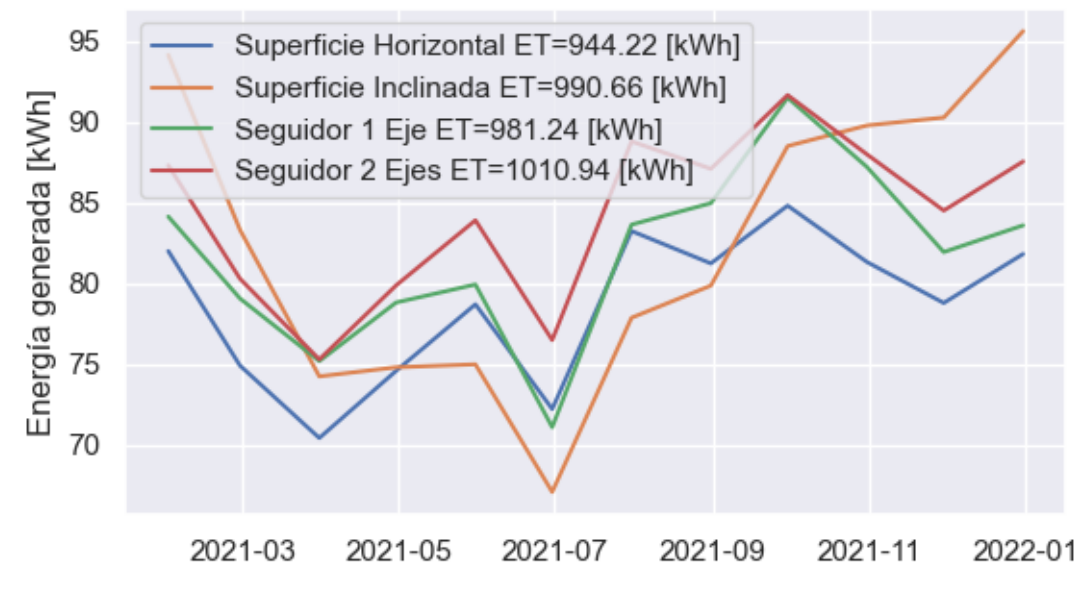

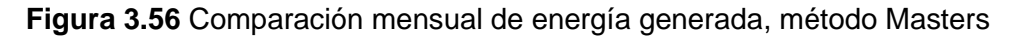

### **Resultados**

En la Figura 3.57 se presenta el resultado de energía anual obtenido con el método Masters, para el año 2021. La energía anual estimada para un panel fotovoltaico modelo TSM-DE19 es de 990.66 kWh/año para una superficie inclinada 15°, 944.22 kWh/año para una superficie horizontal, 981.24 kWh/año para un panel con seguidor de un eje, 1010.94 kWh/año para un panel con seguidor de dos ejes.

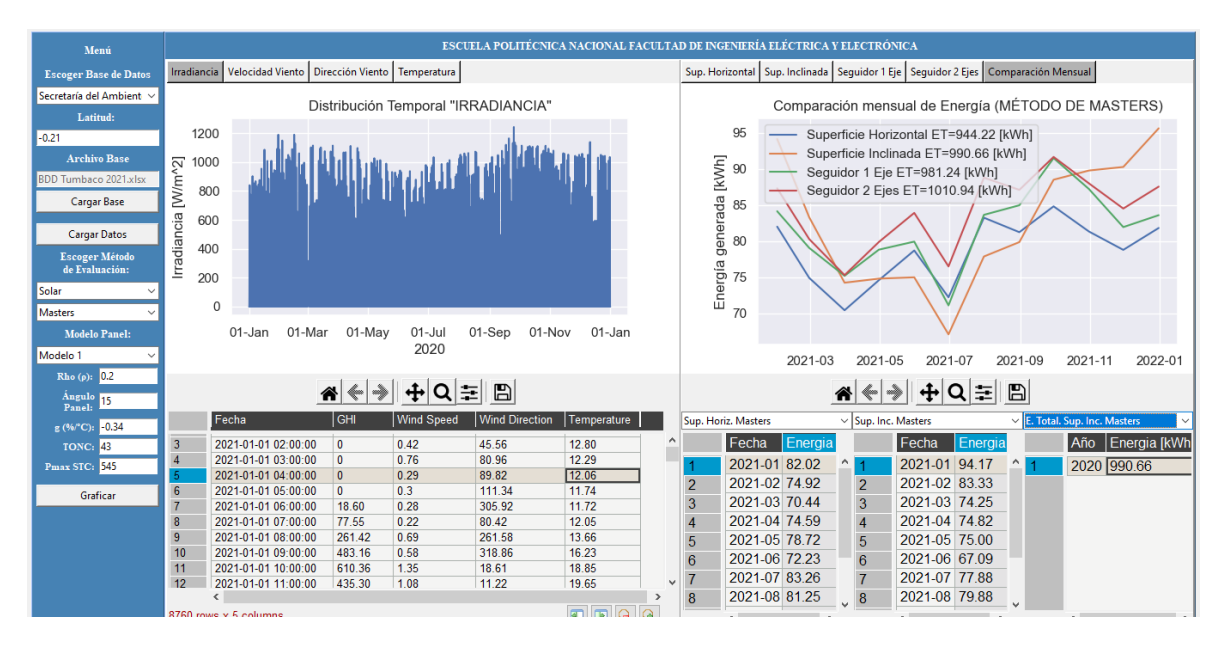

**Figura 3.57** Generación anual por el método Masters (Secretaría de Ambiente D.M.Q., año 2021).

## **3.3.2 EVALUACIÓN PARA EL MÉTODO DE TIWARI**

### **Selección del tipo y método de evaluación**

Se escoge la base de datos de Secretaría de Ambiente de D.M.Q., año 2021, método de Tiwari y tipo de panel fotovoltaico modelo TSM-DE19, como se muestra en la Figura 3.58.

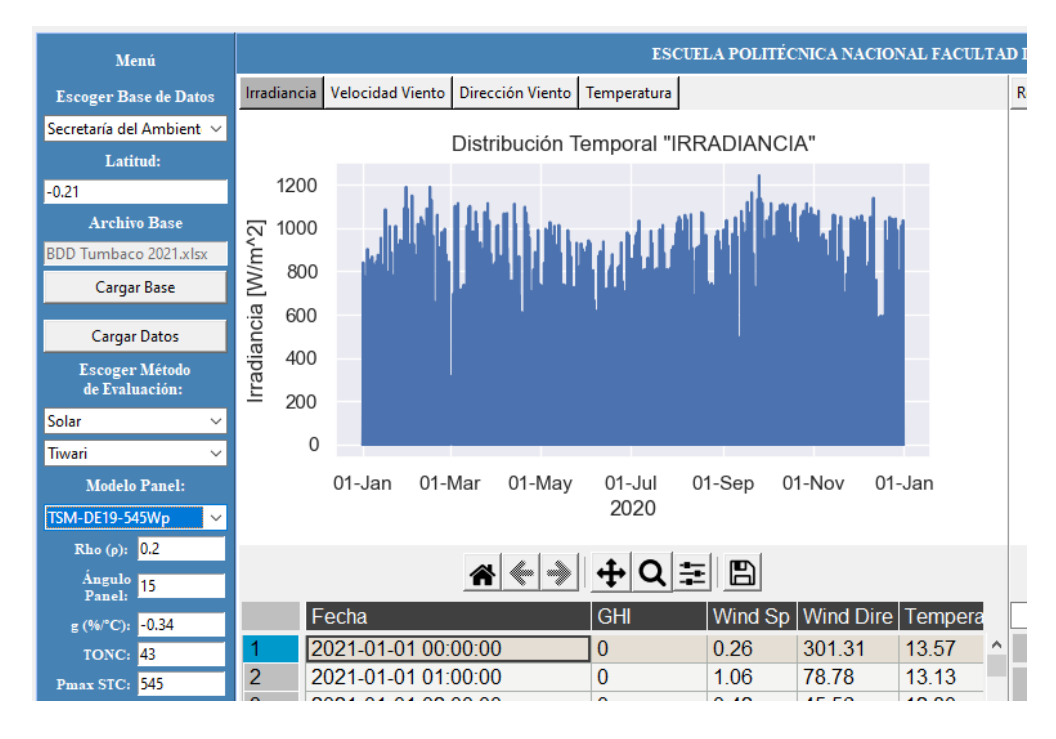

**Figura 3.58** Selección del tipo de evaluación solar, método Tiwari y selección del tipo de panel fotovoltaico TSM-DE19, para Secretaría de Ambiente D.M.Q., año 2021.

#### **Gráficas de resultados**

En las Figuras 3.59, 3.60, 3.61 se presentan la energía generada mensual para una superficie horizontal, la energía generada mensual para una superficie inclinada 15°, comparación mensual de energía generada entre una superficie horizontal, superficie inclinada 15°.

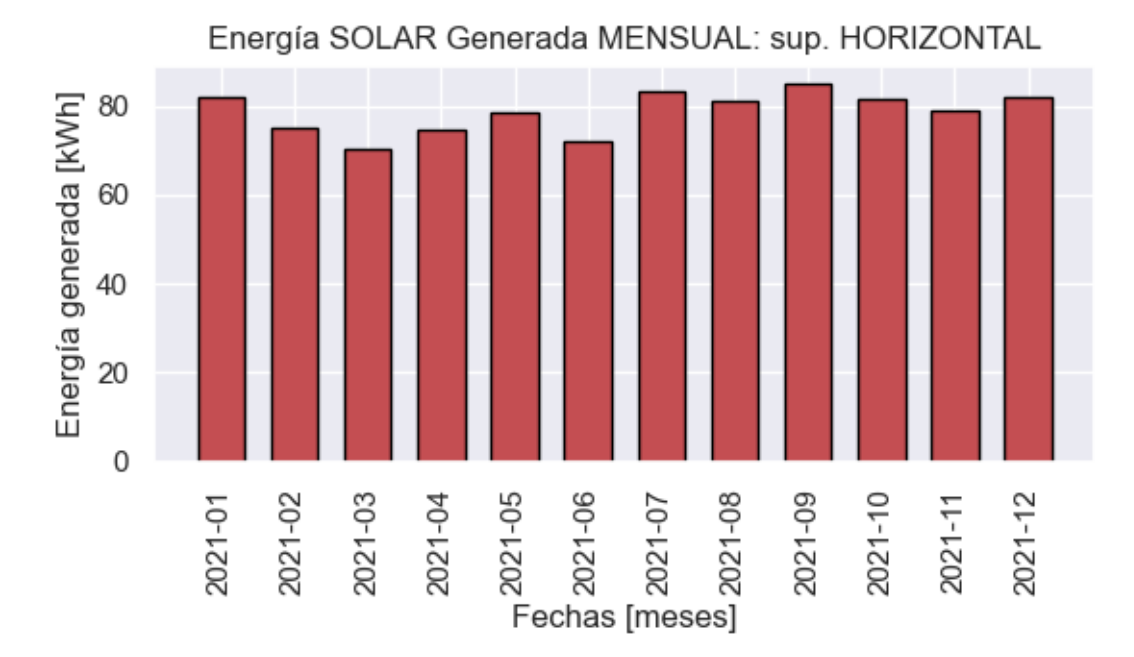

**Figura 3.59** Energía mensual generada, método Tiwari, para una superficie horizontal

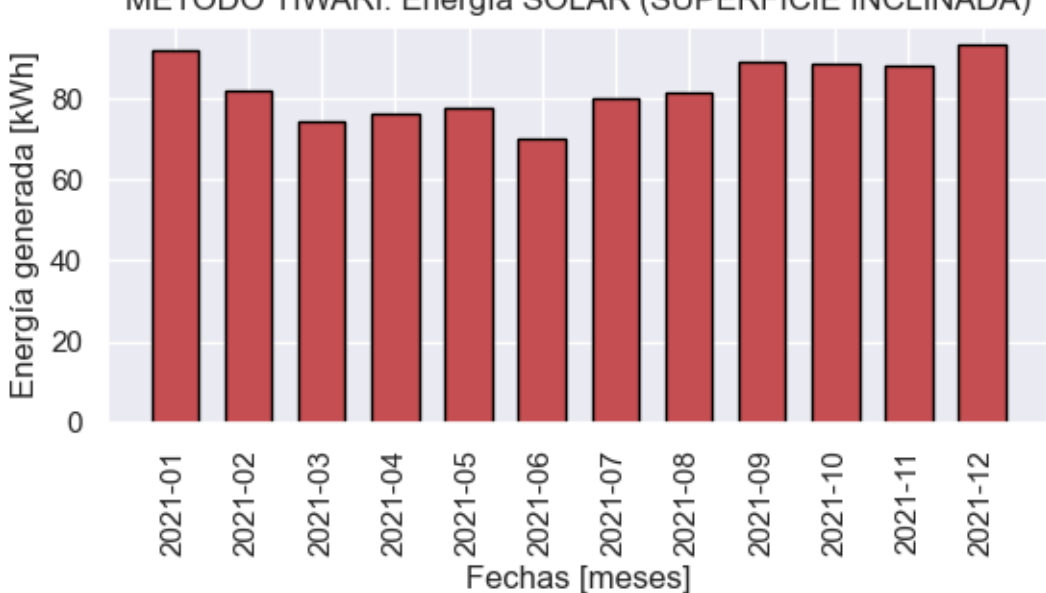

MÉTODO TIWARI: Energía SOLAR (SUPERFICIE INCLINADA)

**Figura 3.60** Energía mensual generada, método Tiwari, para una superficie inclinada 15°

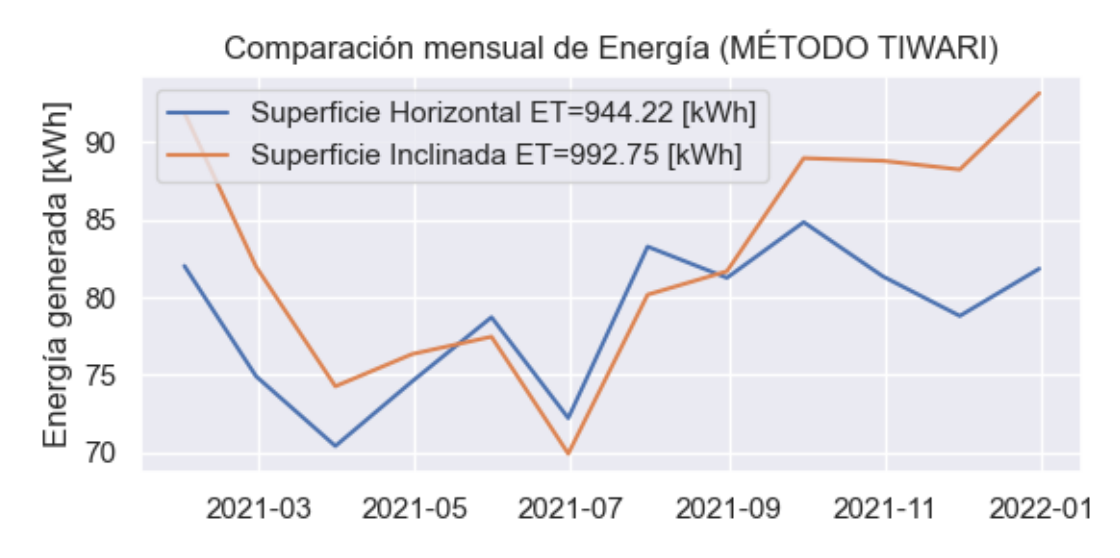

**Figura 3.61** Comparación mensual de energía generada, método Tiwari

#### **Resultados método de Tiwari**

En la Figura 3.62 presenta el resultado de energía anual y mensual obtenido con el método de Tiwari, para el año 2021.La energía anual estimada para un panel fotovoltaico modelo TSM-DE19 es de 992.75 kWh/año para una superficie inclinada 15°, 944.22 kWh/año para una superficie horizontal.

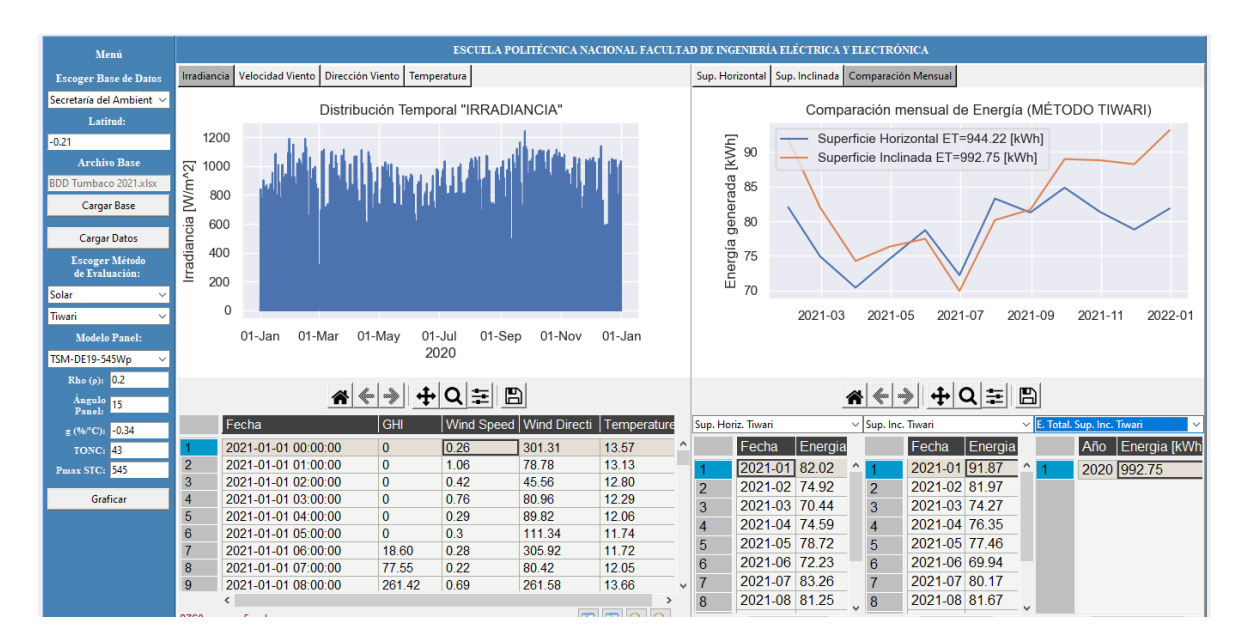

**Figura 3.62** Generación anual por el método Tiwari (Secretaría de Ambiente D.M.Q., año 2021).

## **4 CONCLUSIONES Y RECOMENDACIONES**

## **4.1 CONCLUSIONES**

- En el presente trabajo se logró la implementación de una herramienta computacional para la evaluación del potencial de generación eléctrica con recursos eólico y solar, en el lenguaje de programación Python, empleando 4 metodologías diferentes: evaluación recurso solar con métodos de Tiwari y Masters, evaluación recurso eólico con los métodos cronológico y probabilístico.
- A través de la manipulación de las bases de datos del NREL o de la Secretaría de Ambiente D.M.Q. usando métodos de relleno de datos faltantes se consiguió mejorar el conjunto inicial de datos, mediante la sustitución de información usando el método de interpolación akima.
- Se desarrolló una interfaz gráfica que permite una interacción del usuario con la herramienta computacional de una manera amigable, sencilla e intuitiva, mediante el uso de botones y menús desplegables que aparecen de acuerdo se van escogiendo las necesidades de evaluación de los recursos propuestos.
- Los resultados de la evaluación del recurso eólico para la central de Villonaco muestran una discrepancia respecto de los resultados de producción de energía anual reportados por CELEC, esto se debe principalmente a que la base de datos de NSRDB presenta mediciones satelitales con una resolución de 4 km, mientras que las mediciones presentadas por CELEC son realizadas in situ. Como se puede ver en la Figura 3.29, las distribuciones temporales de la velocidad del viento son muy diferentes, lo que ocasiona resultados alejados de la realidad.
- A pesar de que la NREL proporciona bases de datos de libre acceso, se pueden obtener discrepancias respecto a mediciones realizadas en un determinado lugar.
- La herramienta computacional desarrollada posee la versatilidad de analizar los resultados gráficamente de forma mensual, así como también permite hacer un acercamiento en las gráficas de distribución temporal, para visualizar los registros temporales y analizar el relleno de datos faltantes de alguna fecha en particular.
- La herramienta computacional implementada puede utilizarse en análisis de factibilidad para la ubicación de paneles solares o aerogeneradores, además que la información que entrega la herramienta computacional sirve como un punto de partida para futuras investigaciones.

• De acuerdo al análisis realizado a una base de datos real para la central eólica de Villonaco del año 2015 se estima que la herramienta computacional arroja resultados confiables ya que los valores de generación anual de energía mediante los métodos Estadístico y Cronológico son cercanos a la producción real de la central eólica de Villonaco.

## **4.2 RECOMENDACIONES**

- Debido a que se evidencia que los datos satelitales tienen una discrepancia con las medidas in situ se recomienda hacer uso de mediciones in situ o cercanas a la potencial ubicación de la central; la herramienta computacional cuenta con lectura de bases de datos en Excel, siempre que se respete el formato de ingreso de datos.
- Para ejecutar la herramienta computacional se recomienda utilizar el entorno de programación Visual Studio Code de Python, inicialmente la herramienta computacional se desarrolló en el entorno de programación Spyder de Python, pero por problemas de incompatibilidad de ciertas librerías referentes al uso de interfaz gráfica se cambió de entorno; ambos intérpretes de programación se desarrollan en lenguaje de Python.
- Incorporar otras funcionalidades a la herramienta computacional para obtener una visión más completa del potencial de generación eléctrica de recursos eólico y solar. Una funcionalidad que puede ser incorporada es la de diseño y análisis económico.
- Para obtener una herramienta computacional más completa se pueden implementar otros métodos de manipulación y tratamiento de datos o a su vez dar la opción de escoger el método de tratamiento de datos para así minimizar los errores en las estimaciones.

## **5 REFERENCIAS BIBLIOGRÁFICAS**

- [1] R. V. JOSÉ, *Fuentes de energía*. Editorial Paraninfo, 2008.
- [2] ROLDÁN VILORIA JOSÉ, *Energías renovables. Lo que hay que saber*. Ediciones Paraninfo, S.A., 2013.
- [3] "21\_Inf-Sust-Reg-Gen-Distrib\_V6\_Dir.pdf". Consultado: el 5 de agosto de 2022. [En línea]. Disponible en: https://www.regulacionelectrica.gob.ec/wpcontent/uploads/downloads/2020/04/21\_Inf-Sust-Reg-Gen-Distrib\_V6\_Dir.pdf
- [4] G. N. Tiwari, A. Tiwari, y Shyam, *Handbook of Solar Energy: Theory, Analysis and Applications*. Singapore: Springer Singapore, 2016. doi: 10.1007/978-981-10-0807-8.
- [5] G. M. Masters, "Renewable and Efficient Electric Power Systems", p. 676.
- [6] "Red de Monitoreo". http://www.quitoambiente.gob.ec/index.php/politicas-yplaneacion-ambiental/red-de-monitoreo (consultado el 1 de septiembre de 2021).
- [7] U. S. N. A. and S. Administration, *NASA Technical Report*. 1970.
- [8] J. A. Duffie y W. A. Beckman, *Solar Engineering of Thermal Processes*. John Wiley & Sons, 2013.
- [9] B. Y. H. Liu y R. C. Jordan, "The interrelationship and characteristic distribution of direct, diffuse and total solar radiation", *Solar Energy*, vol. 4, núm. 3, pp. 1–19, jul. 1960, doi: 10.1016/0038-092X(60)90062-1.
- [10]J. A. C. González, R. C. Pérez, A. C. Santos, y M. A. C. Gil, "Centrales de energias renovables", p. 730.
- [11]F. Topaloğlu y H. Pehlivan, "Analysis of Wind Data, Calculation of Energy Yield Potential, and Micrositing Application with WAsP", *Advances in Meteorology*, vol. 2018, pp. 1–10, may 2018, doi: 10.1155/2018/2716868.
- [12] "garcía rodríguez iván tfg.pdf". Consultado: el 29 de agosto de 2022. [En línea]. Disponible en: the entry of the entry of the entry of the entry of the entry of the entry of the entry of the entry of the entry of the entry of the entry of the entry of the entry of the entry of the entry of the entry of https://repositorio.uam.es/bitstream/handle/10486/688292/garc%C3%ADa\_rodr%C3% ADguez iv%C3%A1n tfg.pdf?sequence=1
- [13]I. De Souza, "API Rest: ¿qué es y cómo funciona ese recurso? [con ejemplos]", *Rock Content - ES*, el 17 de marzo de 2020. https://rockcontent.com/es/blog/api-rest/ (consultado el 29 de agosto de 2022).
- [14]N. NREL, "NSRDB Data Downloads API | NREL: Developer Network", *Developer Network*. https://developer.nrel.gov/docs/solar/nsrdb/ (consultado el 29 de agosto de 2022).
- [15]D. J. Pine, *Introduction to Python for Science and Engineering*. Boca Raton, Florida: CRC Press, 2019.
- [16]"Matplotlib Visualization with Python", *matplotlib*. https://matplotlib.org/ (consultado el 30 de agosto de 2022).
- [17]"Mathematical functions NumPy v1.23 Manual". https://numpy.org/doc/stable/reference/routines.math.html (consultado el 30 de agosto de 2022).
- [18] "Python math Module". https://www.w3schools.com/python/module\_math.asp (consultado el 30 de agosto de 2022).
- [19]"akima.pdf". Consultado: el 2 de septiembre de 2022. [En línea]. Disponible en: https://cran.r-project.org/web/packages/akima/akima.pdf
- [20]M. J. M. Ayora, "Análisis comparativo de modelos de estimación de la temperatura de un panel fotovoltaico", p. 89.
- [21]A. Dobos, "PVWatts Version 5 Manual", NREL/TP-6A20-62641, 1158421, sep. 2014. doi: 10.2172/1158421.
- [22]B. Marion *et al.*, "Performance parameters for grid-connected PV systems", en *Conference Record of the Thirty-first IEEE Photovoltaic Specialists Conference,*

*2005.*, Lake buena Vista, FL, USA, 2005, pp. 1601–1606. doi: 10.1109/PVSC.2005.1488451.

- [23]S. W. Smith, *The scientist and engineer's guide to digital signal processing*, 2nd edition. San Diego (Calif.): California Technical Pub., 1999.
- [24]I. M. Rivadeneira, "Certifico que la presente tesis fue desarrollada en su totalidad por el Señor".
- [25]"Producción". https://www.celec.gob.ec/gensur/index.php/cev/central-eolica-villonacoen-cifras (consultado el 24 de octubre de 2022).
- [26]"Peña Sotomayor, Luis Alfonso.pdf". Consultado: el 3 de enero de 2023. [En línea]. Disponible en: the entity of the entity of the entity of the entity of the entity of the entity of the entity of the entity of the entity of the entity of the entity of the entity of the entity of the entity of the entity

https://dspace.unl.edu.ec/jspui/bitstream/123456789/18664/1/Pe%c3%b1a%20Sotom ayor%2c%20Luis%20Alfonso.pdf

# ANEXOS

ANEXO A. Manual de usuario

ANEXO B. Código de la herramienta computacional.

## **ORDEN DE EMPASTADO**